## FAKULTA ZDRAVOTNICKÝCH STUDIÍ TUL

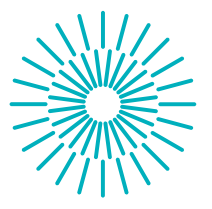

## **Bakalářská práce**

# **Návrh metodiky pro testování uživatelských rozhraní a ergonomie webových prohlížečů PACS**

*Studijní program:* B0914P360007 Biomedicínská technika *Autor práce:* **Vendula Kozáková** *Vedoucí práce:* Ing. Tomáš Souček Fakulta zdravotnických studií

Liberec 2024

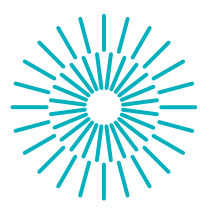

## **Zadání bakalářské práce**

# **Návrh metodiky pro testování uživatelských rozhraní a ergonomie webových prohlížečů PACS**

*Jméno a příjmení:* **Vendula Kozáková** *Osobní číslo:* D21000135 *Akademický rok:* 2022/2023

*Studijní program:* B0914P360007 Biomedicínská technika *Zadávající katedra:* Fakulta zdravotnických studií

#### **Zásady pro vypracování:**

#### **Cíle a výstupy práce:**

Cílem bakalářské práce je návrh metodiky k testování grafické části uživatelského rozhraní a ergonomie lékařského systému PACS.

Dílčí cíle:

- 1. Zpracování teoretických podkladů, popis systému PACS.
- 2. Testování navržené metodiky prostřednictvím testovacího nástroje, poté prostřednictvím spolupráce s testery.
- 3. Vyhodnocení ergonomické a UI/UX stránky řešení MARIE WebVision.

Výstupem práce bude obecně použitelná metodika pro testování ergonomie a UI/UX PACS systémů ohodnocení ergonomické stránky systému MARIE WebVision společnosti OR-CZ spol. s.r.o., na kterém testy proběhnou.

**Teoretická východiska:** Vyhovující návrh ergonomie a UI/UX je podstatným parametrem ke korektně navrženému softwaru. Tyto parametry ovlivňují rychlost, přesnost práce, chybovost a zdravotní faktor nejen samotného uživatele, ale i celého systému, ve kterém je software denně využíván. Pro oblast softwarů vyvíjených pro zdravotnictví je ergonomie a UI/UX stěžejní složkou náležité funkčnosti.

#### **Metody práce:**

Pro tuto práci jsem zvolila kvantitativní i kvalitativní metodu výzkumu. Pro sběr dat jsem zvolila studium dokumentů a metodu dotazník a jako techniku práce analýzu současného stavu a vyhodnocení dat. Jako výzkumný vzorek bude vybráno pět cílových uživatelů systému MARIE WebVision.

Předpokládám, že budu schopna určit, do jaké míry se webový prohlížeč MARIE WebVision shoduje s mým metodickým předpokladem ergonomie a UI/UX.

#### **Rozsah stran:**

Rozsah bakalářské práce činí 40-60 stran.

*Rozsah grafických prací: Rozsah pracovní zprávy: Forma zpracování práce:* tištěná/elektronická *Jazyk práce:* čeština

#### **Seznam odborné literatury:**

HARKER, Susan. 1995. The development of ergonomics standards for software. *Applied Ergonomics*. **26**(4), 275–279. ISSN 0003-6870.

HRADIL, Jiří. 2018. *Ergonomie software a trendy dlouhodobé udržitelnosti uživatelského rozhraní*. Praha. Disertační práce. Vysoká škola ekonomická. Fakulta informatiky a statistiky. Katedra informačního a znalosntího inženýrství. Dostupné také z: https://vskp.vse.cz/74546

ISO 9241-112:2017. 2017. *Ergonomics of human-system interaction — Part 112: Principles for the presentation of information*. Geneva: International Organization for Standardization. Dostupné také z: https://www.iso.org/standard/64840.html ISO 9241-151:2008. 2008. *Ergonomics of human-system interaction — Part 151: Guidance on World Wide Web user interfaces*. Geneva: International Organization for Standardization. Dostupné také z:

https://www.iso.org/standard/37031.html

KARWOWSKI, Waldemar, Anna SZOPA a Marcelo SOARES, ed. 2021. *Handbook of Standards and Guidelines in Human Factors and Ergonomics*. 2nd ed. Boca Raton: CRC Press. DOI 10.1201/9780429169243.

KARWOWSKI, W., A. SZOPA a M. SOARES, eds. 2021. *Handbook of Standards and Guidelines in Human Factors and Ergonomics*. 2nd. ed. Boca Raton: CRC Press. DOI 10.1201/9780429169243.

KLEMENT, Milan. 2022. *Teorie systémů – úvod do teorie informačních systémů*. Olomouc: Univerzita Palackého. ISBN 978-80-244-6109-0.

PAVLÁSEK, Matúš. 2023. *Automatizované nastavenie parametrov experimentu na prístroji magnetickej rezonancie a následné získanie nasnímaných dát z PACS*. Brno. Diplomová práce. Masarykova univerzita. Fakulta informatiky. Dostupné také z: https://is.muni.cz/th/cp0yv/diplomova\_praca.pdf?info=1;zpet=https:%2F%2Ftheses.cz%2Fvyhledavani%2F%3Fsearch%3Dpicture%20archiving%20 SLIUSAREVA, Elizaveta. 2023. *UX/UI redesign webových stránek mlékárny DKS*. Praha. Bakalářská práce. Vysoká škola ekonomická. Fakulta informatiky a statistiky. Dostupné také z:

https://vskp.vse.cz/89569\_ux-ui-redesign-webovych-stranek-mlekarny-dks??page=1

STŘEDA, Leoš a Karel HÁNA. 2016. *eHealth a telemedicína: učebnice pro vysoké školy*. 1. vyd. Praha: Grada Publishing. ISBN 978-80-247-5764-3.

ŠPUNDA, Miloslav, Jaroslav DUŠEK a Karlova UNIVERZITA. 2007. *Zdravotnická informatika*. 1. vyd. Praha: Karolinum. ISBN 978-80-246-1378-9.

VENOT, A., A. BURGUN a C. QUANTIN, eds. 2014. *Medical informatics, e-Health: fundamentals and applications*. Paris: Springer. DOI 10.1007/978-2-8178-0478-1.

*Vedoucí práce:* Ing. Tomáš Souček Fakulta zdravotnických studií

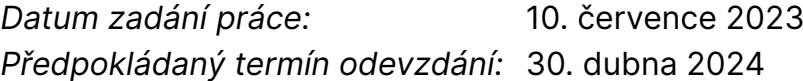

L.S.

prof. MUDr. Karel Cvachovec, CSc., MBA děkan

doc. Ing. Daniel Jirák, Ph.D. garant studijního programu

V Liberci dne 30. listopadu 2023

# **Prohlášení**

Prohlašuji, že svou bakalářskou práci jsem vypracovala samostatně jako původní dílo s použitím uvedené literatury a na základě konzultací s vedoucím mé bakalářské práce a konzultantem.

Jsem si vědoma toho, že na mou bakalářskou práci se plně vztahuje zákon č. 121/2000 Sb., o právu autorském, zejména § 60 – školní dílo.

Beru na vědomí, že Technická univerzita v Liberci nezasahuje do mých autorských práv užitím mé bakalářské práce pro vnitřní potřebu Technické univerzity v Liberci.

Užiji-li bakalářskou práci nebo poskytnu-li licenci k jejímu využití, jsem si vědoma povinnosti informovat o této skutečnosti Technickou univerzitu v Liberci; v tomto případě má Technická univerzita v Liberci právo ode mne požadovat úhradu nákladů, které vynaložila na vytvoření díla, až do jejich skutečné výše.

Současně čestně prohlašuji, že text elektronické podoby práce vložený do IS/STAG se shoduje s textem tištěné podoby práce.

Beru na vědomí, že má bakalářská práce bude zveřejněna Technickou univerzitou v Liberci v souladu s § 47b zákona č. 111/1998 Sb., o vysokých školách a o změně a doplnění dalších zákonů (zákon o vysokých školách), ve znění pozdějších předpisů.

Jsem si vědoma následků, které podle zákona o vysokých školách mohou vyplývat z porušení tohoto prohlášení.

## **Poděkování**

Ráda bych poděkovala mému vedoucímu bakalářské práce, panu Ing. Tomášovi Součkovi, za odborné vedení práce, jeho čas a cenné rady. Dále bych chtěla poděkovat zaměstnancům společnosti OR-CZ za umožnění testování metodiky na prohlížeči PACS MARIE WebVision a za jejich nápomocnost a konzultace. Na závěr děkuji své rodině a přátelům za podporu při studiu.

### **ANOTACE**

#### **Návrh metodiky pro testování uživatelských rozhraní a ergonomie webových prohlížečů PACS**

Bakalářská práce se zabývá problematikou nemocničních informačních systémů a systémů PACS. Cílem práce je vytvořit návrh metodiky k testování ergonomie a UX/UI webových prohlížečů PACS a jeho otestování v praxi na konkrétním řešení. Otestování probíhalo pomocí metod dotazování a pozorování. Mezi použité techniky patří dotazník a technologie záznamu obrazovky a zvuku. Výsledky závěrečné práce poskytují novou metodiku k testování a vyhodnocení současného návrhu testovaného prohlížeče PACS.

#### **Klíčová slova**

ergonomie, informační systém, nemocniční informační systém (NIS), PACS, UX/UI

### **ANNOTATION**

#### **Design of methodology for testing user interfaces and ergonomics of PACS web browsers**

The bachelor's thesis describes the issue of hospital information systems and PACS systems. The aim of the thesis is to create a proposal of methodology for testing the ergonomics and UX/UI of PACS web browsers and its testing in practice on a specific solution. Testing conducts of using interview and observation methods. The techniques used include questionnaires and screen and sound recording technology. The results of the final thesis provide a new methodology for testing and evaluating the current design of the tested PACS browser.

#### **Keywords**

ergonomics, information system, hospital information system (HIS), PACS, UX/UI

## Obsah

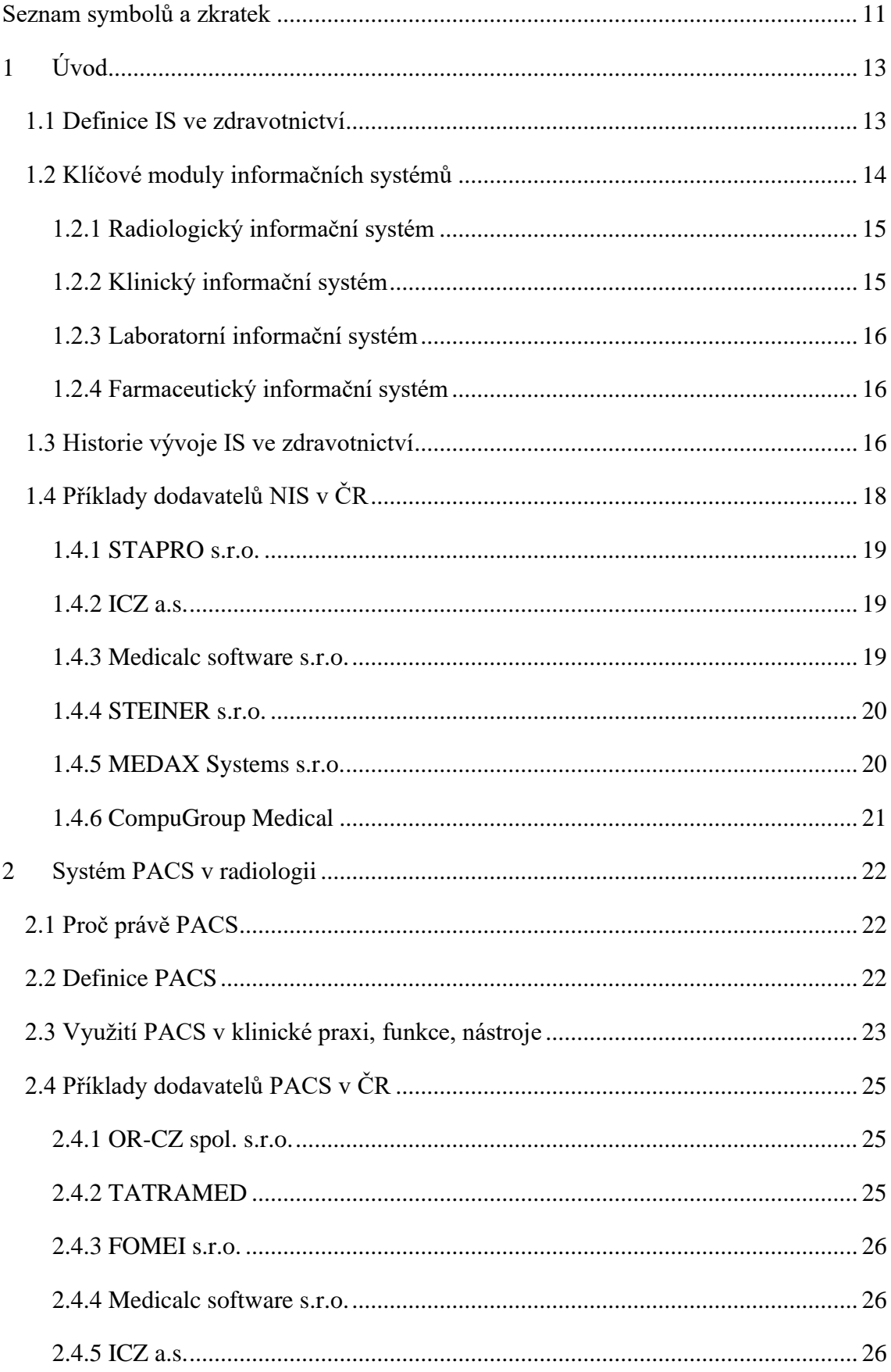

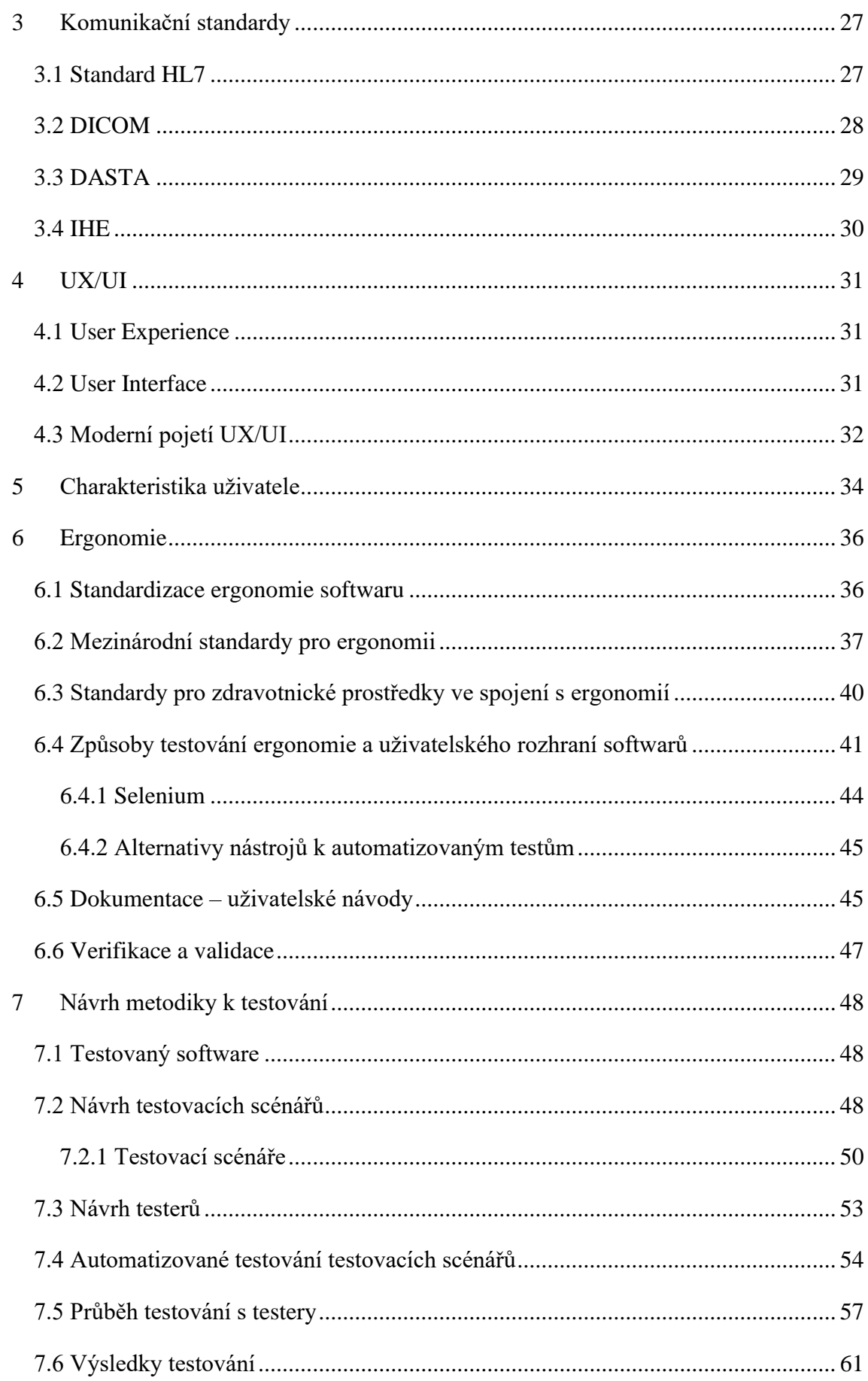

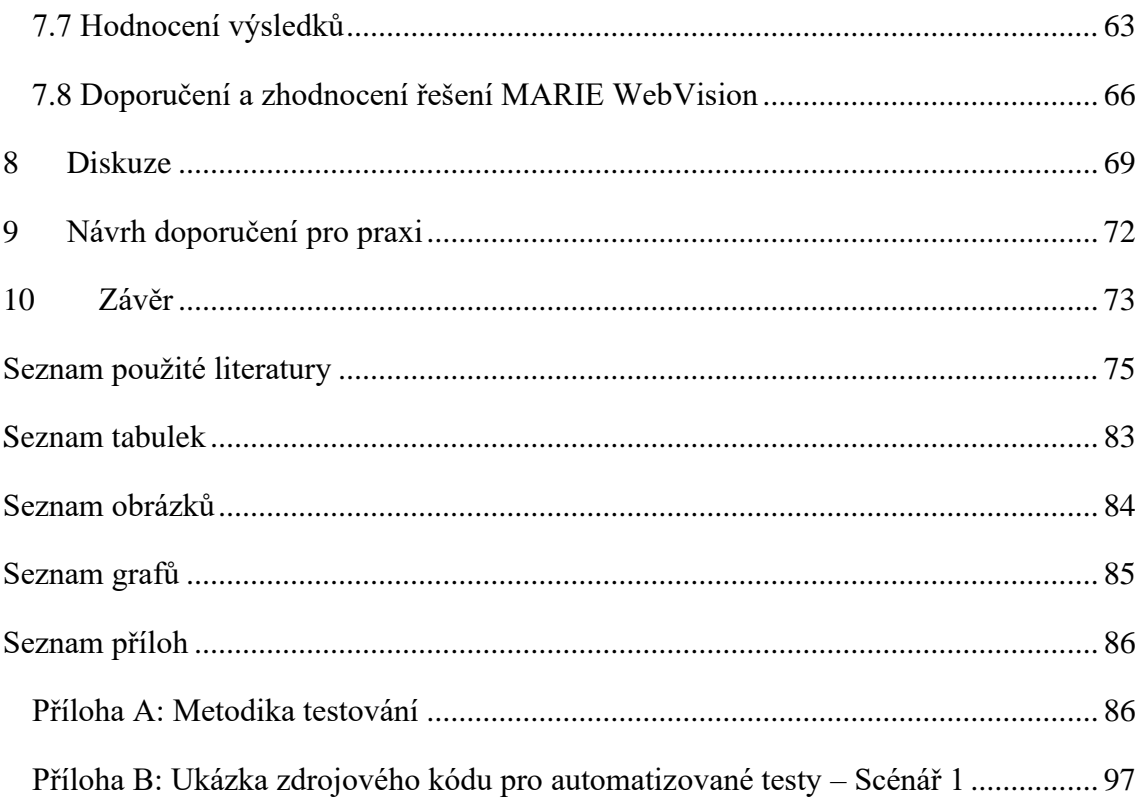

# <span id="page-10-0"></span>**Seznam symbolů a zkratek**

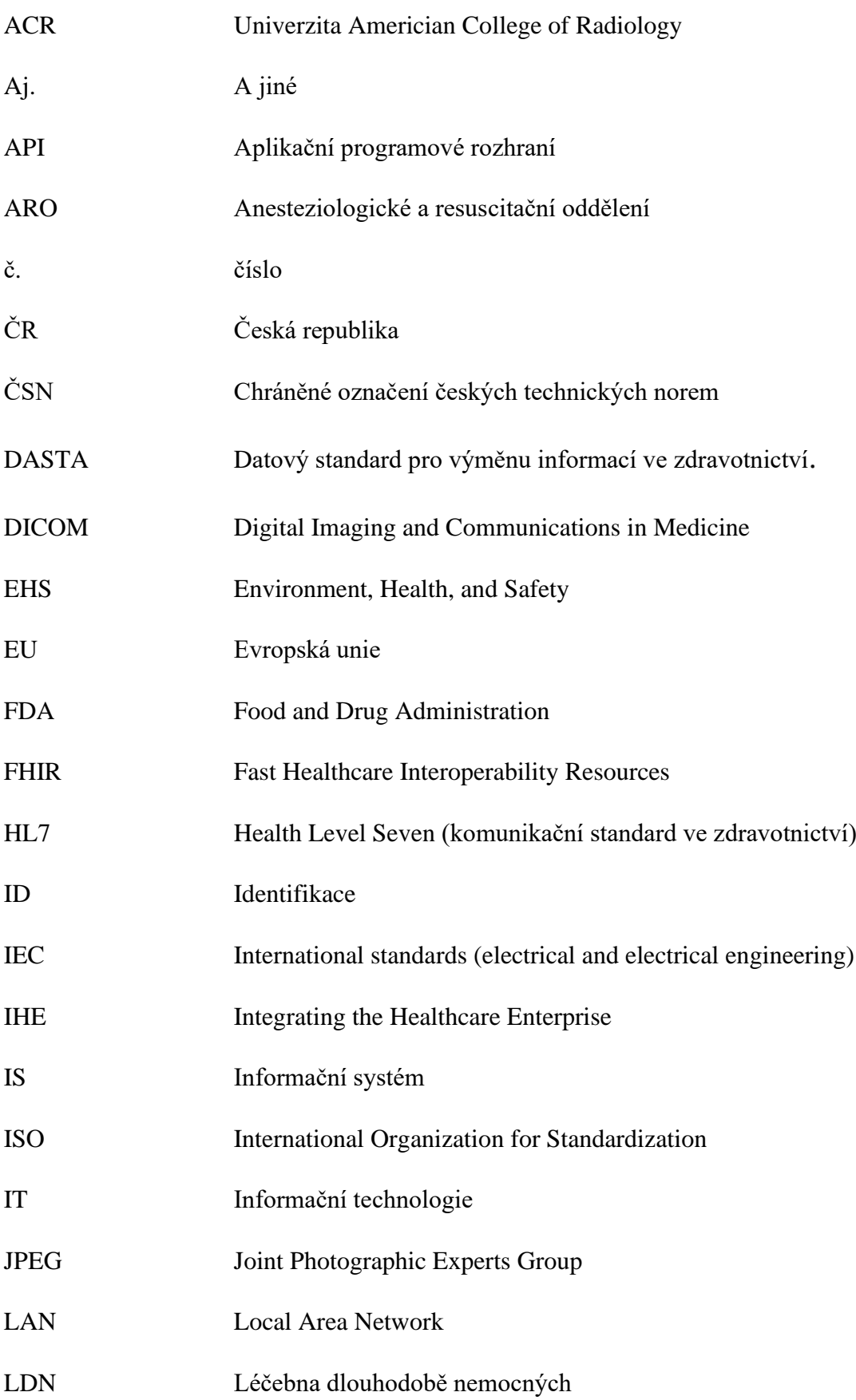

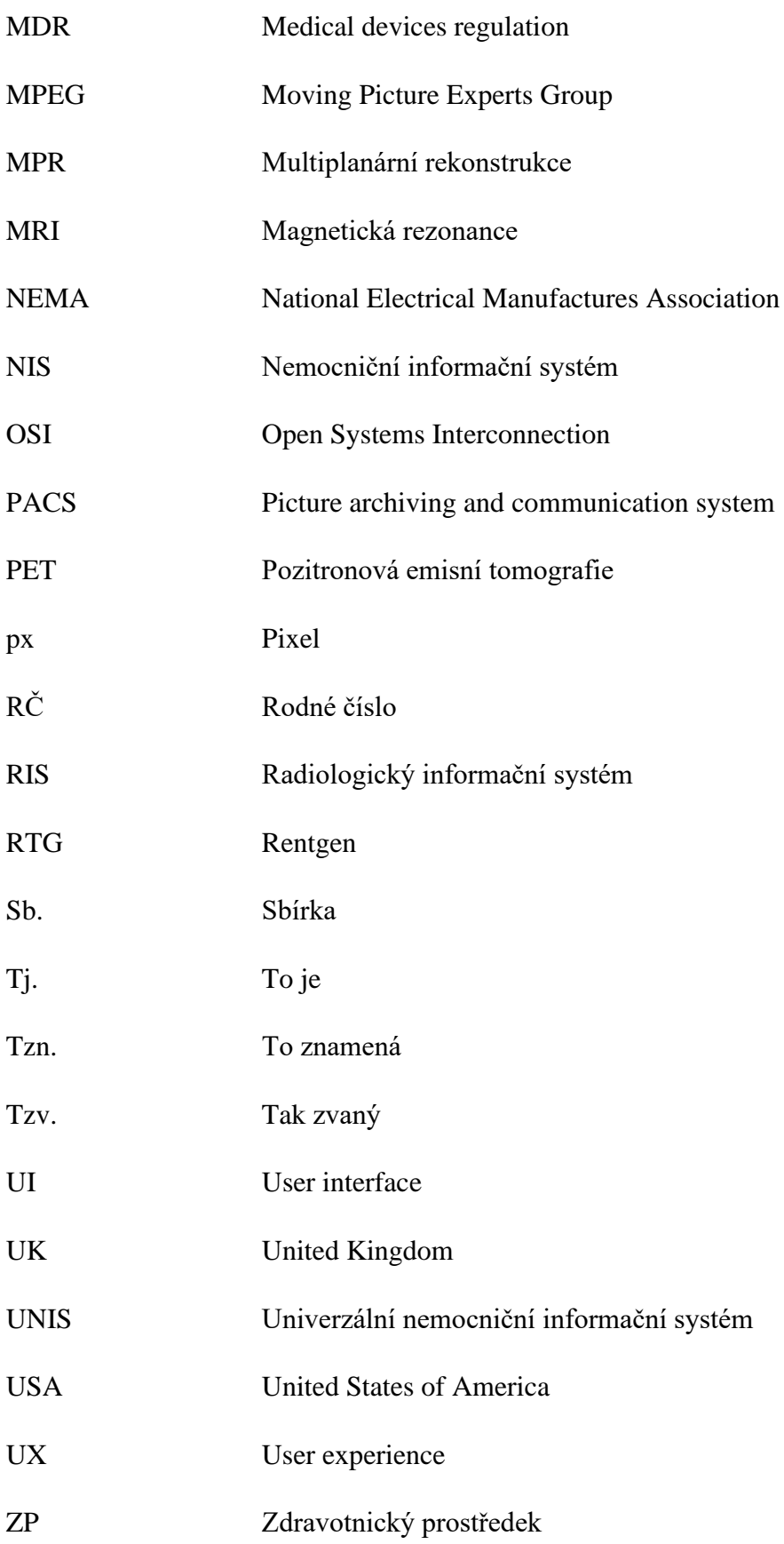

## <span id="page-12-0"></span>**1 Úvod**

Zdravotnické systémy jsou produkty využívané denně zdravotnickými institucemi především k usnadnění práce zdravotnickému personálu. Historie lékařských systémů sahá až do roku 1960, kdy započala velká éra digitalizace zdravotnictví s cílem zlepšit archivaci lékařských dat. V současné době je na zdravotnické systémy kladeno výrazně vyšší očekávání. Nyní musí nejen usnadňovat práci personálu a zajišťovat archivaci, ale především přispívat k urychlení a zkvalitnění celkové lékařské péče.

S účelnou funkcí a využitelností systémů velmi úzce souvisí harmonie ergonomie a UX/UI problematiky, které hrají zásadní roli pro vývoj digitálních systémů napříč různými oblastmi. Ve zdravotnictví taková souhra nastavení znamená ušetřený čas, více vyšetřených pacientů, nižší chybovost a tím i zaručení zmiňované, kvalitnější, lékařské péče.

Tato bakalářská práce se s ohledem na výše uvedené zabývá nejprve obecným shrnutím informačních systémů v oblasti zdravotnictví a poté vysvětlením významu ergonomie a UI/UX a souvisejících aspektů. Práce se následně zaměřuje především na návrh nové metodiky k testování funkcionality ergonomie a UX/UI odvětví nemocničních systémů – prohlížečů PACS. Navržená metodika přináší nové poznatky a perspektivy do oblasti zdravotnické informatiky. Práce je koncipována tak, aby podala vhled a návod na potenciálně nový typ testování oblasti ergonomie a UX/UI obdobných prohlížečů či systémů v nemocnicích obecně.

Pro otestování navržené metodiky byl vzhledem k vysokému zastoupení na trhu České republiky vybrán webový prohlížeč PACS – MARIE WebVision od společnosti OR-CZ. Součástí práce jsou také konkrétní doporučení na ergonomické změny, které by mohly být aplikovány na využitý prohlížeč.

#### <span id="page-12-1"></span>**1.1 Definice IS ve zdravotnictví**

Informační systémy (IS) ve zdravotnictví jsou integrované, komplexní systémy sloužící k bezpečnému sběru, zpracovávání, ukládání, zobrazování a šíření dat a informací týkajících se klinického prostředí a pacientů (Klement, 2022). Takové systémy řídí provoz oblasti zdravotní, ale také správní, finanční a právní (Středa a Hána, 2016).

Všechny informační systémy dokážou obecně plnit tyto úkony s informacemi za pomocí komponentů:

- Získávání informací: receptor
- Ukládání: paměť
- Transformace: procesor
- Přenos, zpřístupnění: efektor (Klement, 2022).

Informační systémy jsou systémy základní služby vykonávající operace, které jsou podstatné k celkovému chodu společností. Nemocnice je používají pro archivaci dat o pacientech, která je ze zákona povinná (Středa a Hána, 2016). Kromě jiného systémy umožňují bezpapírovou činnost organizacím, a nejen proto i obecné snížení ekonomických nákladů.

Existence NIS se stává stále důležitější a nezbytnější, zejména v posledních letech. Populace roste, pacientů přibývá a zdravotnictví neustává ve vývoji. Je nezbytné společně s ním rozvíjet také komponenty, jež jsou jeho nedílnou součástí – tedy informační systémy.

Definic IS pro nemocnice je několik, obecně je ale systém pomocníkem pro zlepšení kvality a zjednodušení řízení služeb v nemocničním prostředí.

### <span id="page-13-0"></span>**1.2 Klíčové moduly informačních systémů**

Nemocniční informační systém představuje celou řadu aplikačních struktur. Jednotlivé struktury reprezentují konkrétní část řešení databází, které spravují data o pacientech a běhu nemocničního zařízení (Kýček, 2008). K jednotlivým databázím, mají systémem udělený přístup pouze konkrétní lidé za pomocí přístupových práv. Přístupovým údajem je z pravidla číslo pojištěnce, které lékař získá od pacienta. Celý soubor databází je z hlediska přístupu však mnohem složitější a komplex informací pacienta se různí v závislosti na tom, kdo si ho prohlíží. Například sestry uvidí jiné údaje, než ty, které se zobrazují lékařům (Středa a Hána, 2016). Zabraňuje se tak úniku citlivým datům pacientů k nevyžádaným osobám (Kýček, 2008). Pro lepší představu sestavení NIS byla vytvořena tabulka s příklady modulů vyskytujících se v NIS: *Tabulka 1: Architektura NIS*.

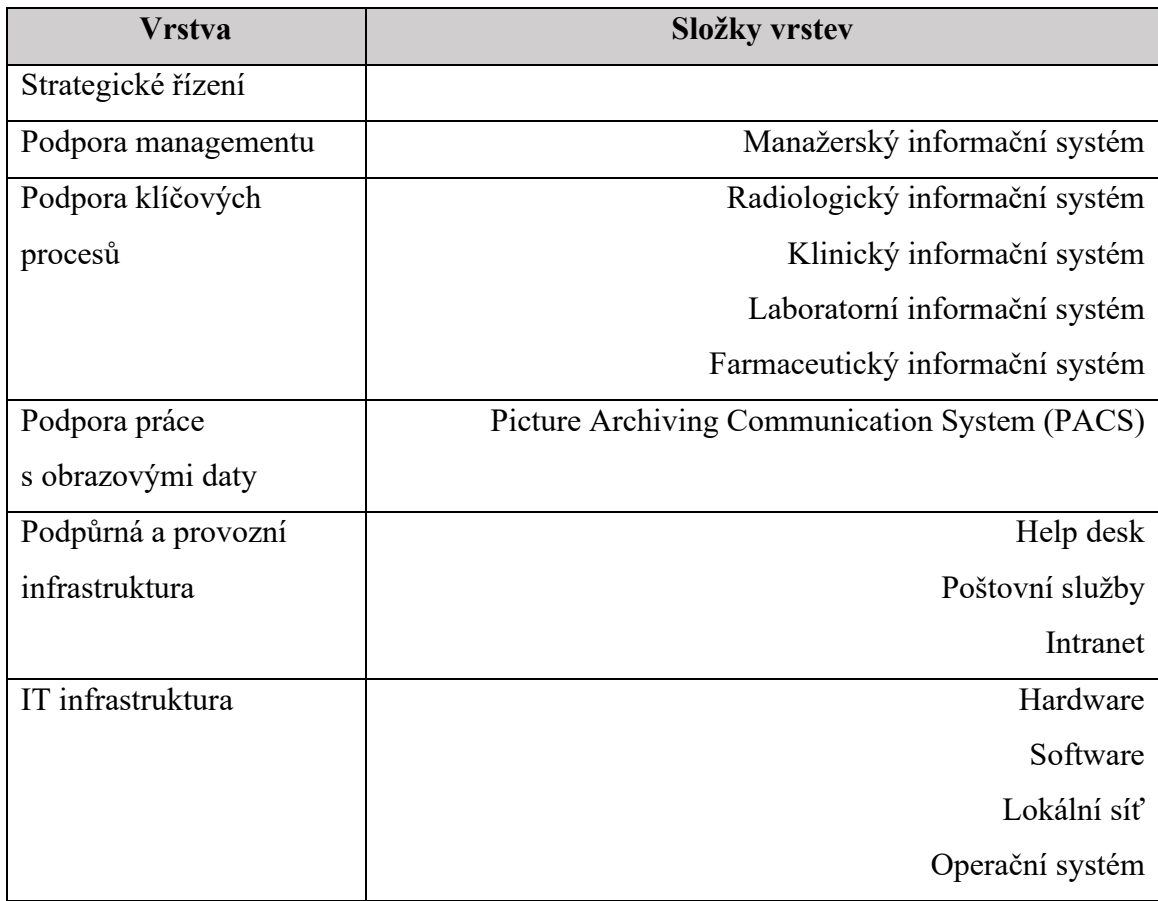

*Tabulka 1: Architektura NIS. Zdroj dat: (Klečková, 2022) a (Špunda et al., 2007).*

#### **1.2.1 Radiologický informační systém**

<span id="page-14-0"></span>Modul radiodiagnostiky spravuje oddělení radiologie a zároveň nukleární medicíny. Tato oddělení lze sjednotit z důvodu užití systému na tytéž úkony běžného provozu pracoviště. Mezi tyto úkony můžeme zařadit objednávky pacientů, záznam elektronických žádanek, zápis nálezu z vyšetření, transport nálezu pro následující péči, tisk dokumentů ze systému, automatizované výkazy pro pojišťovnu a archivaci. Ze zaznamenaných údajů systém vytváří statistiky o vykonaných vyšetřeních a o množství spotřebovaného materiálu. Celou podstatou modulu je podpora obrazové komunikace (Špunda et al., 2007).

#### **1.2.2 Klinický informační systém**

<span id="page-14-1"></span>Modul klinického informačního systému se soustředí zejména na samostatného pacienta a pacientské údaje. Pacienti jsou v systému ukládáni pod ID čísly (v ČR označováno jako RČ), podle kterých je snadno může zdravotnický personál dohledávat. V systémech se dále archivují záznamy o lékařské historii pacienta, odebraná anamnéza, plán péče a vystavené žádanky, které se později transformují jako formulář

pro zapsání výsledků z vyšetření (Kýček, 2008). Klinický informační systém představuje komplexní systém složený z modulů obstarávajících vždy konkrétní část nemocnice – lůžkové oddělení, ambulance, operační sály, porodnice, neonatologie, intenzivní péče, stomatologie, aj. (Špunda et al., 2007). Například modul lůžkového oddělení spravuje veškeré činnosti odehrávající se na lůžkovém oddělení, vede záznamy o příjmech, umístěních na lůžko a pokoj, překladech na jiná oddělení, propouštěních pacientů a s tím související – o propouštěcích zprávách. Modul ambulance řídí provoz v ambulanci, objednávky pacientů, vystavené recepty, nebo vykonané výkony a modul pro operační sály zaznamenává objednávky pacientů na plánované operace a plány operací (Špunda et al., 2007).

#### **1.2.3 Laboratorní informační systém**

<span id="page-15-0"></span>Laboratorní informační systémy využívají laboratoře ke kompletnímu zpracování dat a získaných výsledků. Systém je také využíván k tvorbě výpisů, přehledů a statistik a k archivaci a přenosu výsledků pro jiné laboratoře či ambulance. Velkou podstatou řešení je online připojení k automatickým analyzátorům vzorků a k přístrojům. Propojení systému a přístrojů laborantům umožní omezit práci s ručním zapisováním výsledků do počítače a díky tomu se mohou detailněji soustředit na práci (Špunda et al., 2007).

#### **1.2.4 Farmaceutický informační systém**

<span id="page-15-1"></span>Modul spravuje komplexní provoz lékárny, tzn. výdej na recepty, volný prodej léčiv, vedení skladů s léčivy a zároveň vyhodnocuje a sleduje spotřebu v daném zdravotnickém zařízení (Špunda et al., 2007).

Systému PACS se podrobněji věnuje samostatná kapitola *[2 Systém PACS v radiologii.](#page-21-0)*

#### <span id="page-15-2"></span>**1.3 Historie vývoje IS ve zdravotnictví**

Aktuálně je možné rozdělit NIS na několik dílčích modulů navzájem spojených pro mezioborovou komunikaci. Do současného stavu však vedl poměrně dlouhý vývoj.

Prvopočátky vzniku IS sahají do 60. let minulého století, kdy se objevila nutnost a potřeba změny v oblasti archivování dat o pacientech, a to především kvůli ohromnému množství ukládaných dat ve větších nemocnicích (Kýček, 2008).

Během první fáze vývoje, která se udává v postupu 60. let 20. století, se k ukládání pacientských registrů a kartoték využívaly střediskové počítače, tzv. maniframe computers, které v ranném počátku reformy vlastnily pouze velké nemocnice v USA

nebo v Evropě (Venot, Burgun a Quantin, eds., 2014). Tyto počítače byly kvůli svým ohromným rozměrům konstruované v řádech místností nebo ve velkých sálech nemocnic (Kýček, 2008).

V počátku databáze nedisponovaly uživatelskými rozhraními. Ke komunikaci se systémem bylo možné využívat pouze příkazovou řádku a především proto se systémy využívaly zvláště ke kancelářským účelům – tedy k ukládání dat o pacientech, nebo pro rychlé zpracování dat v oblastech administrativních, účetních či laboratorních (Kýček, 2008).

V období druhé fáze počínající 70. lety se udála změna v podobě implementace dílčích modulů do systému. Jednotlivá nemocniční oddělení a ambulance dostala tak možnost přehlednější práce s daty svých ošetřovaných pacientů za pomocí minipočítačů (Venot, Burgun a Quantin, eds., 2014). Prozatím spolu jednotlivé moduly nekomunikovaly (Kýček, 2008).

K vzájemnému propojení mezi subsystémy dochází s příchodem tzv. třetí fáze kultivace informačních systémů a to především díky LAN síti, jež dokázala uskutečnit stěžejní unifikaci (Venot, Burgun a Quantin, eds., 2014). Během 80. let minulého století IS expanduje do dílčích oddělení, instaluje se kompaktní databáze pacientů a moduly se integrují v jeden. Možnost reciproční komunikace společně se vznikem vzájemných vazeb mezi moduly zajistili poněkud snadnější práci s programem jako takovým (Kýček, 2008).

90. léta přináší technologický pokrok a tříbení řešení lékařských systémů. Funkce programů disponují komplexí, velkou pamětí, rychlou odezvou na dotaz, vymezením obsahu subsystémů, a tak omezením překrývání dat. Ze systémů se stává spolehlivá forma zpracování a ukládání dat ve zdravotnictví (Kýček, 2008).

Postupným vývojem v čase dochází k rozpolcení typů architektury systémů. I v současné době můžeme sledovat dva odlišné typy architektury – homogenní a heterogenní. Homogenní typ spočívá v celistvosti uživatelského rozhraní a je zpravidla vyvíjen a dodáván jednou firmou. Typ heterogenní se skládá z jednotlivých komponentů od více různých dodavatelů. Za výhodu odlišných výrobců řešení u heterogenního typu byly považovány možnosti úprav a specifikace funkcí a potřeb uživatele, který dané řešení bude využívat. Jednotlivá řešení se však častokrát diametrálně lišila, a to činilo velký problém s interoperabilitou systémů. Značnou negativitou typu homogenního bylo množství a rozsah dat, které dělalo potíže především s potřebou pravidelné aktualizace a s nižší přehledností v datech. Jeho výhoda byla očividná – jeden dodavatel měl zajistit snazší a rychlejší interpretaci systému do celkového chodu nemocnice (Kýček, 2008).

Další rozpolcení přichází se způsobem instalace. Uživatelé se mohou rozhodnout mezi lokální instalací, tzv. On-Premise, a cloudovou instalací. Rozdíl mezi nimi spočívá v tom, kde je software uložen a provozován. Při lokální instalaci je systém instalován přímo v provozním zařízení nebo serveru – tzn. v nemocnici, cloudouvá instalace znamená instalaci na vzdáleném serveru – tzn. serveru dodavatele systému. Uživatelé pak takový software využívají skrze webový prohlížeč.

Celý proces vývoje informačních systémů ve zdravotnictví byl velice nekoordinovaný kvůli zavádění dílčích modulů s velkým ohledem na finance zdravotních institucí. To zapříčinilo vzájemnou nekompatibilitu a nesoulad mezi systémy. Nejdůležitějším požadavkem na informační systémy bylo propojení nemocnic mezi sebou ideálně tak, aby mohl vzniknout národní, nemocniční informační systém Současná elektronizace zdravotnictví si klade za cíl sjednotit a zkompilovat tyto systémy do úrovně jejich bezproblémové průchodnosti (Středa a Hána, 2016).

## <span id="page-17-0"></span>**1.4 Příklady dodavatelů NIS v ČR**

Česká společnost zdravotnické informatiky a vědeckých informací v březnu roku 2008 zveřejnila přehled firem, které nabízí nemocniční informační systémy v ČR. Tyto informace byly monitorovány na žádost Institutu postgraduálního vzdělávání ve zdravotnictví a od té doby nebyly aktualizovány. Ve zmíněném přehledu je zapsáno 17 společností, samotný informační systém společnosti a daný počet instalací, který v roce 2008 celkově přesahoval číslo 250. Česká společnost zdravotnické informatiky a vědeckých informací upozorňuje, že v současné době jsou data zastaralá a situace se na trhu již diametrálně liší (CSZIVI, 2008).

Pro účel této práce je zde zmíněno šest českých společností, jejichž produkty jsou užívány v českých nemocnicích. Výběr popisovaných společností je kvůli nedostupnosti nynějších informací opodstatněn kombinací konzultace o dodavatelích NIS do ČR s technickým ředitelem společnosti OR-CZ a zmíněnou, starší statistikou o Nemocničních informačních systémech z webu České společnosti zdravotnické informatiky a vědeckých informací. Technický ředitel OR-CZ charakterizoval tyto společnosti jako validní. Mimo jiné jsou zmíněné společnosti zástupci nejčastěji užívaných NIS systémů na území České republiky.

#### **1.4.1 STAPRO s.r.o.**

<span id="page-18-0"></span>Pardubická společnost STAPRO s.r.o. je významným dodavatelem informačních systémů pro Českou republiku a státy střední Evropy s pobočkou v České republice i na Slovensku. Od roku 1990 vyvíjí systémy pro lékařské i nelékařské účely. Mezi STAPRO produkty patří systémy nemocniční, klinické, radiologické, laboratorní, manažerské a řídicí. Společnost pod názvem FONS se specifickým přízviskem shromáždila všech šest stěžejních softwarů: FONS Enterprise, FONS Reports, FONS Akord, FONS Openlims, FONS Galen a FONS Integration. Instituce usiluje o pokrytí co největší oblasti trhu s informačními systémy a vysokou prestiž svých produktů podle ISO standardů 1 4001, 270001 a ISO/IEC 20000-1 (STAPRO, 2021).

#### **1.4.2 ICZ a.s.**

<span id="page-18-1"></span>ICZ a.s., založena roku 1997, je společnost sjednocených IT firem ze Slovenska a České republiky. Je to význačný dodavatel informačních technologií pro obory veřejné správy, energetiky, dopravy, obrany, financí, logistiky a zdravotnictví na území Evropy, Asie i části Afriky. Pro zdravotnickou oblast v současné době nabízí například řešení pro nemocniční informační systém ICZ AMIS\*HD, využívaný ve FN Brno. Svou kvalitu a důraz na udržování bezpečnosti společnost potvrzuje zaváděním certifikovaných systémů řízení. ICZ je vlastníkem mnoha certifikátů a osvědčení podle norem: ISO 9001, ISO 13485, ISO 14001, ISO 20000, ISO 27001, AQAP 2110 a ČOS (ICZ, 2023).

#### **1.4.3 Medicalc software s.r.o.**

<span id="page-18-2"></span>Medicalc software s.r.o. je společností, která na českém trhu v oblasti NIS figuruje již od roku 2002. Zakladatelé značky se v oboru zdravotnických softwarů pohybují ještě o deset let déle, a zvláště proto se Medicalc vyznačuje dlouholetou tradicí a mnoha zkušenostmi, které se jí daří velice kvalitně uplatnit jak na českém, tak zahraničním trhu.

Jejich produkty pro řízení managementu nemocnic a podporu zdravotnictví reprezentuje především hlavní, nabízený systém medical4, který je 4. produktem své řady. Dále nabízí doplněk systému m4Pacs pro digitalizaci obrazové dokumentace a jiných multimediálních dokumentů, m4Labs jako řešení pro laboratoře, mediXen pro řízení provozu nemocnic, mex2 k šifrování komunikace a mobilní aplikaci m4Mobile (Medicalc Software, 2023).

#### **1.4.4 STEINER s.r.o.**

<span id="page-19-0"></span>Od roku 1991 konkuruje v oblasti českých, zdravotnických softwarů také společnost STEINER. STEINER poskytuje informační systémy a softwary pro různá odvětví zdravotnictví, které zprovozňují dle unikátních specifikací zákazníka. Úsilí o udržování kvality STEINER produktů prokazují získané certifikace QMS dle normy ISO 9001, ISMS podle normy ISO 27001, nebo certifikát ISBT 128. Nemocnicím poskytuje Univerzální Nemocniční Informační Systém (UNIS), jenž je integrovatelnou sadou modulů vhodnou pro vetší i menší zdravotnická zařízení (Steiner, 2023), využívá ho například nemocnice FN Motol.

Mezi své produktové portfolio řadí mimo jiné nemocniční informační systém Chameleon, který od září 2023 začalo postupně implikovat oddělení ARO, gynekologie a urgentního příjmu Fakultní nemocnice Bulovka. Systém oproti UNIS disponuje možnostmi jako je elektronizace anesteziologických záznamů nebo ukládání použitých, lékařských zařízení u pacienta (Ševčík, 2023). Dále nabízí systémy Amadeus pro řízení provozu transfuzního oddělení, pro činnosti laboratoří Orpheus LIS, Cryus a Orpheus HLA, Perseus pro oddělení patologických laboratoří, Radius pro radiologii a jiné (Steiner, 2023).

#### **1.4.5 MEDAX Systems s.r.o.**

<span id="page-19-1"></span>MEDAX Systems s.r.o. je ostravská společnost s šestnáctiletou zkušeností na trhu, jejíž klíčovým produktem je informační systém SmartMEDIX pro sociální a zdravotnickou sféru. SmartMEDIX nabízí veškeré zásadní funkcionality zdravotnického systému, jako je vedení dokumentace pacienta, vyhotovení žádanek, receptů, hotovostních plateb, výkazů pro zdravotní pojišťovny nebo objednávání pacientů. Je vhodným řešením pro malé i velké ambulance, polikliniky, sociální ústavy, nebo pro specializovaná a LDN zařízení (MEDAX Systems, 2023).

#### **1.4.6 CompuGroup Medical**

<span id="page-20-0"></span>Jako příklad dodavatele řešení pro malé ambulance v ČR lze vytknout lídra v oblasti ambulantních systémů CompuGroup Medical vytvořeného splynutím více společností v roce 2009. Jejich nejoblíbenějším programem se stal systém PC DOKTOR pro vedení pacientské dokumentace a lékařské administrativy vhodný pro všechny typy ambulancí a zdravotnická střediska. Dále nabízí řešení MEDICUS ke snadnému spravování manažerských a finančních úkonů v ordinaci a program CGM MEDISTAR pro možnost dostupné ordinace odkudkoliv (CompuGroup Medical, 2023).

## <span id="page-21-0"></span>**2 Systém PACS v radiologii**

#### <span id="page-21-1"></span>**2.1 Proč právě PACS**

Výběr systému PACS ovlivnilo jeho rozmanité bohatství na prvky, které je v technologickém světe vhodné podmínit testování. PACS systém ve srovnání s jinými kombinuje UX/UI nejrozmanitěji a práce spojená s touto kombinací je z hlediska ergonomie softwaru nejrozsáhlejší. Obor radiologie, pro který je systém PACS vyvíjen, představuje největší propojení světa IT s medicínou.

#### <span id="page-21-2"></span>**2.2 Definice PACS**

PACS (Picture Archiving and Communication System) je lékařskou, integrovanou technologií sloužící k bezpečné archivaci, distribuci, komunikaci, zobrazování a správě elektronických obrázků a neobrazových dat, funkční na základě standardu DICOM (Digital Imagining and Communications in Medicine) (Středa a Hána, 2016).

Benefitem, který klinickému světu systém PACS od 70. let 20. století poskytuje, je kompletní eliminace manuální archivace lékařských snímků a zpráv, která je nákladným a obtížně udržovaným způsobem uchovávání dat pacientů (Huang, 2004). PACS umožňuje spolehlivý a bezpečný vzdálený přístup ke všem uloženým datům, což napomáhá k rychlejší a snadnější práci diagnostických a radiologických pracovníků v nemocnicích i mimo ně a tím k urychlení celého lékařského procesu diagnostiky zdravotního stavu pacientů (Pavlásek, 2023).

Samotné pojetí PACS představuje jak hardware, tak software, který plní jednotlivé úkony. Jsou to složky zobrazovacích modalit, zabezpečených, přenosových, vysokorychlostních sítí a serverů, sloužící k bezpečné distribuci mezi databázemi, pracovních stanic a archivů k ukládání dat (Oosterwijk, 2004).

PACS dokáže zpracovat velké objemy dat z nejrůznějších zobrazovacích technologií (např. ultrazvuk, PET, CT, MRI, mamografie, endoskopie, angiografie, histopatologie, oftalmologie nebo digitální rentgen).

Po zachycení snímku modalitou je následně obraz odeslán na pracovní stanici, někdy nazývanou brána PACS, odkud putuje do archivu k uložení, ze kterého je radiologům umožněna práce se snímky jako takovými (Oosterwijk, 2004).

22

#### <span id="page-22-0"></span>**2.3 Využití PACS v klinické praxi, funkce, nástroje**

V klinické praxi je PACS kombinován s radiologickými informačními systémy a navzájem se doplňují. RIS slouží k zaznamenávání pacientských informací, textových dat a k plánování objednávek, PACS k práci s obrazovými materiály. Dohromady tvoří řešení vhodné nejen do radiologických ambulancí. PACS je v současnosti využíván napříč celou nemocnicí v téměř všech oborech zdravotnictví. PACS byl dříve užíván především v radiologické a mamografické oblasti, ale s rozvojem DICOM standardu se stal nepostradatelným i v dalších oborech medicíny.

Příklady lékařských oborů využívající PACS:

- radiologie a mamografie
- traumatologie
- ortopedie
- gynekologie
- gastroenterologie
- kardiologie
- onkologie a nukleární medicína
- pneumologie
- stomatologie

Společně s integrací PACS do prostředí NIS přichází řada výhod, které napomáhají včasné a přesné diagnóze.

PACS umožňuje lepší uspořádání informací o pacientech a tím dosažení kvalitnější, zdravotnické péče. Lékařům a jiným zdravotnickým pracovníkům se díky filtru mnohonásobně usnadní práce s vyhledáváním konkrétních vyšetření pacientů. Standartně je vyhledávání možné dle jména pacienta, identifikátoru pacienta, vyšetřující modality, data vyšetření, pohlaví, čísla žádanky, vyšetřujícího lékaře a případných dalších kritérií. Díky vysoké úrovni přehlednosti v databázi se radiolog či lékař poměrně rychle a snadno dostane ke kartě hledaného vyšetření odkudkoliv je potřeba. PACS je systém, který se kromě jiného prezentuje jako systém s velmi kvalitní schopností vizualizace. Tato vlastnost je při zobrazování snímků velkým benefitem zejména při stanoveni diagnózy, umožňuje totiž vyšší míru spolehlivosti výsledků.

Se zlepšenou vizualizací se jednoznačně pojí prohlížeče PACS, které disponují sadou základních nástrojů a funkcí. Se snímky lze v prohlížeči jednoduše manipulovat, posouvat obraz, upravovat velikost a typ zobrazení a měnit volbu jasového a barevného okna. Uživatelé mohou využívat nástroj lupy a provádět základní operace jako je otočení, zvětšení a zmenšení. Snímek je možné digitálně upravovat (např. při přítomnosti artefaktů nebo chybné expozici), vyšetření se tak nemusí opakovat a pacient je ušetřen opakované, radiační zátěži. Systém prohlížeče nabízí možnost práce ve 3D projekci a volbu rozložení snímků na monitoru, což je hojně využíváno především při porovnávání mamografických snímků kvůli rozeznávání nádorových abnormalit. Velice často využívaným nástrojem je měření vzdáleností a poměr délek, vhodné je třeba při plánování operací. Pro přehlednou orientaci ve velkém množství studií je obvyklé využití záložek "nedávno zobrazené", pomocí níž se pracovníci nemocnice mohou jednoduše vrátit k nedávno prohlíženým studiím. Nástroj import DICOM je podstatnou součástí celého prostředí, obstarává způsob, kterým lze do systému PACS vkládat nové DICOM soubory. Systém může být doplněn o možnost sledování dávky ozáření a nástroje druhého čtení, díky tomu je v praxi dosahováno nižší chybovosti personálu (Kelča a Kozáková, 2023).

Kombinace všech klinických přínosů systému PACS má za zamýšlený cíl usnadnit celkovou léčbu ve zdravotnických zařízeních, zkrátit nemocniční pobyt pacienta a umožnit mu bezproblémové zotavení v domácí péči (Kelča a Kozáková, 2023).

## <span id="page-24-0"></span>**2.4 Příklady dodavatelů PACS v ČR**

Pro výběr hlavních představitelů dodavatelů systému PACS, bylo potřeba provést pečlivý průzkum trhu. Na základě něj bylo jako příklad pro práci zvoleno následujících pět společností, které splňovaly parametry častého výskytu v nemocnicích ČR.

#### **2.4.1 OR-CZ spol. s.r.o.**

<span id="page-24-1"></span>Lídr trhu České republiky, společnost OR-CZ, zahájil svou aktivitu v oboru IT v roce 1990. Od roku 2003 nabízí zdravotnické sféře své řešení MARIE PACS, díky kterému je v současnosti českou, vůdčí organizací a zahraničním dodavatelem v oblasti práce s obrazovými daty (OR-CZ, 2023b). OR-CZ má více než 130 instalací komplexních PACS řešení v ČR, tj. cca 65% podíl na českém trhu (Kelča a Kozáková, 2023). Dále kromě jiného poskytuje bezpečné řešení Dr.Sejf pro sdílení citlivé zdravotnické dokumentace, síť pro výměnu dokumentace mDEX a CloudPACS sloužící ke správě a zabezpečení přístupu k obrazovým datům, který je tvořen moduly archivu a diagnostického, webového prohlížeče, nazývaným jako MARIE WebVision, jenž je hlavní motivací pro téma této bakalářské práce (OR-CZ, 2023b).

Společnost nezaostává ani mimo zdravotnictví a v portfoliu svých produktů nabízí hojně využívaná řešení pro jiné komplexy – OR SYSTEM Open pro obchod a výrobní podniky, OR SYSTEM Start pro malé výrobní podniky, OR NAS Enterprise pro centrální archivaci. Svou vysokou úroveň OR-CZ dokazuje certifikáty dle ISO 13485 a ISO/IEC 27001 a značkou CE 2265 pro archivační a zobrazovací systém MARIE PACS (OR-CZ, 2023b).

#### **2.4.2 TATRAMED**

<span id="page-24-2"></span>Slovenská společnost TatraMed Software s.r.o. se pohybuje v oblasti medicínské informatiky s produkty pro diagnostiku a zobrazování. Nabízí řešení TomoCon WORKSTATION, TomoCon GO, Rtmedes, TomoCon PACS, T3C a TomoCon CAMERA. Společnost se prezentuje úspěšnou certifikací ISO/IEC 27001, ISO 13485, ISO 9001, ISO 14001 získanou s ohledem na vykonávání procesů splňujících veškeré stanovené požadavky evropské legislativy a mezinárodních norem (Tatramed, 2019).

#### **2.4.3 FOMEI s.r.o.**

<span id="page-25-0"></span>FOMEI je česká společnost zprostředkovatelů angažující se mimo jiné v nabídce pro oblast veterinární medicíny, ochranných zdravotnických pomůcek, zdravotnických přístrojů anebo umělé inteligence. Mezi jejich, nabízená softwarová řešení pro PACS patří německý systémy JiveX a JiveX HCM společnosti VISUS Health IT GmbH Transfer (Fomei, 2023b).

Systém JiveX, v České republice nainstalovaný více než stokrát, obdržel v roce 2016 absolutní cenu soutěže Red Dot Award a v letech 2019 a 2020 ocenění společnosti KLAS Research za nejlepší evropský PACS systém roku (Fomei, 2023a).

#### **2.4.4 Medicalc software s.r.o.**

<span id="page-25-1"></span>Dříve zmíněná firma Medicalc se svým PACS řešením m4Pacs zásobuje 31 nemocničních zařízení (Reichmanová, 2023). Platforma m4Pacs je doplněk k firemnímu, nemocničnímu, informačnímu systému medicalc4 a zprostředkovává stejně jako radiologický systém, tak archiv obrazové komunikace. Lékaři a zdravotnický personál díky tomu mají veškeré podstatné informace na jednom místě ve všech vzájemných souvislostech (Medicalc Software, 2023).

#### **2.4.5 ICZ a.s.**

<span id="page-25-2"></span>Kromě předně využívaného nemocničního systému ICZ AMIS\*HD společnost ICZ nabízí také hojně uplatňovaný PACS systém ICZ AMIS\*PACS FlexServer G2 (ICZ, 2023), který se v roce 2023 pyšnil 72 instalacemi (Šula, 2023).

## <span id="page-26-0"></span>**3 Komunikační standardy**

K funkci informačních systémů v radiologii je zapotřebí tzv. komunikačních standardů, které zajišťují integraci radiologických informačních systémů do jiných systémů využívaných ve zdravotnictví. Potřebné jsou především kvůli zadané standardizaci uchování a výměny dat. Usnadňují práci tvůrcům informačních systémů, kteří díky standardům nemusí propojovat každé dvě navzájem, proprietární komunikující složky.

#### <span id="page-26-1"></span>**3.1 Standard HL7**

HL7 (Health Level Seven) je světově nejpoužívanější soubor standardů neziskové organizace Health Level Seven International pro vývoj norem založené roku 1987. Organizace vyvíjí komunikační standardy pro členy z více než 50 různých zemí pro oblast zdravotnictví, farmacie, poradenských společností a jiných (Health Level Seven International, 2023a).

HL7 zadává, jak bezproblémově sdílet, vyhledávat a integrovat elektronická, klinická data a informace mezi různými informačními systémy a zařízeními (Health Level Seven International, 2023b). Standard HL7 kromě jiného umožňuje rozmanitost ve výběru informačních systémů. Komunikace totiž nečiní díky standardu, který je implementován v komunikačním rozhraní, žádný problém ani mezi systémy různých výrobců (Doksanský, 2017). Číslo sedm v názvu odkazuje na sedmou aplikační vrstvu sedmivrstvého modelu ISO/OSI, která přestavuje funkce síťových procesů (Health Level Seven International, 2023a).

Nejnovějším přírůstkem do spektra standardů organizace Health Level Seven International je takzvaný FHIR (Fast Healthcare Interoperability Resources), jehož první verze byla publikována v roce 2014. FHIR je standard určený pro elektronický přenos zdravotnických dat bez závislosti na používaném zařízení a softwaru. Vychází ze standardu HL7 verzí v2 a v3, ale oproti nim využívá k přenosu dat technologii API. Poslední iterace FHIR, verze 4, má výhodu zpětné kompatibility, díky níž dokáže spolupracovat s vlastní, předchozí verzí, a tak nehrozí riziko zestárnutí softwarů, které komunikovaly na bázi předchozích standardizačních forem. Základní datový komponent standardu FHIR se nazývá zdroj. Všechny zdroje mají stejnou strukturu a obsahují stejné množství dat. Odlišnost zdrojů spočívá v typu informací, které nesou.

Tyto informace se mohou týkat diagnózy, užívaných léků, alergií, stanovených plánů péče, zdravotního pojištění anebo rodinné anamnézy (AltexSoft, 2020).

Odlišnost mezi standardy HL7 a následně uváděným DICOM je především v zaměření a určeném účelu DICOM se soustředí na práci s obrazovými daty, zatímco na druhé straně HL7 se soustředí na činnosti s klinickými, textovými informacemi a na komunikaci mezi odlišnými informačními systémy. Společně mají za cíl umožnit komplexnost a integrovanost řešení pro zdravotnickou oblast.

#### <span id="page-27-0"></span>**3.2 DICOM**

DICOM (Digital Imaging and Communications in Medicine) je nejvíce používaným, otevřeným standardem pro práci s obrazovými, neobrazovými i video MPEG-2 a MPEG-4 daty v globální oblasti medicínské informatiky. O vývoj obrazového standardu se poprvé začaly zajímat Univerzita Americian College of Radiology (ACR) a organizace National Electrical Manufactures Association (NEMA) roku 1980. V roce 1985 se podařilo vývojářskému výboru představit první verzi pro pokrytí obrazové komunikace ACR-NEMA 300 a o další tři roky později vydal jeho novější model. První zkušební nasazení proběhlo u americké armády a letectva roku 1992 a za další rok NEMA opět definovala novou formu, verzi 3.0, pojmenovanou jako DICOM – NEMA Standard PS3, která se v aktuálnější podobě využívá dodnes právě jako obrazový standard ve zdravotnictví. Od roku 1995 DICOM podporuje rozvoj standardu pro větší oblast zobrazovacích modalit (PET, CT, MRI, ultrazvuk a angiografie), aby bylo jeho využití možné v široké zdravotnické specializaci. Technologie jako je například endoskopie a snímkování pro dermatologii se staly součástí standardu až o několik let poté (Medical Imaging Technology Association, 2023).

DICOM standard zajišťuje jednotu formátu, se kterým se ve zdravotnictví pracuje při ukládání, zobrazování nebo například přenosu dat mezi pracovními stanicemi nebo zdravotnickými institucemi podporující DICOM. Dokáže ucelit jednotlivé technologie nezávisle na výrobci, typu, modalitě či umístění PACS systému. V praxi to znamená, že například brněnští lékaři mohou v jednom systému prohlížet snímky pacientů z mamografů a ultrazvuků tamější nemocnice a zároveň v tom stejném systému sledovat videa z endoskopů, která byla natočená v nemocnici v Praze, odkud jim byla videa zaslána.

DICOM třídu a zda vůbec používané zařízení standard DICOM podporuje určuje výrobce (Mustra et al., 2008).

Soubory jsou tvořeny bitmapami (samotnými obrazovými informacemi) a hierarchicky uspořádanými, úrovněmi (hlavičkami) nesoucími metadata nejen o obrazové grafice ale i o zobrazovaném subjektu, modalitě, instituci, měřítku a dalších (Pavlásek, 2023).

DICOM soubory (soubory s příponou \*.dcm), kvůli své vysoké kvalitě, představují data velkého objemu. Pro snížení objemu lze zvážit konverzi do jiných datových formátů, například JPEG nebo JPEG 2000 (Mustra et al., 2008).

DICOM je standardem nejblíže spjatým s tématem této bakalářské práce.

#### <span id="page-28-0"></span>**3.3 DASTA**

DASTA (Český národní datový standard pro výměnu informací ve zdravotnictví) je standard Ministerstva zdravotnictví ČR vytvořený Českou společností zdravotnické informatiky a vědeckých informací. Vývoj standardu byl iniciován za účelem zajištění jednotnosti předávání dat mezi odlišnými informačními systémy. První verzi nazvanou "Datový standard ministerstva zdravotnictví verze1" publikoval v roce 1994 kolektiv tvůrců ve složení zástupců lékařských fakult UK, Institutu postgraduálního vzdělávání ve zdravotnictví a představitelů firem zabývajících se vývojem zdravotnických informačních systémů. O tři roky později byla společně s Národním číselníkem laboratorních položek zavedena verze druhá s názvem DS1.1, která byla doplněna o potřebné datové bloky a o komplexní řešení pro komunikaci s laboratorními komplementy (Medimarket, 2019).

#### <span id="page-29-0"></span>**3.4 IHE**

Novinkou v oblasti standardizace je mezinárodní stanovení IHE profilů. V současné chvíli je již hojně aplikována ve zdravotnické sféře nejprogresivnějších států světa. Česká republika se prozatím o její aplikaci ve vybraných zařízeních pokouší a prostřednictvím Ministerstva zdravotnictví České republiky aktivně usiluje o instalaci profilu do běžné, české, zdravotnické praxe (Kelča, 2021).

## <span id="page-30-0"></span>**4 UX/UI**

Elektronizace je konceptem stále složitějším a komplikovanějším. Pojetí elektronizace se v různých podobách prolíná do všech stávajících oborů a online sfér. Kvůli její zmíněné spletitosti bylo potřeba začít se zaobírat parametry jako uživatelská zkušenost (UX) a uživatelské rozhraní (UI), jež obstarají udržitelnost digitálního produktu a dlouhodobou spokojenost uživatele.

#### <span id="page-30-1"></span>**4.1 User Experience**

User experience (UX), v překladu uživatelská zkušenost, je definována jako vjem a způsob reakce, který prožije a projeví osoba při a po používání digitálního produktu. Tento prožitek je výsledkem společného působení prezentace, designu, zobrazení a schopností systému a psychického a fyzického rozpoložení uživatele před a při použití produktu (International Organization for Standardization, 2019a).

UX představuje velmi podstatnou disciplínu ve světě tvorby digitálních produktů. Tento soubor metod a principů usiluje o co nejintuitivnější, nejjednodušší a nejplynulejší ovládání uživatelského rozhraní uživatelem a o jeho kladný dojem z celkového užití systému (Koďousková, 2023). Ideálně tak, aby osoba využívající produkt či systém dospěla k motivaci užít v budoucnu výrobek znovu.

UX prvky jsou na pohled nepozorovatelné. Představují spíše základnu digitálního výrobku či webových stránek, jejich princip fungování, responzivitu či nabízené funkce a nástroje. Design uživatelské zkušenosti je aplikovatelný i v jiných než digitálních oborech, jeho zásadami se lidé řídí například i při výrobě nábytku, návrhu designu aut, či spotřební elektroniky (Koďousková, 2023).

#### <span id="page-30-2"></span>**4.2 User Interface**

Blízce související pojem s user experience je user interface (UI), známý také jako uživatelské rozhraní. Definujeme ho jako všechny komponenty interaktivního systému, které nabízí informace a nástroje k ovládání systému uživatelem a umožnění dosažení konkrétních úkonů s digitálním produktem (International Organization for Standardization, 2019a).

UI design se zaobírá tím, jak digitální prostředí vypadá. Jeho prvky jsou tedy na první pohled viditelné a snadno rozeznatelné. Patří mezi ně například tvar a umístění tlačítek, výběr použitých barev, barevné kontrasty mezi objekty a textem, zvolený typ textu a další komponenty (Sliusareva, 2023).

Jednoduše UI je to, s čím sám uživatel interaguje (Valeš, 2023).

#### <span id="page-31-0"></span>**4.3 Moderní pojetí UX/UI**

Za poslední dekádu se událo v technologickém designu mnoho změn, které se s postupem času rozvíjely ve své lepší a modernější podoby, anebo byly z různých důvodů úplně potlačeny. Trendy v UX a UI pro rok 2023/24 tedy z jisté míry pramení nejen z roku 2022 ale i z let předchozích.

Počátky responzivního web designu, velice podstatného prvku, bez kterého si současní uživatelé už téměř neumí dnešní technologie představit, sahají právě do začátku minulého desetiletí – roku 2010. Rok 2015 byl zahájením používání formy tzv. flat designu. Dříve trend nazýván jako 32ateriál design představoval, podobně jako dnes, rozměrnost v prostoru. Spočíval ve snaze vytvořit z plochosti dimenzionalitu prostředí (Rossul Design, 2015). Společně s přizpůsobivým a flat designem se z minulé do současné dekády udržel také trend stínů, obsáhlého zápatí, 3D grafiky, minimalismu a mikrointerakce. Naopak dříve oblíbené výrazné barvy, textura a vzory využívané na pozadí se do dnešních dnů neudržely (Widdowson, 2021).

Využití 3D technologií je na digitálním trhu již čtyři roky zaběhnutým standardem. Je to prvek, který dokáže zaujmout a poskytne poutavější zážitek uživateli (Abouei, 2023). 3D prohlubuje interakci mezi rozhraním a uživatelem, tím cílí na jeho psychiku a přináší pocit, že je uživatel součástí prostředí.

Minimalistický design je design čistých linií, jednoduchých tvarů a velkých bílých ploch bez zbytečných prvků. Vývoj směrem k ještě efektivnějším a rafinovanějším úrovním, spolu s důrazem na uživatelskou přívětivost a poutavost, tvoří jádro minimalistického designu (Abouei, 2023).

Mikrointerakce jsou důležitým aspektem nynějších UX designových trendů. Jde o malé vizuální pohyby, které na uživatele tvoří velký dojem. Může jít o tlačítka srdce nebo "To se mi líbí" na sociálních sítích, interaktivní kurzor myši nebo vyplňování elektronického formuláře. Jde především o učinění rozhraní intuitivnějším a příjemnějším pro uživatele a o další možnost, jak odlišit své produkty od konkurenčních (Abouei, 2023).

Dalším z trendů vycházejících z předešlých let, konkrétně z roku 2022, je tmavý režim, tj. dark mode. Je to typ nastavení rozhraní, který umožňuje uživateli přepnout barvy pozadí zobrazovaného prostředí do černé či jiných, tmavých odstínů barev. Tento trend nepřináší benefity jen v oblasti estetiky a vnímání, ale také v oblasti zdravotního aspektu a životnosti baterie. Rok 2023 přináší Voice User Interfaces, hlasová uživatelská rozhraní. Trend, u kterého se očekává i další rozšíření v budoucnosti, zpracovává přirozený jazyk a umožňuje tak uživatelům komunikaci s produkty prostřednictvím vlastního hlasu (Abouei, 2023).

Vymezují se také tzv. anti-trendy UX a UI. Anti-trendy představují designové postupy, které jsou zastaralé nebo neefektivní a je dobré se jim při tvorbě rozhraní vyhnout. Příkladem takových trendů je neresponzivní design, který se nedokáže přizpůsobit různým rozměrům obrazovky a velikostem zařízení. Automatické přehrávání videí, které může být častokrát rušivé a nepříjemné, společně s nekonzistentním návrhem prostředí patří také mezi nepříliš oblíbené trendy (Abouei, 2023).

## <span id="page-33-0"></span>**5 Charakteristika uživatele**

Charakteristika uživatele je disciplína, která popisuje soubor vlastností, preferencí, návyků a způsobů chování uživatele určitého produktu nebo služby. Uživatel softwaru je dále charakterizován z hlediska věku, který může mít vliv na míru počítačové gramotnosti, profese, dosaženého vzdělání, národnosti, mateřského jazyka, pohlaví, zkušeností, dovedností a jiných znaků, které hrají klíčovou roli při tvorbě uživatelského rozhraní. Díky rozsáhlým výzkumům charakteristiky uživatelů mohou vývojáři systémů dodávat uživatelsky přívětivý software, který je přizpůsobený konkrétním skupinám uživatelů, což představuje velký benefit z hlediska uživatelské spokojenosti.

Pojem "uživatel" definuje zákon č. 127/2005 Sb. Zákon o elektronických komunikacích a o změně některých souvisejících zákonů (zákon o elektronických komunikacích) jako každého, kdo využívá nebo žádá veřejně dostupnou službu elektronických komunikací (Česko, 2005) a zákon č. 480/2004 sb. Zákon o některých sužbách informační společnosti a o změně některých zákonů (zákon o některých službách informační společnosti) jako každou fyzickou nebo právnickou osobu, která využívá službu informační společnosti, zejména za účelem vyhledávání a zpřístupňování informací (Česko, 2004).

Uživatelé pracující s nemocničními informačními systémy jsou v zásadě:

- lékaři,
- zdravotní sestry,
- techničtí pracovníci,
- pracovníci administrativy,
- zdravotní informatici (Michálková, 2020).

Profesně jsou uživatelé nemocničních softwarů poměrně snadno vymezitelní, skupinu tvoří zdravotničtí pracovníci, kteří mají alespoň základní kvalifikaci k obsluze počítače a zároveň úspěšné protokolární zaškolení k obsluze konkrétních systémů. Ve zbylých charakterových popisech je však uživatelská skupina velice rozmanitá. Pro lepší přehled uživatelů IS v ČR byla vytvořena tabulku *[Tabulka 2:](#page-34-0) Charakteristika uživatelů informačních systémů v českém zdravotnictví.*

| Sledovaný znak             | Výsledek              |
|----------------------------|-----------------------|
| Věk                        | 18-70 let             |
| Pohlaví                    | Ženy, muži            |
| Nejvyšší dosažené vzdělání | Střední, vysoké       |
| Národnost                  | Česká republika, jiná |
| Mateřský jazyk             | Český, jiné           |

<span id="page-34-0"></span>*Tabulka 2: Charakteristika uživatelů NIS v ČR. Zdroj dat: (Kelča a Kozáková, 2023).*

## <span id="page-35-0"></span>**6 Ergonomie**

Ergonomie je vědecká disciplína zabývající se chováním a postupy člověka v pracovním prostředí. Jde o optimalizaci pracovních potřeb, které vedou k vyšší efektivitě člověka v práci, k usnadnění postupu a vymezení se zdravotním rizikům a poškozením osob či pomůcek a pracovních prostředků (Fassati, 2015).

#### <span id="page-35-1"></span>**6.1 Standardizace ergonomie softwaru**

Pojem ergonomie softwaru je od 80. let 20. století přírůstkem do historie softwaru i do pracovního programu Mezinárodní Organizace pro Standardizaci (ISO). Jeho řešení bylo zahájeno v roce 1985, kdy se začal vypracovávat rozsáhlý projekt ISO 9241 týkající se ergonomických požadavků pro práci s vizuálními terminály a softwary. První část této normy byla publikována v úvodní polovině roku 1995 (Harker, 1995).

Návrhy ergonomických norem jsou zasílány vnitrostátním orgánům, které je konzultují společně s průmyslovými a obchodními organizacemi a orgány státní správy. Stejný proces konzultace je aplikován u vznikajících norem z jiných oblastí. Vytvoření standardů vyžaduje účast technických specialistů a těch, kteří jsou odpovědní za kontrolu jejich dodržování. Dlouhý a náročný proces hlasování a konzultace norem zajistí, že se do širokého povědomí veřejnosti dostanou ještě před jejich samotným, oficiálním schválením a díky tomu se snadněji integrují (Harker, 1995).

Počátky standardizace softwarové ergonomie přinesly tři hlavní potenciální přínosy:

Nejdůležitějším z nich je mezinárodní, formální uznání významu pojmu ergonomie softwaru. Dokazuje, že existují významné, ergonomické problémy, kterými je třeba se při vývoji aplikací a systémů zabývat. Další přínos představuje zpřístupnění znalostí o ergonomii softwaru. Řádně podložené, veřejně zpřístupněné požadavky a doporučení jsou pro vývojáře softwaru velkým benefitem. Konzistence rozhraní je třetí výhodou, ačkoliv její dosažení je mnohem specifičtější problém, protože se opírá o obecný význam napříč různými obory. O její dodržení se usiluje především kvůli podpoře výkonu uživatelů a omezení chyb (Harker, 1995).
Normy pro ergonomii obsahují standardy založené na požadavcích a standardy založené na doporučeních. Má-li norma požadavek, pak každý, kdo chce normě vyhovět, musí tento požadavek dodržovat. Norma ve formě doporučení poskytuje pouze vodítko, které je vhodné při návrhu rozhraní s ohledem na ergonomii dodržet. Normy mohou specifikovat a stanovovat fyzické vlastnosti, vlastnosti dialogového rozhraní, návrhové postupy nebo například metody měření. Odborníci upozorňují na problémy vyplývající z přesných transpozic pokynů do praxe a rychlého vývoje technologií (Harker, 1995).

### **6.2 Mezinárodní standardy pro ergonomii**

Základním bodem pravidel ergonomie softwaru jsou normativy a standardy Mezinárodní Organizace pro Standardizaci (ISO). Tyto stanovy jsou dále překládány národními organizacemi do všech známých přirozených jazyků, počet překladů však není pevně stanoven a rozmanitě se liší na základě druhu norem. Pro Českou republiku je překládá Úřad Českých technických norem (ČSN) (Hradil, 2016).

ISO usiluje o sjednocení pravidel a předpokladů pro tvorbu softwarů v uživatelsky nejpříznivější formě, avšak neřeší, jaký reálný dopad budou normy na uživatele a softwary mít. Softwary splňující a dodržující všechny tyto předpisy nemusí automaticky znamenat příhodný systém. Přílišné lpění na normách může například zabránit vývoji, snížit uživatelskou použitelnost anebo nevyhovovat oboru, pro který je produkt navrhnut (Hradil, 2016).

Pro řešení této práce jsou uvedeny následující ISO normy:

ISO 14915 *– Software ergonomics for multimedia user interfaces* je nadřazená norma třem částem zmíněným níže:

ISO 14915-1:2002 *– Part 1: Design principles and framework*: stanovuje principy pro návrh multimediálních, uživatelských rozhraní a udává, jak řešit veškeré aspekty související s UI návrhem. Standard tvoří stanovy související s uživatelskými rozhraními (nikoliv s hardwarem nebo implementací), které obsahují, integrují a synchronizují odlišná data. Stanovuje požadavky a uvádí doporučení pro design multimediálních aplikací, které jsou určené pro užití profesionály a při odborných činnostech. Norma se nesoustředí na aplikace pro zábavu a jim podobné, avšak některé ze zahrnutých bodů lze využít i v těchto sférách (International Organization for Standardization, 2002a).

ISO 14915-2:2003 – *Part 2: Multimedia navigation and control*: aktuální standard od roku 2019 poskytuje doporučení a požadavky pro návrh multimediálních uživatelských rozhraní. Norma se nezabývá návrhem obsahu jako takovým, řešeny jsou spíše problémy ergonomie související s UI (International Organization for Standardization, 2003).

ISO 14915-3:2002 – *Part 3: Media selection and combination*: je norma týkající se designu, výběru a kombinací interaktivních uživatelských rozhraní, která zahrnují, synchronizují a integrují odlišné sdělovací prostředky. Sdělovacími prostředky se v tomto případě myslí text, grafika, obrázky, audio, video či jiná media působící na smyslové orgány (International Organization for Standardization, 2002b).

ISO 6385:2016 – *Ergonomics principles in the design of work system*: základní směrnice, jež obsahuje principy pro navrhování pracovních systémů a definice stanovených, základních pojmů. Popisuje, jak sjednoceně přistupovat k návrhu systémů, aby zahrnoval rovnováhu mezi lidskými, sociálními a technickými požadavky. Tuto normu využívají osoby podílející se na návrhu systému (vedoucí pracovníci, manažeři, ergonomové, projektoví manažeři a návrháři) (International Organization for Standardization, 2016b).

ISO 9241 *–* Ergonomics *of human-system interaction* je norma skládající se z více částí poskládaných do sérií. Níže zmiňuji pouze pár z nich relevantních pro tuto práci:

ISO 9241-112:2017 – *Part 112: Principles for the presentation of information*: norma stanovující základní, ergonomické principy pro návrh interaktivních systémů prezentujících informace prostřednictvím UI. Soustředí se na tři přední modality vjemu (zrak, sluch, hmat) (International Organization for Standardization, 2017a).

ISO 9241-125:2017 – *Part 125: Guidance on visual presentation of information*: je návodem, jak vizuálně prezentovat informace nezávisle na rozhraní a zařízení. Norma je zamýšlena jako pomůcka vývojářům během procesu návrhu softwaru (International Organization for Standardization, 2017b).

ISO 9241-129:2010 – *Part 129: Guidance on software individualization*: poskytuje pokyny v rámci ergonomie pro individualizaci systému pro populaci. Součástí normy je také doporučení, kdy je samotná individualizace pro software vhodná a nevhodná a jakým způsobem ji je možné na řešení aplikovat (International Organization for Standardization, 2010).

ISO 9241-151:2008 – *Part 151: Guidance on World Wide Web user interfaces*: sdílí návod, jak poskytovat veřejné či uzavřené (firmy, organizace) skupině uživatelů softwaru jako webové uživatelské rozhraní (International Organization for Standardization, 2008a).

ISO 9241-161:2016 – *Part 161: Guidance on visual user-interface elements*: tato část popisuje elementy UI softwaru nezávisle na platformě či implementační technologii a zároveň sdílí doporučení a požadavky na to, kdy a jak je využívat, tak aby interakce mezi uživatelem a systémem byla použitelná v základních aspektech. Zabývá se také jednotlivými uskupeními a sestavami těchto elementů a jejich funkčností (International Organization for Standardization, 2016a).

ISO 9241-171:2008 – *Part 171: Guidance on software accessibility*: zabývá se zpřístupněním systému. Bere v potaz odlišné skupiny lidí a jejich široké spektrum fyzických a kognitivních schopností a škálu prostředí a oblastí, ve kterých bude pravděpodobně systém používán (uvnitř – venku, práce – vzdělávání). Doplňuje normy, 11–17, 110 a normy ISO 14915 a ISO 13407 (International Organization for Standardization, 2008b).

ISO 9241-210:2019 – *Human-centred design for interactive systems* norma obsahuje požadavky a doporučení pro design zaměřený na člověka a pro principy a aktivity probíhající během celého životního cyklu interaktivního systému, jenž se liší rozsahem a složitostí (International Organization for Standardization, 2019a).

ISO 9241-300:2008 – *Introduction to electronic visual display requirements* verze platná od roku 2018 stanovuje požadavky na design elektronických displejů z pohledu ergonomie. Uvedené požadavky jsou specifikacemi, které cílí na efektivnost a pohodlnost pro zrak uživatele.(International Organization for Standardization, 2008c).

ISO 9241-303:2011 – *Part 03: Requirements for electronic visual displays*: tato část normy stanovuje požadavky a pokyny na kvalitu obrazu a vizuální zobrazení. Tyto standardy jsou obecné a neberou v potaz odlišné technologie, využití systému a prostředí plánovaného užití softwaru (International Organization for Standardization, 2011).

## **6.3 Standardy pro zdravotnické prostředky ve spojení s ergonomií**

Zdravotnický prostředek (ZP) je pojmem zdravotnického práva, přesněji oblasti práva farmaceutického, jež spravuje léčiva, a oblast zdravotnických prostředků. Farmaceutické právo je v České republice věcí Ministerstva zdravotnictví a Státního ústavu pro kontrolu léčiv. Skupinu zdravotnických prostředků je velice obtížné konkretizovat, je to obor zahrnující předměty složité i primitivní. Zdravotnickým prostředkem je například rouška, ochranné rukavice, implantabilní prostředek, softwarová aplikace nebo zobrazovací a diagnostický přístroj (Flašíková, 2018).

Právě pro svou složitost je oblast zdravotnických prostředků předmětem regulace Evropské Unie, Evropského parlamentu, Mezinárodní Organizace pro Standardizaci a v případě elektrotechnických zařízení také Mezinárodní Elektrotechnické Komise.

Pro cíl práce jsou zde zmíněné normy ISO, ISO/IEC a evropské nařízení MDR regulující ZP, které jsou pro výrobce softwarů, titulovaných jako zdravotnické prostředky, stěžejními:

Jednou ze základních norem je IEC 62366 – *Medical devices – Application of usability engineering to medical devices*: která specifikuje proces, jak má výrobce systému analyzovat, navrhovat a ověřovat software s ohledem na jeho bezpečnost. Tato norma byla revidována, tudíž je nutné sledovat také normu s označením IEC 62366 1:2015 (International Electrotechnical Commission, 2007).

IEC 82304-1 – *Health Software* a IEC 62304 – *Medical device software – Software life cycle processes* jsou dvě navzájem se doplňující normy IEC, které by společnosti pro vývoj softwarů jako zdravotnických prostředků měly při vytváření systému sledovat. Oba standardy se zabývají aspekty softwarového vývoje a jeho bezpečností a funkčností a navzájem ze sebe vycházejí. Hlavním rozdílem mezi standardy je oblast zaměření. Zatímco IEC 82304-1 se soustředí na samostatně funkční software (bez specializovaného hardware), standard IEC 62304 cílí na software zabudovaný do hardware zařízení (Nichols, 2022).

Aktuální verze standardu z roku 2020 ČSN EN ISO 13485:2016 ed. 2 Změna: A11 – *Medical devices – Quality management systems – Requirements for regulatory purposes* plní roli při specifikaci požadavků na systém managementu kvality a tím řízení celého životního cyklu vyráběného zdravotnického rpostředku. Organizace je povinna prokázat schopnost svého zdravotnického prostředku poskytovat stanovené služby a splňovat platné regulační požadavky (International Organization for Standardization, 2016c).

Nařízení Evropského parlamentu a Rady EU – MDR 2017/745, týkající se zdravotnických prostředků, stanovuje pravidla pro uvádění zdravotnického prostředku do provozu a dodávání a uvádění na trh EU.

Dokument ČSN EN ISO 14971 – *Medical devices – Application of risk management to medical devices* specifikuje terminologii, principy a proces pro management rizik ZP. Soubor má pomoci výrobcům zdravotnických prostředků definovat, odhadnout, vyhodnotit a kontrolovat rizika související s biokompatibilitou ZP, zabezpečením dat a systému, pohyblivými částmi, zařízením, elektřinou a použitelností ZP (International Organization for Standardization, 2019b).

#### **6.4 Způsoby testování ergonomie a uživatelského rozhraní softwarů**

Testování ergonomie softwaru úzce souvisí s testováním UX/UI designu a společně tyto působnosti oborů tvoří markantní podíl na úspěchu webových aplikací. Podle Hradilovy Platformy ergonomie softwaru existují čtyři základní domény, které mají vliv na uživatelské chovaní při používání systému.

Pro účely studie jsou v krátkosti představeny.

Doména barvy – barvy tvoří specifický aspekt vnímání uživatele systému. Její základní rámec je podložen obecnou psychologií barev, kterou je při vývoji společně se symbolikou barev dobré brát v potaz a korektně je aplikovat. Pomocí zvolených barev je cíleno na konkrétní chování uživatele při práci s produktem. Barvy mají možnost specificky působit na uživatele a ovlivňují jeho rozhodování v prostředí systému (Hradil, 2016). Této skutečnosti často využívají například webové stránky a aplikace sloužící k objednávce jídla, jež hojně aplikují červenou barvu, která podporuje chuť, např. Foodora. Zvyšují tím tak pravděpodobnost, že osoba spíše dokončí objednávku a něco si u obchodníka koupí. Takto specifickou vlastnost nemá pouze červená, ale i ostatní barvy. Modrá barva vykazuje důvěryhodnost a lidé se při pohledu na ni cítí klidnější, proto ji nejčastěji používají organizace působící v oblasti zdravotnictví, stomatologie a bankovnictví. Bílá od pradávna představuje čistotu a dobro, černá, reprezentující zlo a smutek, se v současnosti spojuje spíše s luxusem a elegancí a například zelená symbolizuje přírodu, optimismus a štěstí (Sliusareva, 2023).

Je vhodné soustředit se také na odstíny barev, kontrast mezi barvami a jasem. Digitální rozhraní by mělo obsahovat nanejvýš tři základní barvy, jež se shodují s barvami, které obsahuje logo produktu. Barvy by měly souhlasit s náturou produktu a reprezentovat oblast, kterou se organizace zaobírá (Sliusareva, 2023).

Doména rychlost – dalším důležitým prvkem systému je jeho rychlost. Počítačové technologie se neustále vyvíjí, zdokonalují se a obecně se zrychlují v čase. Lidský organismus však ve vnímání času během evoluce nijak nepokročil a jeho rychlost reakce na externí podněty se nezměnila. I přesto uživatelé lpějí na rychlosti systému a tuto doménu intenzivně vnímají. Rychlost je faktor, jenž úzce souvisí s ergonomií softwarů. Hradil ve svém průzkumu prokázal, že v případě rychlého systému ho bude uživatel používat déle. Dosvědčil, že při práci s rychlejším systémem, reagují uživatelé mnohem rychleji a zaobíral se i hranicemi, které uživatelé vnímají jako přechod mezi rychlým a pomalým programem. Tyto hranice definoval kvůli rozdílnosti výsledků pouze v rozmezí 1,39 sekundy (rozsah výsledků se pohyboval mezi 0,47-1,86 sekund). 1000ms je patrně pomezí, kdy bude interakce se systémem většinu populace omezovat (Hradil, 2016).

Externí vlivy – tato doména se v Hradilové práci vymezila pouze na geografické a meteorologické vlivy, avšak externí vlivy zahrnují veškeré parametry okolního světa, které působí na uživatele během používání systému a mohou přímo či nepřímo ovlivňovat jeho chování. Geografické vlivy se soustředí na lokalizaci uživatele. S lokací jsou spojeny prvky související s jazykem, kulturou, původem anebo politickým a sociálním vnímáním. Na základě lokalizace se odlišuje například i preference barev či tvarů. Pro vytvoření kvalitního systému je potřeba brát tyto činitele v úvahu a předem udělat stanovení, jakým uživatelům je digitální řešení cíleno. Požadavky a doporučení týkající se individualizace systému shromažďuje již zmíněná norma ISO 9241-151:2008. Meteorologické vlivy, vlivy počasí, jsou typickým nepřímým činitelem. Teplota, podnebí, vlhkost nebo srážky mohou mít dopad na uživatelovu náladu a psychické či fyzické rozpoložení a celkově tak ovlivnit jeho interakci se softwarem (Hradil, 2016).

42

Doména tvary – nejčastějším tvarem v uživatelském rozhraní je dozajista obdélník. Tento základní prvek v různé velikosti představuje oblast od pracovní plochy, oken, ikon, reprezentujících prvků aplikací až po multimédia, jako jsou obrázky, gify anebo videa. Obdélník je konceptem jednoduchým a přehledným a pravděpodobně díky tomu je i v současnosti pro organizaci rozhraních kopírován z layoutů již téměř archaických, digitálních systémů (Hradil, 2016).

Při návrhu digitálních produktů hrají roli i mnohé, jiné atributy. Vývojáři uvažují nad velikostí a tvarem písma až po to, kam text umístit. Pro usnadnění rozhodování specialistům mezi jednotlivými variantami se standardizovalo několik osvědčených metod, které slouží k jejich otestování a k výběru nejkvalitnější formy výsledku. Pro příklad jsou uvedeny tři způsoby testování.

AB Testing je kvantitativní metoda testování, známá také jako split testing, při které se porovnávají dvě a více odlišných verzí rozhraní, webové stránky nebo aplikace (AITOM Digital, 2020). Metoda má pomoci rozhodnout, která z podob je lépe funkční. Testování probíhá za pomocí testerů, účastníků testování, kteří jsou sledováni při jejich interakci s produktem. Verze, která přiměje testera dokončit stanovený úkol rychleji, nebo splnit nezmíněný cíl je označována za ideální. Testování může být spuštěné mimo jiné za pomocí veřejného sdílení například při vývoji webové stránky. Takový způsob je časově i počtem testerů neomezený a standardě přináší nejpřesnější výsledky. Před spuštěním testu je potřeba stanovit vlastní cíle a hypotézu se záměrem na vyhraněné elementy produktu. Po zveřejnění odlišných verzí a určitém časovém úseku, je možné stanovenou hypotézu zhodnotit a rozhodnout o kvalitněji navržené podobě.

Složitějším způsobem testování na realizaci je testování za pomocí eye tracking, které je také řazeno mezi kvantitativní prostředky. Speciální oční kamera, zprostředkovaná nejčastěji speciálními brýlemi nebo VR nástrojem, je realizovaná za pomocí zařízení, které je určeno k zaznamenávání pohybu lidského oka a zornic (Djamasbi, 2014). Odvozeninou jsou jednodušší varianty, které místo pohybu očí sledují kurzor myši (click maps) a jeho aktivitu na obrazovce (AITOM Digital, 2020). Výsledkem eye tracking je heatmap (tepelná mapa), která graficky vyobrazí intenzitu koncentrace pohledu uživatele. Mapy za pomocí barevné škály znázorňují, na jaké objekty a jak intenzivně se uživatel díval. Červená barva označuje místa,

kterým uživatel věnoval nejvíce své pozornosti, žluté oblasti jsou místa se střední fixací a zelené body jsou nejméně fixované. V mapě se vyskytují i oblasti vůbec nezabarvené, ty označují místa, kterým uživatel nevěnoval žádnou pozornost (Djamasbi, 2014).

Takzvané gaze maps (mapy pohledu) mohou být také výsledkem mapování prostřednictvím eye tracking. Výhodou gaze maps je zobrazení posloupnosti, ve které uživatel pozoroval rozhraní za pomocí pospojovaných kruhů s číslicí uprostřed. Díky gaze maps můžeme získat informaci o tom, co uživatele zaujme jako první a kam nejdříve směřuje svou pozornost a naopak. Nevýhodou je neschopnost zobrazení intenzity pozorování jednotlivých bodů uživatelem (Djamasbi, 2014).

Hojně využívanou metodou, řazenou mezi kvalitativní, je takzvaný hloubkový rozhovor. Kvalitativním postupem získáme soft data, která popisují pocity a emoce uživatele. Hloubkový rozhovor je ve své podstatě velice jednoduchý. Princip spočívá v pokládání dotazů testerům na názor týkající se digitálního produktu během nebo okamžitě po jeho shlédnutí (AITOM Digital, 2020).

#### **6.4.1 Selenium**

Selenium je rodina čtyř nástrojů pro testování webových aplikací (Software Freedom Conservancy, 2023b).

Počátky historie produktu Selenium sahají do roku 2004, kdy se v Chicagu Jason Huggins, Paul Gross a Jie Tina Wang, zaměstnanci společnosti ThoughtWorks, věnovali zadání otestovat interní webovou aplikaci. Kvůli finančním důvodům dospěli k rozhodnutí, že namísto využití již existujících nástrojů pro testování, vyvinou svůj vlastní. Tak vznikl předchůdce s názvem JavaScript Test Runner, který byl pro svůj potenciál zveřejněn jako open source software, a tak napomohl k dalšímu rozvoji (Software Freedom Conservancy, 2023a).

Za pomocí knihoven Selenia budou v této práci prováděny zkoušky autentických testů pro ergonomii softwaru systému MARIE WebVision od společnosti OR-CZ. Úspěšné provedení testů potvrzuje, že prvky podléhající testům jsou funkční a je možné tak realizovat testování s respondenty.

#### **6.4.2 Alternativy nástrojů k automatizovaným testům**

Nástrojů pro automatizované testování existuje celá řada. Vzájemně se liší specifikacemi, dispozicemi, programovacím jazykem a dalšími podstatnými charakterizacemi, které ovlivňují jejich využití v praxi.

Například nástroj Autolot pro plnohodnotné testování uživatelských rozhraní podporuje testy v jazyce Basic. Prostředek JMeter slouží k testování především výkonnostní stránky aplikace. A HttpUnit, stejně tak jako nástroj Selenium, umožňuje práci s JavaScriptem a slouží k testování webových aplikací.

Výběr Selenia ovlivnila jeho popularita v oblasti automatizovaných testů a možnost práce v Java.

#### **6.5 Dokumentace – uživatelské návody**

Stěžejním pojmem pro vývojáře zdravotnických softwarů je Nařízení komise EU č. 207/2012. Je to soubor norem používaný od 1. března roku 2013 o elektronických návodech k použití zdravotnických prostředků, ve kterém je software definován v Článku 3. odst. 1, písm. c) jako pevně nainstalovaný prostředek. Tyto normy je potřeba při tvorbě návodu k systému dodržovat, aby byl psaný a formulovaný správně a dokázal uživateli efektivně pomoci, zároveň je důležité sledovat prováděcí nařízení evropské komise č. 2021/2226, k Nařízení o zdravotnických prostředcích MDR, na které se č. 207/2012 odvolává. Návodem k použití se pro toto nařízení rozumí informace, jež jsou poskytnuté výrobcem s cílem informovat uživatele zdravotnického prostředku o jeho bezpečném a řádném používání, o jeho očekávané, funkční způsobilosti a o všech nutných preventivních opatřeních, která jsou uvedeny v příslušných částech bodu 15 Přílohy 1 Směrnice 90/385/EHS a bodu 13 Přílohy 1 Směrnice 93/42/EHS. Návod v elektronické podobě je stanoven jako návod k použití zobrazený v elektronické podobě prostředkem obsaženým na přenosném, elektronickém, úložném médiu dodaném výrobcem společně s prostředkem, nebo návod k použití dostupný prostřednictvím internetových stránek (Evropská komise, 2012).

U některých návodů je z důvodu zachování nebo zlepšení úrovně bezpečnosti prospěšnější elektronická verze namísto tištěné. Vytvářením elektronických návodů se také redukuje zátěž životního prostředí a tím vedlejší finanční náklady vývojářských firem, které pak mohou využít pro svůj rozvoj a vývoj konkurenceschopnosti. Tvorba elektro návodů je však omezená pouze pro dané zdravotnické prostředky a příslušenství s ohledem na bezpečnost při jejich používání. Článek 1 stanovuje podmínky, v jakých případech je umožněné poskytovat návod v elektronické namísto v tištěné podobě (Evropská komise, 2012).

Nařízení říká, že dodavatel by měl u uživatelů propagovat užívání elektronických návodů. K elektronickým návodům ovšem musí být zajištěn přístup a poskytnuty náležité informace o přístupu a o tom, že uživatel má právo kdykoliv požadovat návod v podobě tištěné. Návod k použití by měl být dostupný mimo jiné na internetových stránkách. Zajistí se tak bezpodmínečný přístup k návodu a zároveň se usnadní oznamování aktualizací a upozornění týkajících se výrobků. Výrobci poskytující návod jsou povinni veřejně, na svých internetových stránkách, uvádět v jakých jazycích návod poskytují (Evropská komise, 2012).

Výrobci jsou pro povolení poskytnutí elektronických návodů povinni provést zdokumentované posouzení rizik, což bude zahrnovat minimálně prvky o znalostech a zkušenostech cílových uživatelů, o popisu prostředí, ve kterém bude prostředek využíván, o umožněném přístupu uživatele k předvídatelným elektronickým zdrojům, které budou potřeba v době použití prostředku, o ochranných opatřeních zajišťujících bezpečnost elektronických údajů před neoprávněnými zásahy, o bezpečnostních, záložních mechanismech a o předvídatelnosti mimořádných situací a vyhodnocení dopadu a opatření v případě dočasné nedostupnosti nebo omezení přístupu k internetovým stránkám v době, během které je po vyžádání uživatelem potřeba dodat návod k použití. Vycházejíc z této dokumentace výrobce prokáže, že elektronický návod žádným způsobem nesnižuje úroveň bezpečnosti, funkčnosti a účinnosti, kterou by dosahoval dodávaný návod v tištěné verzi (Evropská komise, 2012).

Výrobce je povinen tuto dokumentaci aktualizovat v závislosti na vývoji trhu a získaných zkušenostech. Zároveň je zavázán poskytnout návod ve všech členských státech, ve kterých je výrobek dostupný nebo využívaný a poskytnout tištěný návod na vyžádání nejpozději do sedmi kalendářních dní od obdržení žádosti. Dále musí například umožnit informovanost o předvídatelných, mimořádných, zdravotních situacích, informace o požadavcích na technické vybavení potřebné ke spuštění návodu k použití, informace o spuštění systému, zajistit vhodný vzhled, validaci, ověření, a informace o poslední revizi návodu a udržovat návod dostupný patnáct let po ukončení použitelnosti posledního vyrobeného a dodaného prostředku (Evropská komise, 2012).

## **6.6 Verifikace a validace**

Validace a verifikace je proces ověřování, který velice úzce souvisí s vydáním a dlouhodobým udržením bezpečného zdravotnického prostředku na trhu. Výrobci zdravotnických prostředků jsou povinni dodržovat směrnice FDA a mezinárodní regulační normy ISO, které se v této oblasti neustále zpřísňují. Během celého postupu je nezbytné splnit veškeré technické, regulační a normativní požadavky (Crawford, 2015).

Validace představuje objektivní potvrzení, že konečný ZP splňuje veškeré předpoklady a zamýšlené užití. Důkazy jsou nejčastěji usvědčeny testem či analýzou prováděnou externí společností. Verifikace znamená ujištění, že výrobce vlastní důkaz o splnění původně stanovených požadavků na vyrobený ZP. Pokud je potvrzené zkoumání a prokázaná shoda, jedná se o validní splnění celého řízení (Crawford, 2015).

# **7 Návrh metodiky k testování**

### **7.1 Testovaný software**

Předmětem testování byl produkt MARIE WebVision, webový diagnostický prohlížeč společnosti OR-CZ, jedná se o řešení pro zobrazení a práci s lékařskými snímky. Výhodou takových prohlížečů DICOM dat je možnost libovolného přístupu odkudkoliv nezávisle na operačním systému. Pro práci s platformou není potřeba instalace, je funkční na bázi webových prohlížečů. MARIE WebVision nabízí funkci online spolupráce, vzdálené popisy, vizity a odborné konzultace mezi lékařskými týmy. Ovládání systému bývá z pravidla jednoduché a intuitivní. Řešení MARIE WebVision je klasifikováno jako zdravotnický prostředek třídy IIb (OR-CZ, 2023a).

#### **7.2 Návrh testovacích scénářů**

Testovací scénář je základem pro samotné testy ergonomie. Scénář je vytyčen cílem, kterého se za pomocí jednotlivě, zadávaných kroků snaží uživatel dosáhnout. V případě, že se uživateli nepodaří test dokončit, je vyhodnocen jako neúspěšný.

Scénář by měl napodobovat reálnou situaci, kterou tester důvěrně zná. Jednotlivé kroky ve scénářích by měly být jednoduché, jasně pochopitelné a přesně specifikované. Měl by se použít co nejjednodušší jazyk bez cizích a odborných výrazů. Během testování by nemělo dojít k nepochopení mezi zadavatelem a samotným testerem. Zadavatelé nesmí zadávané úkony chápat jako prvky testu, nýbrž jako vodítko, jak testem projít.

Prvním stanoviskem při tvorbě scénářů bylo definování prvků systému, které budou předmětem testů. Výběr prvků byl ovlivněn souborem základních aktivit, které uživatel během používání prohlížeče provádí, výsledky z [dotazníků,](#page-48-0) na které poskytla odpověď pětice lékařů a také funkce a nástroje, které jsou v systému charakterizované jako nejčastěji využívané. Statistický přehled takových prvků, jenž byl vytvořen na základě auditních logů, poskytl projektový manažer společnosti OR-CZ.

<span id="page-48-0"></span>Dle pěti zaslaných dotazníků jsou nejčastěji užívanými prvky v systému MARIE WebVision následující prvky (seřazeno od nejčastěji zmíněných v odpovědích):

- 1. Měření vzdálenosti,
- 2. volba jasového okna,
- 3. velikost zobrazení,
- 4. posun obrazem,
- 5. lupa,
- 6. rolování,
- 7. synchronizace obrazu,
- 8. měření úhlu,
- 9. změna layoutu (rozdělení obrazovky do více částí),
- 10. MPR rekonstrukce.

Podle auditních logů jsou nejčastěji užívanými prvky v systému MARIE WebVision tyto prvky (seřazeno od nejčastěji užívaných dle auditních logů):

- 1. Velikost zobrazení,
- 2. lupa,
- 3. posun obrazem,
- 4. volba jasového okna,
- 5. měření vzdálenosti,
- 6. měření úhlu,
- 7. poměr délek,
- 8. změna layoutu (rozdělení obrazovky na víc částí),
- 9. zobrazení série z pracovní sady,
- 10. zobrazení dat z časové osy (Horák, 2023).

K testování byly s ohledem na výsledky z předchozí rešerše zvoleny prvky níže zmíněné:

- 1. Velikost zobrazení,
- 2. Lupa,
- 3. měření vzdálenosti,
- 4. změna layoutu,
- 5. poměr délek,
- 6. volba jasového okna,
- 7. měření úhlu,
- 8. posun obrazem,
- 9. MPR rekonstrukce,
- 10. posun obrazu.

#### **7.2.1 Testovací scénáře**

Za pomocí kombinace výše zmíněných faktorů bylo vytvořeno pět scénářů kombinující nejpoužívanější prvky. Pro zvýšení efektivity jednotlivých scénářů a snížení zatížení testerů byly do jednotlivých testovacích úkolů zahrnuty vždy dva elementy tak, aby jednotlivé dvojice nástrojů tvořily východisko při řešení smyšleného problému v úkolu pro testera.

#### **Scénář 1 – Mamografie**

Úkol – Představte si, že Vám právě dorazilo vyšetření z mamografie. Potřebujete zkontrolovat velmi malé patologické útvary v prsu pacientky a rozhodnout, zda se jedná o nádorové onemocnění či nikoliv. Využijte úpravu velikosti zobrazení na měřítko 1,5, abyste dokázali najít velmi malé patologické útvary (vyobrazené jako bílé tečky) a posléze je zaměřte nástrojem lupa. Jakmile budete mít hotovo, oznamte to.

## Zařízení – počítač.

Elementy – lupa, velikost zobrazení.

Cíl – Uživatel použil nástroj velikost zobrazení, posunem upravil měřítko na příslušnou hodnotu, poté využil lupu a zaměřil uměle vložené novotvary (bílé tečky). Dokončení úkolu oznámil.

#### **Scénář 2 – Operace kyčelního kloubu**

Úkol – V prohlížeči máte zobrazené dva RTG snímky pánve pacienta, který je připravován na operaci spojenou s kyčelním kloubem. Upravte rozložení layoutu tak, abyste zobrazil jen jeden snímek namísto dvou. Potřebujete zjistit rozměr nejširší části pánve Vašeho pacienta. Použijte proto nástroj pro měření vzdálenosti a vzdálenost nejširší části pánve změřte. Jakmile budete mít hotovo, oznamte to.

Zařízení – počítač.

Elementy – měření vzdáleností, změna layoutu.

Cíl – Uživatel změnil rozložení layoutu tak, aby měl na obrazovce zobrazený pouze jeden snímek pacienta. Poté použil funkci měření vzdáleností a dokázal zjistit vzdálenost nejširší části pánve pacienta. Dokončení úlohy respondent oznámil.

### **Scénář 3 –Kardiothorakální index**

Úkol – Máte RTG snímek hrudníku pacienta, u kterého potřebujete vypočítat kardiothorakální index. Bohužel se radiologům snímek příliš nepovedl, a proto musíte nejdříve upravit jas pro lepší zobrazení snímku. Poté pomocí nástroje poměr délek zjistěte poměr maximální šířky srdečního stínu k maximální vnitřní šířce hrudníku. Víte, že pokud je index větší než hodnota 0.5, jedná se o patologii. Dokončení úkolu oznamte.

Zařízení – počítač.

Elementy – poměr délek, volba jasového okna.

Cíl – Lékař použil funkci jasového okna pro upravení zobrazovaného snímku. Poté pomocí nástroje poměr délek zjistil poměr mezi danými vzdálenostmi. Dokončení úkolu respondent oznámil.

#### **Scénář 4 – Kyčelní hřeb**

Úkol – Představte si, že k Vám dorazil nový pacient s femorálním hřebem. Je potřeba zjistit, který typ hřebu pacient má, ale sám to neví a ve zdravotnické dokumentaci tato informace z nějakého důvodu chybí. Poslal jste ho na RTG. Nyní máte jeho snímek kyčle s implantátem zobrazeným ve webovém prohlížeči PACS. Víte, že jednotlivé typy hřebů se liší na základě velikosti úhlu kyčelních šroubů – 120 °, 125 ° a 130 °. Použijte funkci posunutí obrazu a upravte zobrazení snímku z původně nevyhovujícího zobrazení, poté pomocí nástroje měření úhlu změřte vnitřní úhel mezi hřebem a kyčelním šroubem. Jakmile budete mít hotovo, oznamte to.

Zařízení – počítač.

Elementy – posunutí obrazu, měření úhlu.

Cíl – Respondent upravil polohu RTG snímku na obrazovce z automaticky nastavené nevyhovující polohy na vyhovující. Následně vyhledal funkci měření úhlu a úhel změřil. Své dokončení úkolu oznámil.

#### **Scénář 5 – Zlomenina obratle**

Úkol – Váš pacient přichází po zlomenině hrudního obratle na kontrolu. Získal jste jeho CT vyšetření a nyní je potřeba zkontrolovat obratel ve všech třech rovinách. Zobrazte tři snímky ze sady vyšetření a využijte nástroj MPR rekonstrukci k zobrazení jakéhokoliv hrudního obratle. Jakmile dokončíte úlohu, oznamte to.

Zařízení – počítač.

Elementy – MPR rekonstrukce, zobrazení série z pracovní sady.

Cíl – Tester zobrazil tři snímky ze sady vyšetření a v záložce nástrojů pro objemy využil nástroj MPR rekonstrukce. Obratel zobrazil ve třech projekcích. Konec úlohy oznámil.

Je vhodné zmínit, že faktická chyba medicínského charakteru nebyla pro vyhodnocení výsledků testování klíčová.

#### **7.3 Návrh testerů**

Dalším krokem metodiky byl výběr osob, které v testování ztvárnily podstatnou roli testerů.

V jakémkoliv jiném testovacím procesu předchází tomuto výběru tvorba takzvaných person. Persona je identická představa cílového uživatele produktu. V praxi je tvořen detailní profil, který obsahuje informace o věku, rodinném stavu, zaměstnání, zájmech, názorech anebo třeba oblíbeném mottu osoby, kterou persona představuje. Tento profil má vývojářům napomoct s přesným výběrem reálných osob, které budou schopny kvalitně zhodnotit digitální produkt.

Ideální počet testerů, uživatelů podílející se na testování, je stanoven na 3-6 osob. Taková skupina je totiž schopná odhalit až 75 % problémů produktu (KVADOS, 2020). S vyšším počtem testerů se odhalené chyby opakují a na nové nedostatky se nepřichází.

Krok vytváření person bylo možné, díky získaným informacím od společnosti OR-CZ o konkrétně stanoveném profilu uživatelů produktu MARIE WebVision, vynechat a pro účel testovaní zvolit 5 lékařů, kteří souhlasili s účastí na výzkumu. V průběhu výzkumu byl mezi testery inkorporován manažer vývoje OR-CZ, jehož výsledky byly klíčové pro definování hodnocení. [Do tabulky Profily testerů](#page-53-0) byl [systematicky začleněn jako šestý účastník.](#page-53-0)

<span id="page-53-0"></span>

| <b>Tester</b>  | Pohlaví | <b>Věk</b> | Pracoviště    | Specializace | Technická<br>zdatnost |
|----------------|---------|------------|---------------|--------------|-----------------------|
| 1              | Muž     | 56         | Radiologie    | CT,          |                       |
|                |         |            |               | mamografie,  |                       |
|                |         |            |               | <b>RTG</b>   |                       |
| $\overline{2}$ | Žena    | 43         | Centrum       | CT, RTG,     | 3                     |
|                |         |            | zobrazovacích | <b>UZ</b>    |                       |
|                |         |            | metod         |              |                       |
| $\overline{3}$ | Muž     | 43         | Radiologie    | CT, RTG,     | $\overline{2}$        |
|                |         |            |               | <b>UZ</b>    |                       |
| $\overline{4}$ | Muž     | 41         | Radiologie    | CT, RTG      | $\overline{2}$        |
| 5              | Žena    | 46         | Radiologie    | CT, RTG,     | $\overline{3}$        |
|                |         |            |               | <b>UZ</b>    |                       |
| 6              | Muž     | 46         | Vývoj         |              |                       |

*Tabulka 3: Profily testerů*

Je důležité podotknout, že pětice lékařů, která byla dotazována na nejčastěji využívané prvky prostřednictvím [dotazníků](#page-48-0) o prvcích, je jiná pětice než ta, která se zúčastnila testování. Pro tuto skutečnost bylo rozhodnuto kvůli snaze předejít nevyžádanému ovlivnění finálního výběru prvků pro testování.

## **7.4 Automatizované testování testovacích scénářů**

Pro testování bylo nejprve zapotřebí vyčlenit prvky, které budou předmětem testů a na základě typu webového prohlížeče vytvořit skupinu dobrovolníků, kteří byli ochotni zúčastnit se testování v podstatné roli testerů. S jistotou, že testování bude možné v budoucnu uskutečnit, a to díky souhlasu oslovených respondentů, bylo umožněno pokračovat v práci dál.

Následovala tvorba scénářů. Každý scénář byl vytvořen tak, aby co nejdůvěryhodněji napodoboval reálnou situaci v praxi lékaře a zároveň k jeho úspěšnému dokončení bylo zapotřebí využít daných nástrojů, které byly vyčleněny v prvním kroku. Vysoké míry důvěryhodnosti scénářů byla snaha docílit mimo jiné pomocí jednoduché úpravy jednotlivých snímků, na kterých testy probíhaly tak, aby měl tester při testování za cíl něco konkrétního objevit či upravit. Upravení a volba vhodných snímků zajistila vyšší možnost interakce mezi webovým prohlížečem PACS a testerem.

Pro scénář 1 – Mamografie byl zvolen mamografický snímek, do kterého byly vloženy umělé novotvary v podobě teček, které se v prohlížeči zobrazily až po úpravě velikosti zobrazení na hodnotu 1,5. Tyto uměle vložené útvary byly na snímku v oblasti tkáně rozmístěny rovnoměrně za pomocí šachovnice 1x1px. Studie byla anonymizována jako pacientka Dolezalova Petra.

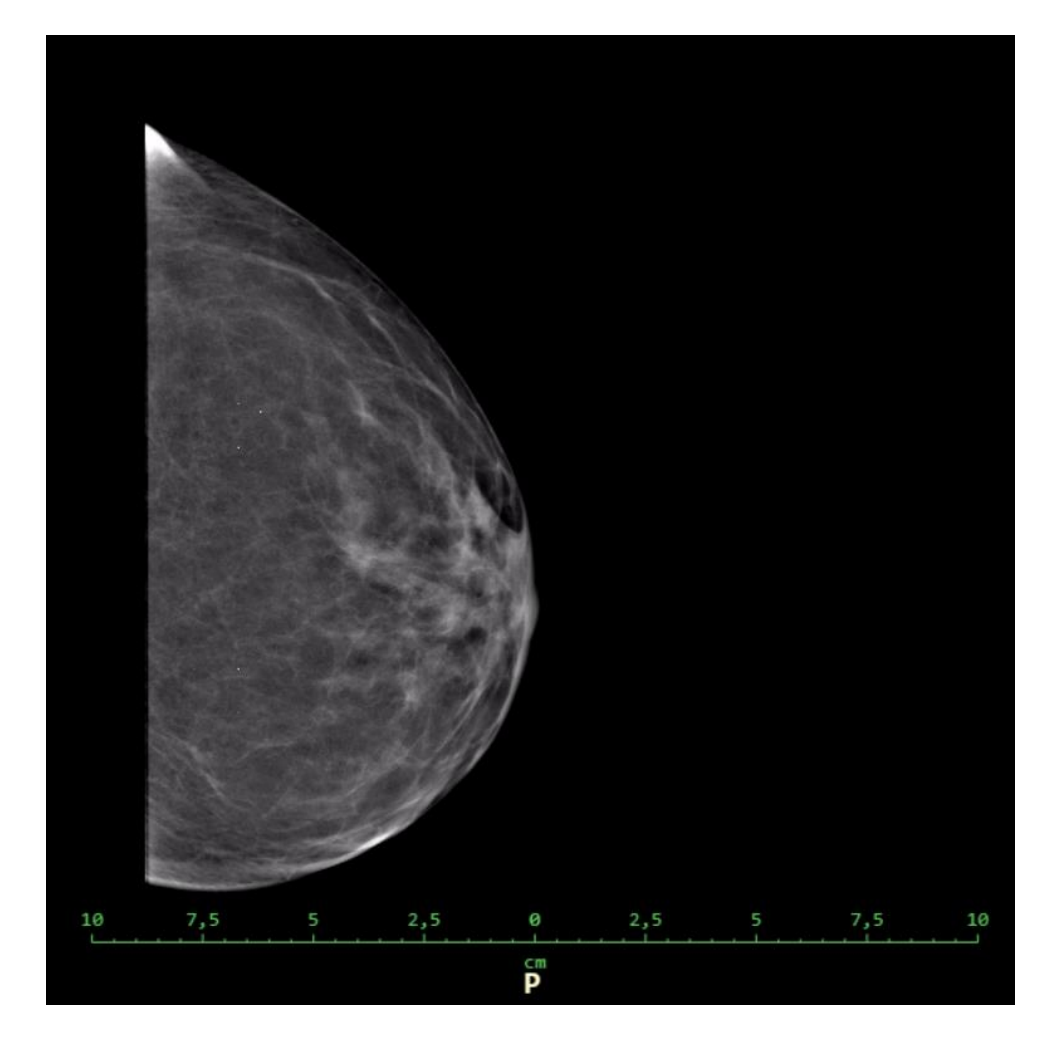

*Obrázek 1: Snímek scénář 1, anonymizovaná studie MARIE WebVision, doplněna o mé úpravy, vlastní obrázek*

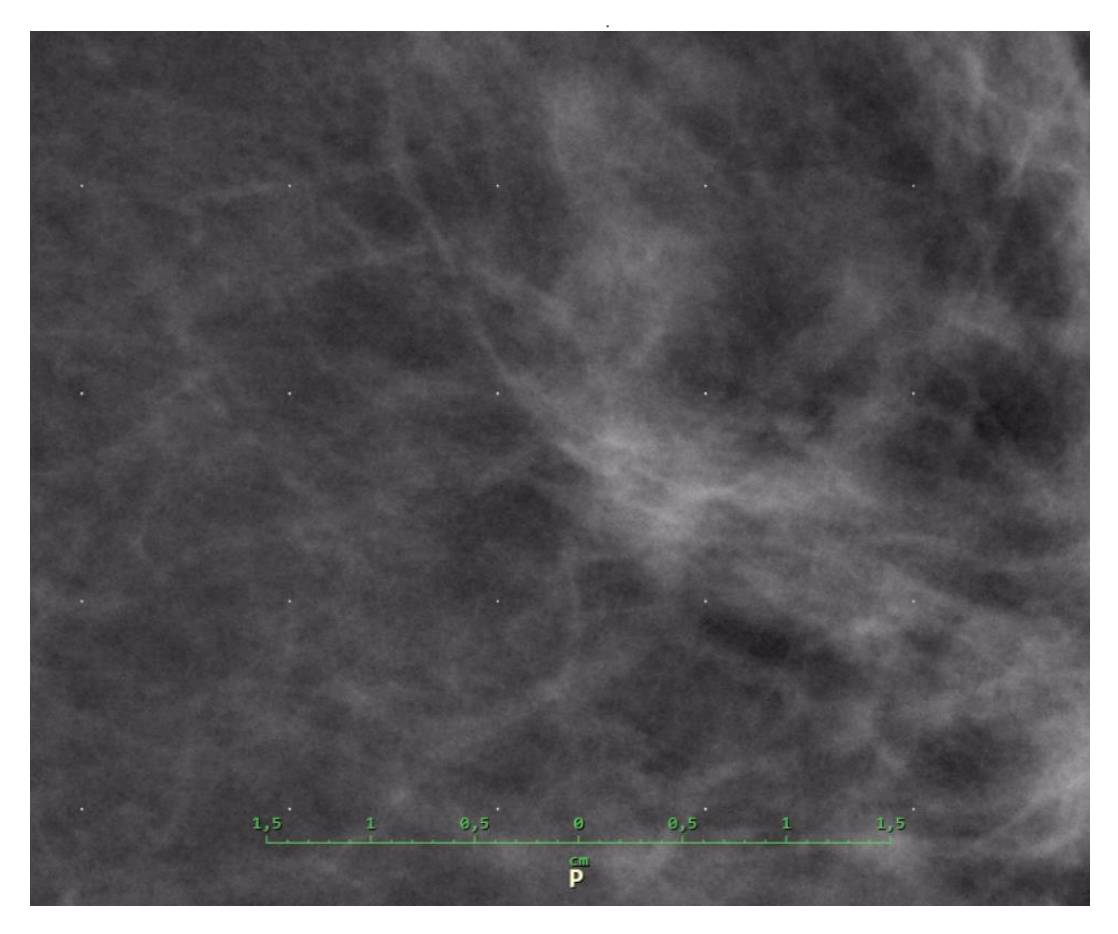

*Obrázek 2: Snímek scénář 1, anonymizovaná studie MARIE WebVision, přiblíženo, vlastní obrázek*

Pro scénář 2 – Operace kyčelního kloubu nebylo třeba upravení samotného snímku. Byl využit RTG snímek pánve z frontálního pohledu. V prostředí prohlížeče bylo nastaveno počáteční zobrazení studie tak, aby se testerům zobrazily dva snímky ze studie. Studie byla anonymizována jako pacient Fiala Tadeas.

Pro scénář 3 – Kardiothorakální index byl zvolen RTG snímek hrudníku z frontálního pohledu, na kterém proběhla úprava jasového okna do stavu nepoužitelného snímku. Studie byla anonymizována jako pacientka Havlickova Nikola.

Pro scénář 4 – Kyčelní hřeb byl vyhledán RTG snímek kyčle pacienta s nitrodřeňovým hřebem. Snímek byl v prostředí prohlížeče posunut mimo zobrazovací panel. Studie byla anonymizována jako pacientka Buresova Hedvika.

Pro scénář 5 – Zlomenina obratle bylo využito CT zobrazení hrudníku. Úprav nebylo třeba. Studie byla anonymizována jako pacient Ruzicka Arnost.

Úpravy samotných snímků byly provedeny přímo v testovaném prohlížeči, ze kterého byl upravený DICOM formát vyexportován a nahrán zpět jako nová studie. Úprava zobrazení snímků probíhala v prostředí testovaného webu pomocí funkce uložení stavu prohlížeče. Všechny použité snímky byly pro mou práci anonymizovány.

Následně postup zahrnoval tvorbu automatizovaných testů, které byly naprogramovány za pomocí nástroje Selenium a Java v aplikaci IntelliJ IDEA.

Všech pět testovacích scénářů bylo nutné naprogramovat z výchozího nastavení prohlížeče. Bylo potřeba vždy nejprve projít přihlášením a poté do stanice uživatele. Ve stanici uživatele už se následující postup testů lišil s ohledem na vybranou studii.

Provedením automatizovaných testů bylo potvrzeno, že veškeré kroky pro splnění scénářů jsou funkční a provádějí očekávané úkony. Čas dokončení jednotlivých testů se lišil v závislosti na technologii, připojení a prohlížeči, proto čas dokončení není pro studii relevantní.

[Ukázka zdrojového kódu automatizovaného](#page-96-0) testu scénáře 1 je vložena v příloze [práce.](#page-96-0)

#### **7.5 Průběh testování s testery**

Testování probíhalo v místech navržených respondenty, tzn. místa, ve kterých pravidelně pracují. Testování tak bylo eliminováno o stresový faktor, který by mohl ovlivnit jeho průběh.

Všichni účastníci testování dostali k dispozici stejné technické vybavení a pro plnění úkolu směli využívat pouze počítačovou myš.

Před zahájením testování proběhlo seznámení s jeho průběhem. Během úvodu bylo zdůrazněno, že se nejedná o test jejich schopností, nýbrž o test designu webového prohlížeče, a tudíž faktická chyba pro vyhodnocení nehraje roli. Dále byli respondenti požádáni o podpis souhlasu s účastí na testování a o zodpovězení krátkého [dotazníku,](#page-53-0) který doplnil informace do testerova profilu. Poté bylo zahájeno samotné testování, kdy respondenti byli vyzváni ke splnění pěti úkolů.

Úkolem testera bylo splnit stanovený cíl a případně průběžně nahlas popisovat problémy, se kterými se během testů mohl potýkat (nepochopení zadání, nenalezení nástroje aj.). Tento popis byl podstatnou součástí při vyhodnocení výsledků testování, jelikož díky němu bylo možné porozumět myšlenkovému postupu testera v rámci využívání webového prohlížeče PACS a lépe tak odhalit chybu navržení prohlížeče nebo scénářů.

Před zahájením jednotlivých úkolů byl vždy nahlas přečten scénář, který byl na pořadí plnění. Respondent měl tento scénář vytištěn na papíře a položen po jeho levé ruce tak, aby mohl do zadání během plnění úkolu kdykoliv nahlédnout.

Vytištěné scénáře č. 2, 3 a 4, za účelem vyvarování se nedorozumění mezi zadavatelem a testerem obsahovaly také obraz snímku po použití stanovených nástrojů.

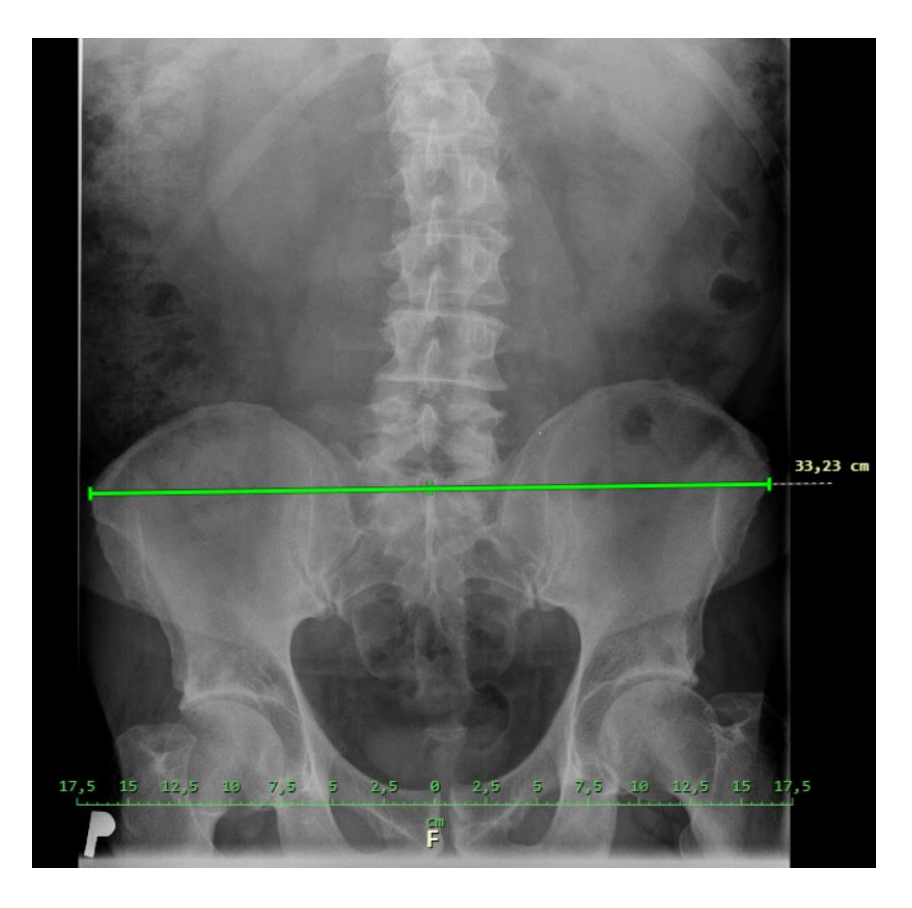

*Obrázek 3: Snímek scénář 2, anonymizovaná studie MARIE WebVision, doplněna o mé měření, vlastní obrázek*

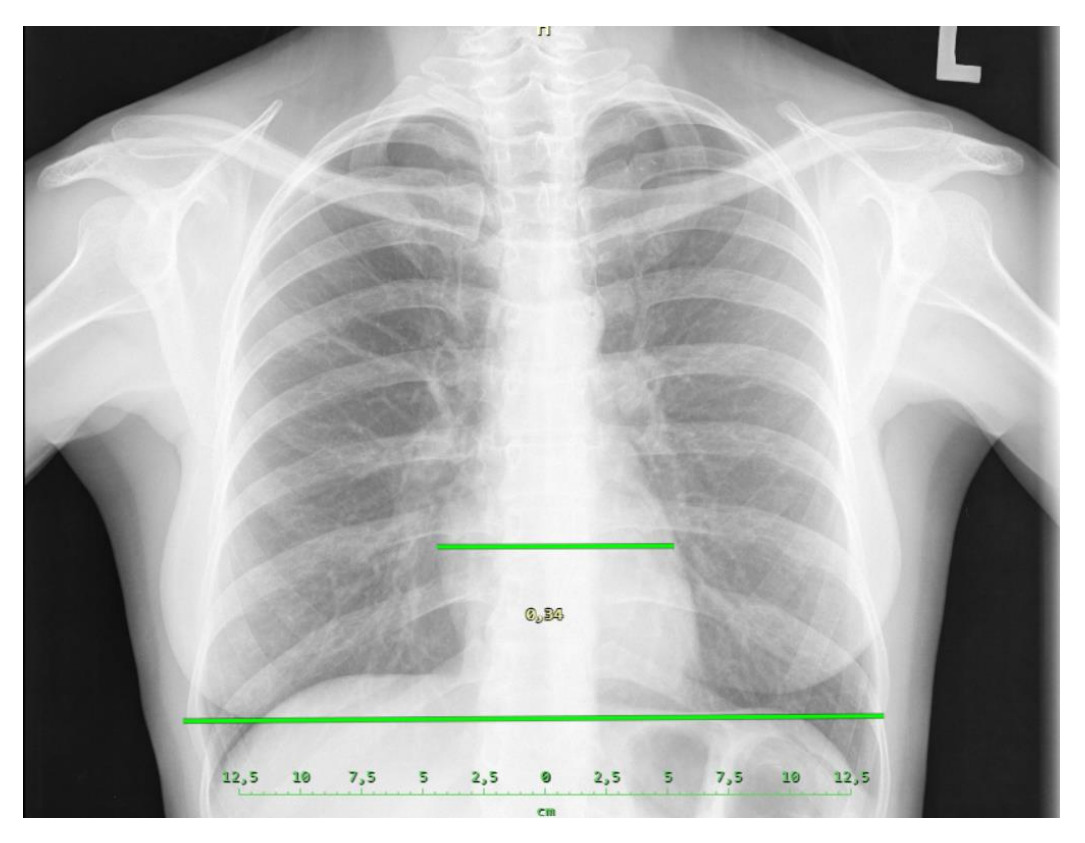

*Obrázek 4: Snímek scénář 3, anonymizovaná studie MARIE WebVision, doplněna o mé měření, vlastní obrázek*

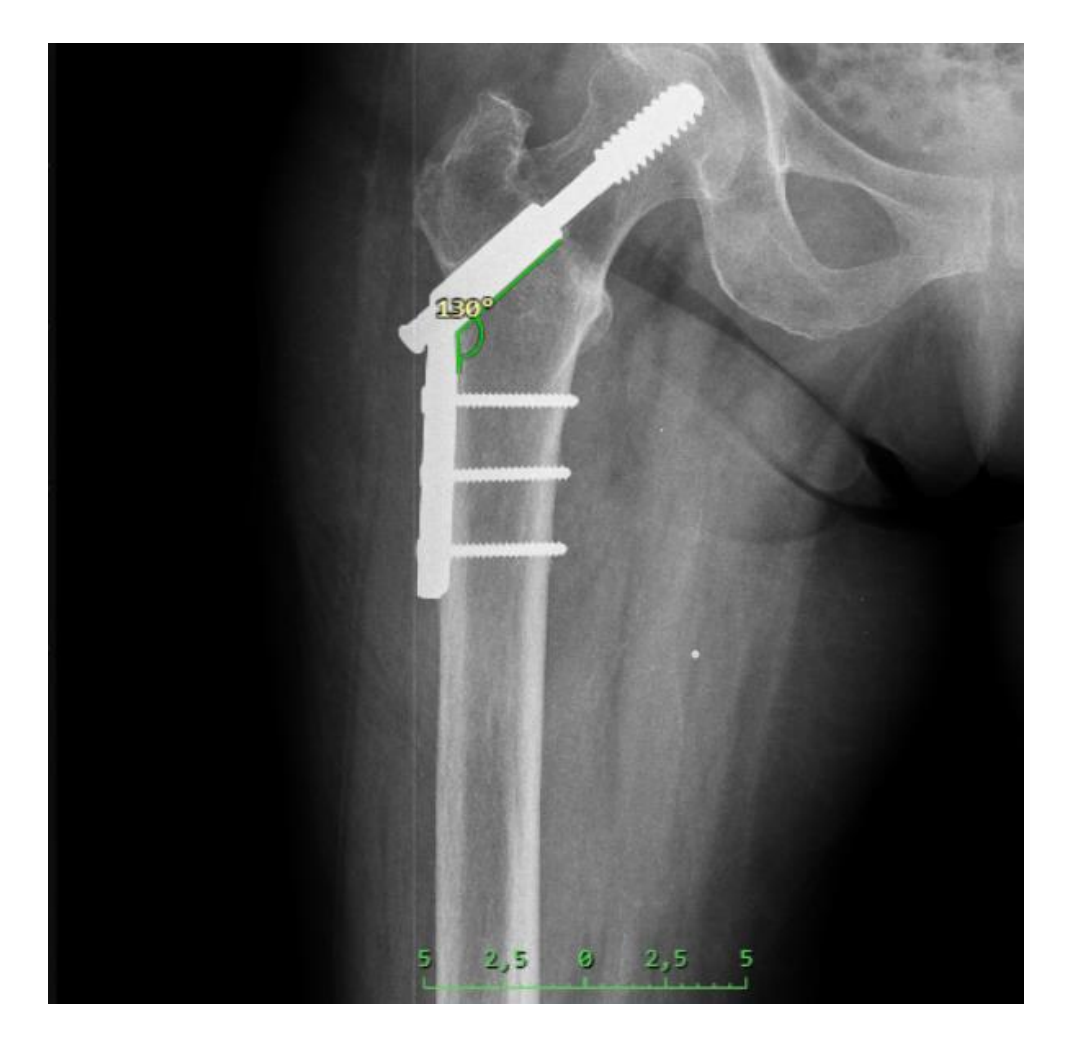

*Obrázek 5: Snímek scénář 4, anonymizovaná studie MARIE WebVision, doplněna o mé měření, vlastní obrázek*

V průběhu praktické části bakalářské práce a přirozeného vývoje výzkumu vyplynulo, že z důvodu zefektivnění procesu sběru dat bude výhodné připojit metodu pozorování. Z tohoto důvodu byly využity techniky k záznamu obrazu a zvuku. Tyto nahrávky nejsou součástí zveřejněné práce, sloužily pouze pro zpracování výsledků.

<span id="page-60-0"></span>Na závěr setkání bylo respondentům položeno několik dotazů týkajících se jejich názoru na ergonomii testovaného webového prohlížeče:

- Jste spokojený/á s ergonomií a uživatelským rozhraním prohlížeče MARIE WebVision?
- Pokud ne, co konkrétního se Vám nelíbí?
- Jste spokojený/á s rozvržením pracovního okna webového prohlížeče?
- Pokud ne, co konkrétního se Vám nelíbí?
- Je pro Vás jednoduché vyznat se v pracovní liště s nástroji?
- Pokud ne, co konkrétního se Vám nelíbí?
- Jsou pro Vás ikony nástrojů očividné a evokují ve Vás funkci, kterou disponují?

## **7.6 Výsledky testování**

Testování proběhlo bez potíží, scénáře byly z většiny pochopené a respondenti dokázali téměř vždy splnit stanovené cíle.

Pomocí nástroje pro nahrávání obrazovky bylo možné velice přesně vyhodnotit čas trvání testů. Čas byl zahájen ve chvíli prvního pohybu myši (z počáteční polohy zhruba na středu obrazovky) a ukončen posledním krokem scénáře, a to v závislosti na typu scénáře buď v okamžiku jeho dokonání, anebo ve chvíli reakce prohlížeče na daný krok.

[Pro vyhodnocení testů byly výsledky jednotlivých scénářů sepsané v](#page-61-0) tabulkách [níže.](#page-61-0) Do tabulek byly vloženy i časy, ve kterých respondenti oznámili dokončení jejich úkolů. Tyto časy se v některých případech lišily. Tato diskrepance může být vysvětlena různými faktory, včetně drobných zpoždění ve zpracování informací respondentem po skutečném dokončení úkolu. Drobná odchylka mezi skutečným dokončením úkolu a jeho oznámením nepředstavuje zásadní problém. Nicméně, pokud je prodleva v notifikaci výrazně delší, v řádech několika sekund, může to naznačovat obtíže například s nepochopením zadání respondentem nebo nedostatečnou uživatelskou znalost používaného systému. Takové situace by měly být zkoumány a případně dále řešeny, aby se minimalizoval vliv těchto faktorů na validitu studie.

<span id="page-61-0"></span>

| <b>Tester</b>  | Čas splnění stanoveného úkolu | Čas oznámení dokončení |  |  |
|----------------|-------------------------------|------------------------|--|--|
|                | [s]                           | stanoveného úkolu [s]  |  |  |
|                | 19,46                         | 26,88                  |  |  |
| $\overline{2}$ | Nesplněno                     | Nesplněno              |  |  |
| 3              | 20,79                         | 20,79                  |  |  |
| $\overline{4}$ | 45,41                         | 45,41                  |  |  |
| 5              | Nesplněno                     | Nesplněno              |  |  |
| 6              | 11,13                         | 11,13                  |  |  |

*Tabulka 4: Výsledky scénář 1 – Mamografie*

*Tabulka 5: Výsledky scénář 2 – Operace kyčelního kloubu*

| <b>Tester</b>  | Čas splnění stanoveného úkolu | Čas oznámení dokončení |  |  |
|----------------|-------------------------------|------------------------|--|--|
|                | [s]                           | stanoveného úkolu [s]  |  |  |
|                | 10,64                         | 10,64                  |  |  |
| $\overline{2}$ | 9,52                          | 9,52                   |  |  |
| 3              | 8,54                          | 8,54                   |  |  |
| $\overline{4}$ | 15,96                         | 15,96                  |  |  |
| 5              | 19,6                          | 19,6                   |  |  |
| 6              | 9,66                          | 9,66                   |  |  |

## *Tabulka 6: Výsledky scénář 3 – Kardiothorakální index*

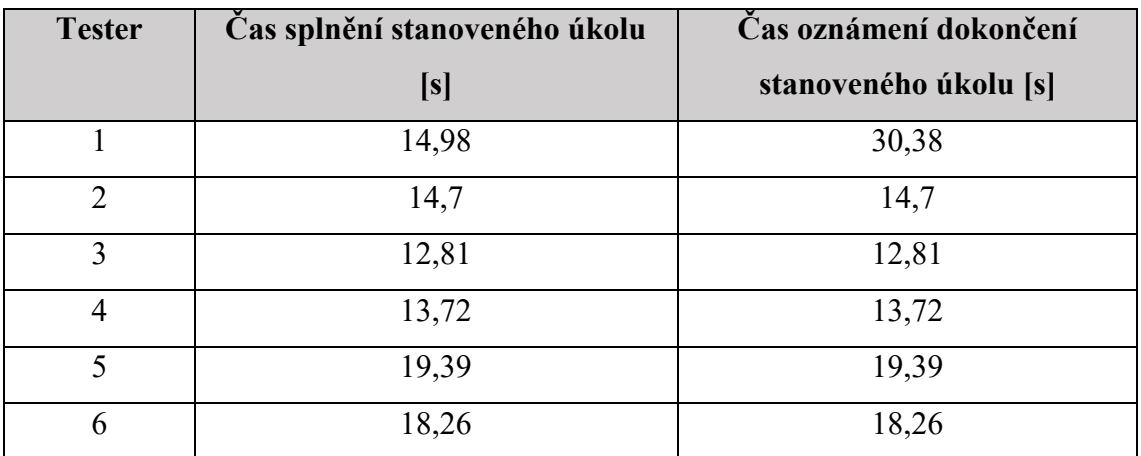

| <b>Tester</b>  | Čas splnění stanoveného úkolu | Čas oznámení dokončení |  |  |
|----------------|-------------------------------|------------------------|--|--|
|                | [s]                           | stanoveného úkolu [s]  |  |  |
|                | 21,15                         | 21,15                  |  |  |
| $\overline{2}$ | 85,12                         | 85,12                  |  |  |
| 3              | 12,88                         | 12,88                  |  |  |
| $\overline{4}$ | 35,49                         | 35,49                  |  |  |
| 5              | 17,85                         | 17,85                  |  |  |
| 6              | 11,55                         | 11,55                  |  |  |

*Tabulka 7: Výsledky scénář 4 – Kyčelní hřeb*

*Tabulka 8: Výsledky scénář 5 – Zlomenina obratle*

| <b>Tester</b>  | Čas splnění stanoveného úkolu | Čas oznámení dokončení |  |  |
|----------------|-------------------------------|------------------------|--|--|
|                | [s]                           | stanoveného úkolu [s]  |  |  |
|                | 45,35                         | 45,35                  |  |  |
| $\overline{2}$ | 34,22                         | 34,22                  |  |  |
| 3              | 16,1                          | 16,1                   |  |  |
| $\overline{4}$ | 44,52                         | 44,52                  |  |  |
| 5              | 54,25                         | 54,25                  |  |  |
| 6              | 23,58                         | 23,58                  |  |  |

#### **7.7 Hodnocení výsledků**

V rámci scénáře 1 se vyskytl kolektivní problém, kdy respondenti nedokázali adekvátně vyhodnotit aktuální stav měřítka. Tato chyba nebyla interpretována jako důsledek vadného designu prohlížeče, nýbrž spíše jako projev kolektivní chybovosti, způsobené neznalostí uživatelů. Bylo rozhodnuto tuto chybu tolerovat a klasifikovat ji jako chybu z důvodu nedostatku znalostí ze strany uživatelů.

Tentýž problém se skupinovým selháním se vyskytl také u scénáře 5, kde všichni respondenti přehlédli první krok úlohy – zobrazit tři snímky ze sady. Nedostatek byl spatřen v zadání úlohy. Předpokládá se, že respondenti neshledali podstatné učinit první krok úlohy, neboť druhým krokem, který byl zadaný, se první krok automaticky provedl.

Tyto dva nedostatky bylo rozhodnuto pro kolektivitu přijmout a kvalifikovat je jako odchylky nezávisle na faktoru nesprávně navrženého řešení.

Zásadní problém se však vyskytl u scénáře 1 při testování s respondenty č. 2 a 5. V obou případech nastala potíž s nástrojem lupy. Respondentky nástroj vůbec nevyužily, neboť ho nemohly neleznout. Na základě odpovědí v [dotazníku 2](#page-60-0) bylo možné za původ chyby označit samotnou ikonu nástroje lupa. Ikona lupy se uživatelům velice často plete s nástrojem k úpravě velikosti zobrazení.

Pro zhodnocení výsledků a stanovení hodnocení metodiky bylo potřeba vyhodnotit časové rozmezí, které označovalo hranice, ve kterých by většina uživatelů měla být schopna dokončit úkol tak, aby bylo možné považovat splnění za úspěšné a prohlížeč za uživatelsky efektivní. Pro vyšší porozumění hodnocení byly k zobrazení výsledků vytvořeny spojnicové grafy.

| Scénář | Resp.1[s] | Resp 2[s] | Resp 3[s] | $\vert$ Resp 4 [s] $\vert$ Resp 5 [s] |       | $\text{Resp } 6 \text{ [s]}$ |
|--------|-----------|-----------|-----------|---------------------------------------|-------|------------------------------|
|        | 19,46     |           | 20,79     | 45,41                                 |       | 11,13                        |
|        | 10,64     | 9.52      | 8,54      | 15,96                                 | 19,6  | 9,66                         |
|        | 14,98     | 14,7      | 12,81     | 13,72                                 | 19,39 | 18,26                        |
|        | 21,15     | 85,12     | 12,88     | 35,49                                 | 17,85 | 11,55                        |
|        | 45,35     | 35,22     | 16,1      | 44,52                                 | 54,25 | 23,58                        |

*Tabulka 9: Hodnocení výsledků – čas splnění stanoveného úkolu*

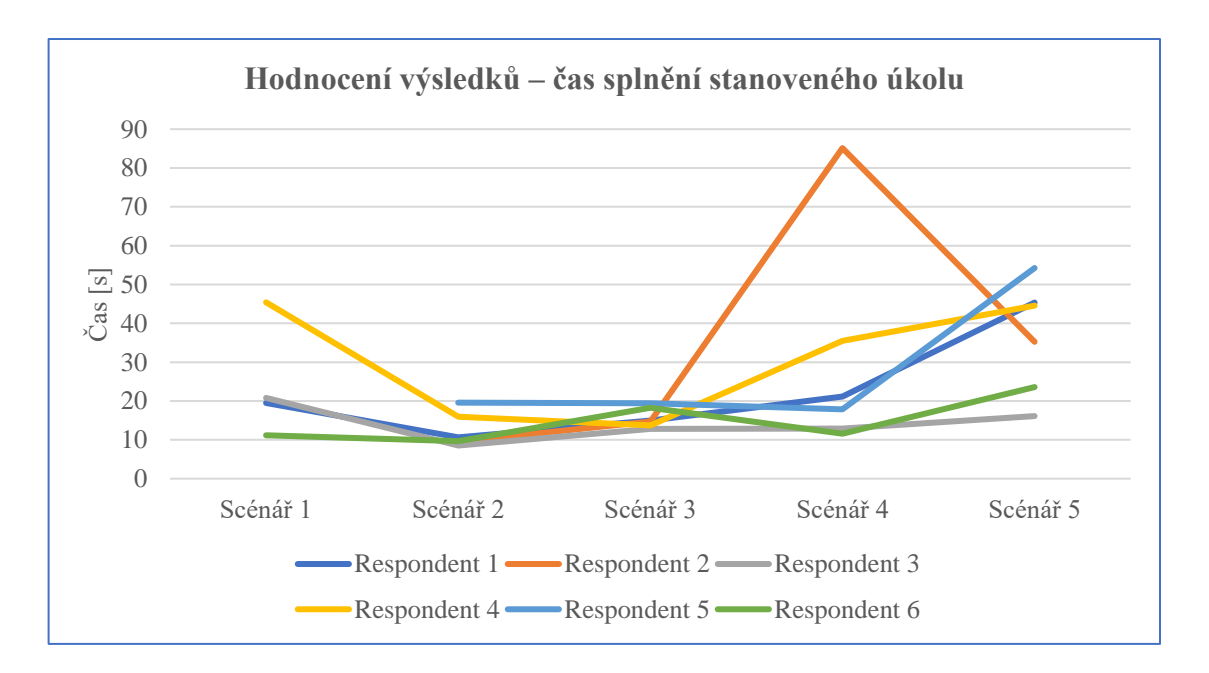

*Graf 1: Hodnocení výsledků – čas splnění stanoveného úkolu*

| Scénář | $\text{Resp 1}$ [s] | $\text{Resp } 2 \text{ [s]}$ | Resp 3[s] | $\text{Resp }4\text{ [s]}$ | $\text{Resp } 5 \text{ [s]}$ | $\text{Resp } 6 \text{ [s]}$ |
|--------|---------------------|------------------------------|-----------|----------------------------|------------------------------|------------------------------|
|        | 26,88               |                              | 20,79     | 45,41                      |                              | 11,13                        |
|        | 10,64               | 9,52                         | 8,54      | 15,96                      | 19,6                         | 9,66                         |
|        | 30,38               | 14,7                         | 12,81     | 13,72                      | 19,39                        | 18,26                        |
|        | 21,15               | 85,12                        | 12,88     | 35,49                      | 17,85                        | 11,15                        |
|        | 45,35               | 35,22                        | 16,1      | 44,52                      | 54,25                        | 23,58                        |

*Tabulka 10: Hodnocení výsledků – čas oznámení dokončení stanoveného úkolu*

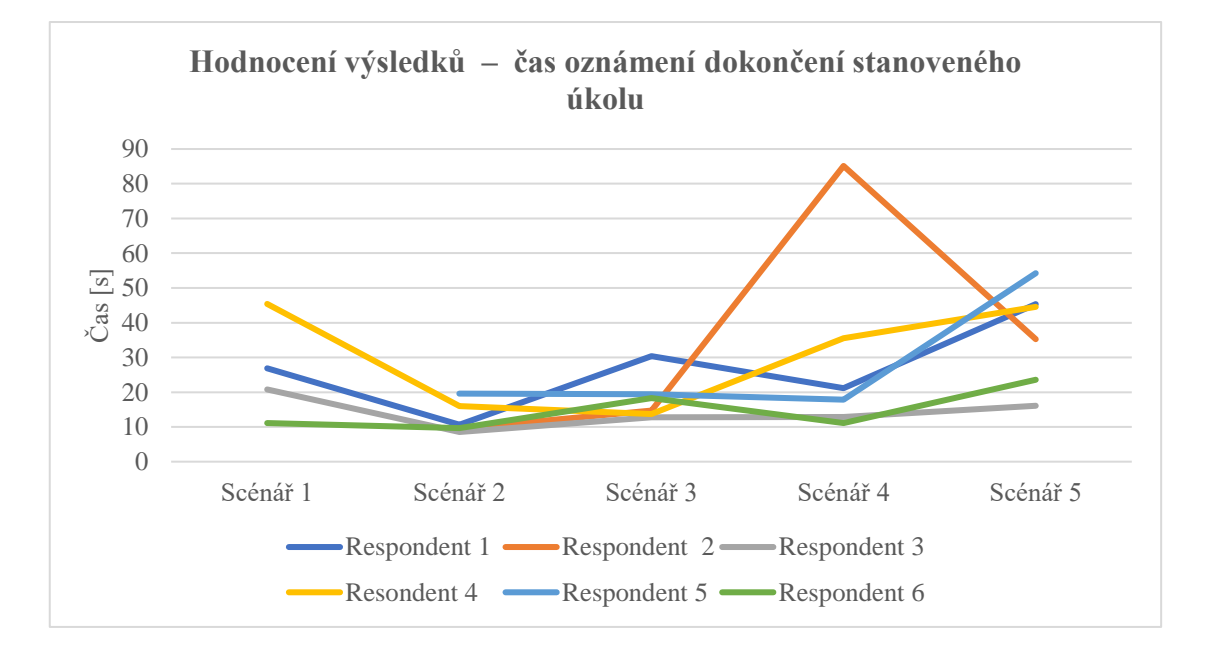

#### *Graf 2: Hodnocení výsledků – čas oznámení dokončení stanoveného úkolu*

Analýza výsledků prezentovaných na spojnicovém grafu ukazuje, že většina lékařů dokázala individuální úkoly splnit v rozmezí 10–25 sekund, a to nezávisle na věku a technické zdatnosti. Tato konzistence byla pozorována i v rámci interakce s manažerem vývoje, reprezentujícím experta ve sledovaném výzkumu. V rozsahu 10–25 sekund by se měla pohybovat většina uživatelů. Možné odchylky ve výsledcích jsou způsobeny různou úrovní znalosti softwaru, individuálními uživatelskými preferencemi anebo právě špatně navrženou ergonomií a UX/UI softwaru.

Důvod stanovení rozmezí jednoznačně vykazují oba grafy, na kterých lze pozorovat oscilaci výsledků v rozmezí uvedených 10–25 sekund. Tato oscilace prezentuje variabilitu reakčních časů respondentů při plnění jednotlivých úkolů. Je zajímavé, že i přes tuto variabilitu se většina výsledků stabilizuje v daném časovém rozpětí, což poukazuje na určitou konzistenci respondentů.

Porovnání výsledků uživatelských [dotazníků](#page-60-0) 2 s praktickými výsledky demonstruje celkovou spokojenost uživatelů s testovaným řešením. Testovaný prohlížeč je tedy možné prohlásit za správně ergonomicky navržený.

Pokud by některý z respondentů vyjádřil nespokojenost, lze předpokládat, že jeho slovní hodnocení by ve vztahu k praktickým výsledkům bylo odlišné. Tato situace by naznačovala špatné navržení ergonomie a UX/UI softwaru, špatně navržený scénář nebo nedostatečnou znalost uživatele.

Skutečný důvod, proč se dané výsledky respondenta vyjímají ze standartního rozpětí, které bylo testujícím stanovené jako optimální, lze vyhodnotit právě z [dotazníků](#page-60-0)  [2,](#page-60-0) ve kterém respondenti vyjádřili spokojenost či nespokojenost s ergonomií prohlížeče a reflektovali svou práci s ním během testování.

### **7.8 Doporučení a zhodnocení řešení MARIE WebVision**

Doporučení a zhodnocení prohlížeče MARIE WebVision vychází z důkladné analýzy výsledků získaných z [dotazníků 2](#page-60-0) a z hodnocení podle stanovené metodiky definované v předchozích fázích práce. Kapitola obsahuje návrhy od uživatelů a stanoviska k nim. Výstupy této analýzy ne vždy přímo vyjadřují doporučení k jistému vylepšení prohlížeče, avšak tyto návrhy jsou uvedeny pro případ, že by společnost projevila zájem o další vývoj v těchto oblastech.

Přímo vyplývající doporučení z předešlých odstavců je jednoznačná úprava ikon tak, aby lépe evokovaly aktivitu, kterou v prohlížeči vykonávají. Ze zkušeností v rámci testování je možné potvrdit, že nezkušený uživatel využívá k hledání potřebné funkce především právě ikonu. Textové nápovědy, které se zobrazují při umístění kurzoru myši na ikonu, jsou uživateli často přehlíženy s předpokladem, že ignorováním této informace ušetří čas.

Uživatelé by dle [dotazníků](#page-60-0) 2 ocenili možnost uložení více funkcí na tlačítka myši. Moderní počítačové myši disponují kromě standardního levého a pravého tlačítka také středními a bočními tlačítky, pod které je možné frekventovaně užívané nástroje prohlížeče uložit a tím ve značné míře podpořit a urychlit práci lékaře. Další možné kroky ve vývoji ergonomie prohlížeče by proto mohly zahrnovat využití dvojkliků a kombinací jednotlivých tlačítek pro ještě efektivnější ovládání.

Respondenti obecně nejsou spokojeni se změnami v oblasti panelu s nástroji mezi jednotlivými verzemi v průběhu vývoje prohlížeče. Různé verze prohlížeče představují zásadní oblast nepochopení mezi uživateli a vývojem prohlížeče. Společnost těmito kroky podniká posun vpřed, avšak lékaře při své práci neustálými úpravami brzdí. Tyto změny, týkající se rozložení panelů, je autorkou doporučeno provádět minimálně, nebo v souladu se vzorem předchozí verze prohlížeče. Všichni respondenti tento problém komentovali jako záležitost zvyklostí, která však na počátku zavedení nové verze prohlížeče do pracovního procesu na pracovišti způsobuje zpoždění.

Lékař, který se zabývá popisem snímků, často vyžaduje rychlé přepínání mezi funkcemi, například mezi funkcí k měření vzdáleností a změny velikosti zobrazení. Tento proces představuje potenciální zdroj ztráty času a mohl by být optimalizován prostřednictvím implementace jednoduchého mechanismu, který umožní uživateli jednoduše a okamžitě přepínat mezi různými nástroji. Zároveň je autorkou navrhována možnost uložení původně používaného nástroje, která umožní snadno se k nástroji opět rychle vrátit, aby se minimalizovala potřeba opakovaného vyhledávání a přepínání mezi funkcemi.

Během testování se autorka s respondenty zabývali tématem preprocessingu MPR rekonstrukce, což je klíčová záležitost opět pro optimalizaci času. Kvůli velkému objemu dat není tato funkce zatím možná, a z tohoto důvodu není autorkou doporučena.

Účastníci se zamýšleli nad návrhem více typů layoutů, které v prohlížeči slouží jako přednastavené způsoby zobrazení několika vybraných snímků na obrazovce ve stejný okamžik. Díky současné nabídce prohlížeče MARIE WebVision je možné zobrazit studie v sedmi různých rozložení, avšak uživatelé by ocenili i jiná, specifická zobrazení, která prohlížeč momentálně nenabízí. Z pohledu programátorů není tento úkol zvlášť problematický, ale z hlediska designu a funkčnosti prohlížeče by inovativní typy layoutů nemusely splňovat zamýšlený cíl, a sice usnadnit práci kvůli jejich možné nepřehlednosti. Tato skutečnost by mohla uživatelům práci spíše zkomplikovat než-li ji usnadnit.

Během procesu testování byl objeven konkrétní požadavek na nový typ rozložení, související se zobrazením dvou sad vyšetření jednoho pacienta, které byly provedeny ve dvou různých obdobích. V současnosti se sada k vyšetření zobrazuje pouze v případě, že si lékař na obrazovce prohlíží jeden snímek. Při zobrazení dvou a více snímků

už tato funkcionalita není dostupná. Ovšem zde se opět naráží na problém funkčnosti a designu. Obrazovka a pracovní okna mají omezenou velikost. Takovéto zobrazení by mělo smysl v případě, že by bylo specializované pracoviště vybaveno většími typy obrazovek. Na menších obrazovkách s uhlopříčkou 16" a méně by toto řešení nemuselo být vhodné.

Zmíněná doporučení slouží jako opatření ke zvýšení efektivity prohlížeče. Analytické závěry testování však naznačují, že prohlížeč je již v aktuální podobě navržen ergonomicky velmi efektivně. Tento závěr se kryje s uživatelskými hodnoceními získanými jak z [dotazníků 2,](#page-60-0) tak z výsledků praktických testování. V případě, že by některý z lékařů v [dotazníku](#page-60-0) 2 vyjádřil spokojenost se současnou podobou prohlížeče, ale jeho výstupy z praktické části neodpovídaly rozmezí 20-25 sekund, signalizovalo by to určité opoždění z hlediska ergonomického uspořádání testovaného systému. V tu chvíli by se dalo stanovit, že prohlížeč má v ergonomickém rozložení jisté nedostatky.

## **8 Diskuze**

Praktickou část práce zahájilo formování scénářů. Tento proces zahrnoval několik dílčích fází. Je patrné, že testování nelze podmanit celé řešení napříč jeho různými rozhraními, proto bylo vytyčení konkrétních prvků prohlížeče prvním krokem v oblasti produkce scénářů. Pro výběr prvků bylo rozhodnuto využít informace o základních aktivitách prohlížeče, auditní data OR-CZ a [dotazníky,](#page-48-0) o jejichž vyplnění byla požádána pětice lékařů, též uživatelů MARIE WebVision. Je podstatné zmínit, že oslovená pětice lékařů k vyplnění těchto [dotazníků](#page-48-0) je jiná pětice než ta, která se později účastnila samotného testování. Výsledky z [dotazníků](#page-48-0) a informace auditních logů nebyly navzájem příliš rozmanité, a proto nebylo nijak komplikované vyčlenit deset prvků, které byly stanoveny jako předmět testů.

Druhá část návrhu scénářů byla část kreativní. Bylo vytvořeno pět uvěřitelných scénářů, jež vytyčují cíle, ke kterým bylo potřeba dojít za pomoci použití již určených prvků a nástrojů v prohlížeči. S ohledem na vytížené lékařské pracovníky a jejich omezený čas byly zvoleny dva prvky na jeden scénář a tím redukován počet deseti scénářů na celkových pět a zkrácena doba testování na konečných, přibližných 25 minut.

Další částí pro vývoj metodiky bylo definování respondentů, kteří se účastní testování jako uživatelé řešení. Podobná testování jsou charakteristická tvorbou person, která předchází samotnému výběru reálných testerů. Díky získaným informacím od OR-CZ o uživatelích produktu bylo umožněno tento krok vynechat a pro testování zvolit 5 lékařů, z různých institucí, kteří s účastí v testování souhlasili. V průběhu návrhu řešení byl, kvůli účelu práce mezi testery, inkorporován manažer vývoje OR-CZ, který v práci demonstroval zkušeného uživatele experta. Bylo zamýšleno zvolit na tuto pozici autorku práce nebo produktového manažera OR-CZ, který s autorkou intenzivně práci konzultoval. Avšak ve snaze předejít jakémukoliv ovlivnění výsledků bylo potřeba zvolit ideálně někoho, kdo produktu dobře rozumí, ale s prací prozatím nebyl nijak seznámen.

Tvorba automatizovaných testů představovala práci s programovacím jazykem JAVA a knihovnou Selenium. Před aktivací automatizovaných scénářů bylo nezbytné provést úpravu některých snímků, na kterých testy probíhaly. Tyto úpravy byly díky možnostem prohlížeče provedeny přímo v jeho prostředí. Následně byly upravené studie nahrány zpět jako studie nové. Každý automatizovaný test se zahájil přihlášením do rozhraní prohlížeče, pokračoval výběrem stanice uživatele a následně selekcí specifické studie. Poté už se akce prováděné automatickým testem lišily s ohledem na jednotlivých scénářích. Prohlížeč musel na automatizované testy reagovat korektními akcemi a odpovídat očekávaným krokům v souladu s definovanými scénáři.

Autorkou je po dokončení práce považováno uskutečnění automatizovaných testů v autorčiných okolnostech výzkumu za nadbytečné. Vzhledem k dlouhodobému využívání řešení MARIE WebVision v praxi je pravděpodobné, že jednotlivé funkce a nástroje systému jsou a nadále budou funkční. Nicméně, s ohledem na cíl vytvořit obecnou metodiku pro testování ergonomie a UX/UI softwarů je tato část práce zásadní, neboť v případě použití metodiky pro otestování řešení, které je například nové nebo neověřené z hlediska funkčnosti prvků, je tento krok nezbytný, aby se zajistila spolehlivost nástrojů zvolených jako předmět testovacích scénářů.

Autorka původně zamýšlela využít časy dokončení automatizovaných testů jako referenční hodnoty k testování ergonomie systému. Čas dokončení jednotlivých testů se však lišil v závislosti na technologii, připojení a prohlížeči. Při opakovaném spuštění testu docházelo ke fluktuaci hodnot času potřebného k provedení testu. Například při spuštění na počítači s nižší výpočetní výkonností byl čas dokončení scénáře 1 přibližně 2 minuty. Naopak, při použití vysoce výkonného počítače se doba trvání pohybovala v rozmezí jednotek sekund.

Testování s testery probíhalo ve shodě se standardními požadavky na analogická testování, s důrazem na vytvoření klidného prostředí, které zajistilo psychickou pohodu testerů. Před začátkem schůzky byly poskytnuty veškeré důležité informace týkající se výzkumu a každý tester podepsal souhlas s účastí a ujištění o anonymitě.

Pro zajištění kvalitní analýzy testování byly využity technologie nahrávání obrazovky a hlasu. K budoucí optimalizaci výzkumu je vhodné využití kamery pro zaznamenávání chování testerů. V rámci této práce úlohu pozorovatele plnila autorka.

Všichni respondenti, nezávisle na věku a technické zdatnosti, byli schopni úspěšně splnit požadované úkoly v optimálním, časovém rámci stanoveném podle metodiky, s ojedinělými výjimkami popsanými v práci. Tento výsledek podporuje názor o kvalitně navrženém prohlížeči MARIE WebVision.

Vzhledem k rozšířenosti testovaného řešení lze potvrdit, že výsledky této studie odpovídají reálné situaci v České republice. Produkt si získal vysokou popularitu a oblíbenost u uživatelů díky své přívětivosti a designu. Ergonomie v rámci řešení plní svou funkci velice efektivně, a proto lékařům umožňuje rychlou, snadnou a účinnou manipulaci.

Závěrem diskuse je možno konstatovat, že díky příležitosti využít konkrétní software byla umožněna formulace doporučení pro společnost OR-CZ týkajících se dalšího vývoje v oblasti ergonomie a UX/UI tohoto řešení. Návrhy vycházejí přímo či nepřímo z výsledků testování, chování účastníků při používání řešení nebo z [dotazníků](#page-60-0) [2,](#page-60-0) které byly zaměřeny na obecné používání prohlížeče. Společnost OR-CZ kromě nové metodiky k testování získala tedy i možnost další perspektivy na své řešení, rozšíření poznatků a inovativních přístupů v kontextu ergonomie a UX/UI.

Pokud by se naskytla možnost výzkum prohloubit, měl by se klást větší důraz na osobnější přístup k uživatelům a studie by měla být vedena například formou hloubkových rozhovorů, které umožní efektivněji porozumět chování uživatelů při využívání systému. Je zřejmé, že i když existuje řešení, které z výzkumu vyplývá jako optimální, stále má určité nedostatky a možnosti ke zlepšení. Během analýzy záznamů z testování bylo registrováno, že nejpředmětnější informace byly získány z [dotazníku 2,](#page-60-0) který se věnoval názoru uživatele na ověřované řešení. Lékaři jsou obecně spokojení, přesto většinou vznesli určité výhrady. Právě schopnost reagovat na tyto drobné připomínky z řad uživatelů posouvá softwarové řešení od dobrého k nejlepšímu.

Oblast ergonomie softwaru ve zdravotnictví je zaručeně rozsáhlým a zajímavým oborem. Z autorčina pohledu je důležité si uvědomit, že zkoumání této problematiky v rámci bakalářské práce je omezené a zahrnuje pouze část rozsáhlého spektra témat, proto autorka považuje svou práci za výchozí bod, který může poskytnout podnět pro další výzkum v oblasti ergonomie softwaru ve zdravotnictví.

# **9 Návrh doporučení pro praxi**

Vzhledem k určeným nedostatkům v oblasti ergonomie u řešení MARIE WebVision by bylo záhodno implikovat aplikaci metodiky do standardního postupu při testování ergonomie a UX/UI. Tato metodika byla zpracována se záměrem zdokonalit testování a získávání užitečných poznatků z hlediska ergonomie produktu.

Navržená metodika není statickým dokumentem, ale dynamickým prostředkem, který lze nadále vyvíjet a upravovat k lepší podobě podle potřeb a požadavků. V praxi ji bude vhodné tedy nejen využívat, ale také ji průběžně aktualizovat a přizpůsobovat moderním poznatkům v oblasti ergonomie a uživatelského prostředí.

Metodika je flexibilní a modulární, díky tomu umožňuje aplikaci na širokou škálu oblastí a adaptaci na příznačné potřeby různých oborů. Není tedy omezena pouze na sféru zdravotnictví.

Je doporučeno metodiku nadále aktivně podporovat a kontinuálně vyvíjet, ať už formou využití nových poznání z praxe, nebo poznatků z konzultací a zpětných vazeb uživatelů. Tento přístup zajistí, že metodika bude nadále účelnou a efektivní pomůckou pro zlepšování uživatelského zážitku ze softwarových produktů.
### **10 Závěr**

Cílem bakalářské práce bylo zpracování teoretických podkladů a popis systému PACS, navržení metodiky k testování uživatelského rozhraní, přívětivosti a ergonomie lékařského prohlížeče PACS, otestování metodiky a vyhodnocení ergonomické a UI/UX stránky řešení MARIE WebVision, prohlížeče, na kterém je metodika testována.

V teoretické části bylo potřeba definovat a popsat jednotlivé termíny a specifikovat souvislost softwaru s oblastmi ergonomie a UX/UI. Začátek práce je věnován detailní charakteristice informačních systémů ve zdravotnictví, jejich historii a několika populárním řešením v ČR. Poté se soustředí na systém PACS, popisuje komunikační standardy a pojmy ergonomie a UX/UI v kontextu s lékařskými softwarovými řešeními a jejich testováním. V teoretické části probíhá rešerše řešení, které se k podobnému testování používají. V práci jsou objasněny především pojmy podstatné k porozumění zpracování konceptu metodiky.

Praktická část práce se orientuje na návrh samotné metodiky. Nejprve popisuje vybraný, konkrétní software – prohlížeč MARIE WebVision a poté cílí na návrh testovacích scénářů, které byly stěžejním krokem pro další vývoj práce. Dále je v práci definována metoda výběru zúčastněných uživatelů a tvorba automatizovaných testů, díky kterým bylo potvrzeno, že prohlížeč na provedené aktivity reaguje odpovídajícími akcemi. Druhá polovina praktické části představuje samotný průběh testování, prezentuje výsledky a jejich hodnocení. Na závěr praktické části jsou dodána konkrétní doporučení týkající se návrhu na změny spojené s ergonomií a UX/UI.

Doporučení pro společnost OR-CZ se soustřeďují na drobné nedostatky, které přímo či nepřímo vyplývají z výsledků a chování testerů při plnění jednotlivých úkolů ve scénářích či z jejich odpovědí na otázky v [dotazníku 2.](#page-60-0) Doporučení zahrnují popis jednotlivých deficitů dle uživatelů, stejně jako autorčiny poznatky z pozorování respondentů při práci se systémem.

Hlavním cílem práce je přinést další variantu testování lékařských řešení v oblasti ergonomie a uživatelského rozhraní a přívětivosti. Rešerší v teoretické práci byl získán ucelenější pohled na dosavadní možnosti a inspirace na návrh nové metodiky. V práci se děly pokroky po menších celcích, neboť teprve s postupem bylo zjišťováno, která řešení mají, či nemají pro vyhotovení metodiky smysl.

S ohlédnutím se za vytvořeným návrhem je možné vyhodnotit práci za splněnou. Výsledkem je další technika, která přináší novou perspektivu a pohled na testování lékařských softwarů. Možnost provést výzkum na konkrétním řešení OR-CZ dala společnosti příležitost získat nové poznatky o vlastním produktu a případné návrhy pro jeho další vývoj. Metodika vyhovuje všem specifikacím a přináší návod ke zlepšení ergonomie softwaru pro vývojáře a osoby podílející se na tvorbě podobných řešení. Vytvořená metodika se soustředí především na uživatele, jeho pocity z produktu, na rychlost uživatele při práci s řešením a porozumění prvkům, které systém využívá.

V závěru je třeba pamatovat na nekončící proces vývoje ergonomie softwaru. S touto metodikou oblast vývoje technologických, lékařských řešení může získat návod, jak testovat typicky ergonomii, nebo jak začít s tvorbou úplně nového přístupu. Vytvořená metodika je do budoucna snadno upravitelná a rozšiřitelná technika připravená na modernizaci a optimalizaci k získávání lepších a kvalitnějších výsledků z testování. Nejedná se o perfektní řešení, ale o řešení, které možná dovede posunout meze současného poznání a rozvíjet budoucí výzkum v dané oblasti.

## **Seznam použité literatury**

ABOUEI, Hamid, 2023. Guide: UI/UX Design Trends in 2023. online. 2023-03-31. In: *Portfoliobox - Portfolio Websites | Online Portfolio Builder*. Dostupné z: https://www.portfoliobox.net/blog/ui-ux-design-trends-2023. [citováno 2023-08-09].

AITOM DIGITAL, 2020. *Uživatelské testování krok za krokem*. online. Praha: AITOM. Dostupné z: https://www.pojdmetestovat.cz/file/16.

ALTEXSOFT, 2020. Data Standards in Healthcare: Codes, Documents, and Exchange. online. 2020-10-23. In: *AltexSoft - Technology - Solution Consulting Company*. Dostupné z: https://www.altexsoft.com/blog/data-standards-healthcare/. [citováno 2023 08-09].

COMPUGROUP MEDICAL, 2023. Komplexní informační systémy pro ambulantní lékaře |CGM - cgm.com. online. In: *Perfektní řešení pro všechny ordinace | CGM - cgm.com*. Dostupné z: https://www.cgm.com/cze\_cz/reseni/ambulance.html. [citováno 2023-08-07].

CRAWFORD, Mark, 2015. Validation and Verification for Medical Devices - ASME. online. 2015-10-07. In: *The American Society of Mechanical Engineers - ASME*. Dostupné z: https://www.asme.org/topics-resources/content/Validation-Verification-for-Medical-Devices. [citováno 2023-10-26].

CSZIVI, 2008. Nemocniční informační systémy (NIS). online. In: *Česká společnost zdravotnické informatiky a vědeckých informací*. Dostupné z: http://www.medinfo.cz/index.php/oblasti/informacni-systemy/88-nis. [citováno 2023-07-25].

ČESKO, 2004. Zákon č. 480 ze dne 29. července 2004 o některých službách informační společnosti a o změně některých zákonů (zákon o některých službách informační společnosti). In: *Sbírka zákonů České republiky*. Částka 166, s. 9470–9475. ISSN 1211 1244. Dostupné z: https://www.zakonyprolidi.cz/cs/2004-480.

ČESKO, 2005. Zákon č. 127 ze dne 22. února 2005 o elektronických komunikacích a o změně některých souvisejících zákonů (zákon o elektronických komunikacích).

In: *Sbírka zákonů České republiky*. Částka 43, s. 1330–1404. ISSN 1211-1244. Dostupné z: https://www.zakonyprolidi.cz/cs/2005-127?text=127%2F2005.

DJAMASBI, Soussan, 2014. Eye Tracking and Web Experience. *AIS Transactions on Human-Computer Interaction*, vol. 6, no. 2, s. 37–54. ISSN 1944-3900.

DOKSANSKÝ, Marek, 2017. *Porovnání radiologických informačních systémů v ČR*. Diplomová práce. Kladno: České vysoké učení technické v Praze, Fakulta biomedicínského inženýrství.

EVROPSKÁ KOMISE, 2012. Nařízení Komise (EU) č. 207/2012 ze dne 9. března 2012 o elektronických návodech k použití zdravotnických prostředků (Text s významem pro EHP). In: *Úřední věstník Evropské Unie*. Částka L 72, s. 28–31. Dostupné z: https://doi.org/10.3000/19770626.L\_2012.072.ces.

FASSATI, Tomáš (ed.), 2015. *Česká ergonomie 2015*. Praha: Česká ergonomická společnost ve spolupráci s Muzeem umění a designu Benešov a Institutem informačního designu. ISBN 978-80-87400-18-0.

FLAŠÍKOVÁ, Lenka, 2018. *Volný obchod zdravotnickými prostředky v Evropské unii*. Diplomová práce. Brno: Masarykova univerzita, Právnická fakulta. Dostupné z: https://is.muni.cz/th/r8bnl/diplomova\_prace\_Flasikova\_final.pdf?info=1; zpet=https:%2F%2Ftheses.cz%2Fvyhledavani%2F%3Fsearch%3DVoln%C3%BD%20 obchod%20se%20zdravotnick%C3%BDmi%20prost%C5%99edky%20v%20Evropsk% C3%A9%20unii%26start%3D1.

FOMEI, 2023a. PACS systém JiveX. online. In: *Fomei s.r.o.* Dostupné z: https://www.fomei.cz/produkty/pacs-systemy/pacs-system-jivex. [citováno 2023-08-08].

FOMEI, 2023b. Produkty. online. In: *Fomei s.r.o.* Dostupné z: https://www.fomei.cz/produkty/. [citováno 2023-08-08].

HARKER, Susan, 1995. The development of ergonomics standards for software. online. *Applied Ergonomics*, vol. 26, no. 4, s. 275–279. Dostupné z: https://doi.org/10.1016/0003-6870(95)00032-8.

HEALTH LEVEL SEVEN INTERNATIONAL, 2023a. About Health Level Seven International | HL7 International. online. In: *Health Level Seven International*  *r Homepage I International.* Dostupné z: https://www.hl7.org/about/index.cfm?ref=footer. [citováno 2023-07-31].

HEALTH LEVEL SEVEN INTERNATIONAL, 2023b. Introduction to HL7 Standards |HL7 International. online. In: *Health Level Seven International - Homepage| HL7 International*.

Dostupné z: https://www.hl7.org/implement/standards/index.cfm?ref=nav. [citováno 2023-07-31].

HORÁK, Daniel, 2023. *WebVision*. 2023-08-22. E-mail [osobní komunikace].

HRADIL, Jiří, 2016. *Ergonomie software a trendy dlouhodobé udržitelnosti uživatelského rozhraní*. Vysoká škola ekonomická v Praze.

HUANG, H. K., 2004. *PACS and Imaging Informatics: Basic Principles and Applications*. New Jersey: John Wiley & Sons. ISBN 978-0-471-65478-0.

HÝVLOVÁ, Denisa, 2021. *Automatická detekce mikrokalcifikací v mamografických snímcích*. Bakalářská práce. Brno: Vysoké učení technické v Brně, Fakulta elektrotechniky a komunikačních technologií. Dostupné z: https://theses.cz/id/y35ecj/Denisa\_Hyvlova\_BP.pdf?zpet=%2Fvyhledavani %2F%3Fsearch%3Dkomunika%C4%8Dn%C3%AD%20standardy%20v%20radiologii %26start%3D1;info=1;isshlret=v%3Bradiologii%3B.

ICZ, 2023. Produkty a služby - ICZ Group. online. In: *Integrovaná softwarová a síťová řešení - ICZ Group*. Dostupné z: https://www.iczgroup.com/produkty-a-sluzby/. [citováno 2023-07-25].

INTERNATIONAL ELECTROTECHNICAL COMMISSION, 2007. IEC 62366:2007, *Medical devices — Application of usability engineering to medical devices*. Dostupné z: https://www.iso.org/standard/38594.html. Zrušeno.

INTERNATIONAL ORGANIZATION FOR STANDARDIZATION, 2002a. ISO 14915-1:2002, *Software ergonomics for multimedia user interfaces — Part 1: Design principles and framework*. Dostupné z: https://www.iso.org/standard/25578.html.

INTERNATIONAL ORGANIZATION FOR STANDARDIZATION, 2002b. ISO 14915-3:2002, *Software ergonomics for multimedia user interfaces — Part 3: Media selection and combination*. Dostupné z: https://www.iso.org/standard/28584.html.

INTERNATIONAL ORGANIZATION FOR STANDARDIZATION, 2003. ISO 14915-2:2003, *Software ergonomics for multimedia user interfaces — Part 2: Multimedia navigation and control*. Dostupné z: https://www.iso.org/standard/28583.html.

INTERNATIONAL ORGANIZATION FOR STANDARDIZATION, 2008a. ISO 9241-151:2008, *Ergonomics of human-system interaction — Part 151: Guidance on World Wide Web user interfaces*. Dostupné z: https://www.iso.org/standard/37031.html.

INTERNATIONAL ORGANIZATION FOR STANDARDIZATION, 2008b. ISO 9241-171:2008, *Ergonomics of human-system interaction — Part 171: Guidance on software accessibility*. Dostupné z: https://www.iso.org/standard/39080.html.

INTERNATIONAL ORGANIZATION FOR STANDARDIZATION, 2008c. ISO 9241-300:2008, *Ergonomics of human-system interaction — Part 300: Introduction to electronic visual display requirements*. Dostupné z: https://www.iso.org/standard/40096.html.

INTERNATIONAL ORGANIZATION FOR STANDARDIZATION, 2010. ISO 9241-129:2010, *Ergonomics of human-system interaction — Part 129: Guidance on software individualization*. Dostupné z: https://www.iso.org/standard/50014.html.

INTERNATIONAL ORGANIZATION FOR STANDARDIZATION, 2011. ISO 9241-303:2011, *Ergonomics of human-system interaction — Part 303: Requirements for electronic visual displays*. 2nd ed. Dostupné z: https://www.iso.org/standard/57992.html.

INTERNATIONAL ORGANIZATION FOR STANDARDIZATION, 2016a. ISO 9241-161:2016, *Ergonomics of human-system interaction — Part 161: Guidance on visual user-interface elements*. Dostupné z: https://www.iso.org/standard/60476.html.

INTERNATIONAL ORGANIZATION FOR STANDARDIZATION, 2016b. ISO 6385:2016, *Ergonomics principles in the design of work systems*. 3rd ed. Dostupné z: https://www.iso.org/standard/63785.html.

INTERNATIONAL ORGANIZATION FOR STANDARDIZATION, 2016c. ISO 13485:2016, *Medical devices — Quality management systems — Requirements for regulatory purposes*. 3rd ed. Dostupné z: https://www.iso.org/standard/59752.html.

78

INTERNATIONAL ORGANIZATION FOR STANDARDIZATION, 2017a. ISO 9241-112:2017, *Ergonomics of human-system interaction — Part 112: Principles for the presentation of information*. Dostupné z: https://www.iso.org/standard/64840.html.

INTERNATIONAL ORGANIZATION FOR STANDARDIZATION, 2017b. ISO 9241-125:2017, *Ergonomics of human-system interaction — Part 125: Guidance on visual presentation of information*. Dostupné z: https://www.iso.org/standard/64839.html.

INTERNATIONAL ORGANIZATION FOR STANDARDIZATION, 2019a. ISO 9241 210:2019, *Ergonomics of human-system interaction — Part 210: Humancentred design for interactive systems*. 2nd ed. Dostupné z: https://www.iso.org/standard/77520.html.

INTERNATIONAL ORGANIZATION FOR STANDARDIZATION, 2019b. ISO 14971:2019, *Medical devices — Application of risk management to medical devices*. 3rd ed. Dostupné z: https://www.iso.org/standard/72704.html.

KELČA, Jan, 2021. *Řízení návrhu a vývoje SW řešení implementovaného na principech Ehealth*. Disertační práce. Uherské Hradiště: Vysoká škola Jagiellońská v Toruni.

KELČA, Jan a Vendula KOZÁKOVÁ, 2023. *Charakteristika uživatelů informačních systémů v českém zdravotnictví, systém PACS*. Rozhovor. Moravská Třebová, 2023-08-04.

KLEČKOVÁ, Šárka, 2022. *Optimalizace procesu s manipulací se žádankami, dotazníky a registrací pacientů v EUC Mamocentru České Budějovice*. Bakalářská práce. Vysoká škola ekonomická v Praze, Fakulta informatiky a statistiky. Dostupné z: https://theses.cz/id/cmqvft/?zpet=%2Fvyhledavani%2F%3Fsearch%3D%C 5%A1%C3%A1rka%20kle%C4%8Dkov%C3%A1%26start%3D1;isshlret=%C5%A0% C3%A1rka%3BKle%C4%8Dkov%C3%A1%3B.

KLEMENT, Milan, 2022. *Teorie systémů – úvod do teorie informačních systémů*. Olomouc: Univerzita Palackého v Olomouci. ISBN 978-80-244-6109-0.

KOĎOUSKOVÁ, Barbora, 2023. UX a UI design: jak na uživatelské rozhraní webů a aplikací? online. 2023-06-03. In: *Experti v digitálním světě | Rascasone*.

Dostupné z: https://www.rascasone.com/cs/blog/ux-design-ui-design. [citováno 2023-07-24].

KVADOS, 2020. Testování uživatelského zážitku aneb jak na UX design - myTEAM. online. 2020-06-09. In: *Hlavní strana - KVADOS, a.s. Vyrábíme software*. Dostupné z: https://myteam.kvados.cz/testovani-uzivatelskeho-zazitku-aneb-jak-na-uxdesign/. [citováno 2023-09-08].

KÝČEK, Michal, 2008. *Nemocniční informační systémy. Kvalita v informačních systémech ve zdravotnictví*. Diplomová práce. České Budějovice: Jihočeská univerzita v Českých Budějovicích, Zdravotně sociální fakulta. Dostupné z: https://theses.cz/id/b8fsc3/.

MEDAX SYSTEMS, 2023. Produkt, SmartMEDIX, MEDAX Systems, program pro vedení ordinace lékaře. online. In: *Úvod, SmartMEDIX, MEDAX Systems, program pro vedení ordinace lékaře*. Dostupné z: https://medax.cz/produkt.php. [citováno 2023-07-31].

MEDICAL IMAGING TECHNOLOGY ASSOCIATION, 2023. Current Edition. online. In: *DICOM*. Dostupné z: https://www.dicomstandard.org/current. [citováno 2023-07-27].

MEDICALC SOFTWARE, 2023. *Medicalc software s.r.o.* Webové sídlo. Dostupné z: http://www.medicalc.cz/. [citováno 2023-07-26].

MEDIMARKET, 2019. Vývoj DASTA | Základní informace | DASTA. online. In: *DASTA - Datový standard pro předávání dat mezi informačními systémy zdravotnických zařízení*. Dostupné z: https://dastacr.cz/info-1.html. [citováno 2023-07-31].

MICHÁLKOVÁ, Aneta, 2020. *Návrh modulu domácí péče pro okresní nemocnici*. Diplomová práce. Praha: Vysoká škola ekonomická, Fákultá informátiky á státistiky. Dostupné z: https://vskp.vse.cz/79769.

MUSTRA, Mario; Kresimir DELAC a Mislav GRGIC, 2008. Overview of the DICOM standard. *50th International Symposium ELMAR*, vol. 2008, s. 39–44.

NICHOLS, Etienne, 2022. IEC 82304 vs IEC 62304: Software Standards for SaMD Explained. online. 2022-09-23. In: *Greenlight Guru: #1 QMS for Medical Devices |*  *EDC for Medical Devices*. Dostupné z: https://www.greenlight.guru/blog/iec-82304-vsiec-62304. [citováno 2023-08-16].

OOSTERWIJK, Herman, 2004. *PACS Fundamentals*. Aubrey: OTech. ISBN 978-0-9718867-3-5.

OR-CZ, 2023a. MARIE PACS - OR-CZ. online. In: *Úvod - OR-CZ*. Dostupné z: https://www.orcz.cz/cs/produkty/marie-pacs#webovy-diagnostickyprohlizec. [citováno 2023-08-17].

OR-CZ, 2023b. *Úvod - OR-CZ*. Webové sídlo. Dostupné z: https://www.orcz.cz/cs. [citováno 2023-08-07].

PAVLÁSEK, Matúš, 2023. *Automatizované nastavenie parametrov experimentu na prístroji magnetickej rezonancie a následné získanie nasnímaných dát z PACS*. Diplomová práce. Brno: Masarykova univerzita, Fakulta informatiky. Dostupné z: https://is.muni.cz/th/cp0yv/diplomova\_praca.pdf?info=1;zpet=https:%2F% 2Ftheses.cz%2Fvyhledavani%2F%3Fsearch%3Dpicture%20archiving%20and%20com munication%20system%26start%3D1.

REICHMANOVÁ, Pavlína, 2023. *m4Pacs*. 2023-08-21. E-mail [osobní komunikace].

ROSSUL DESIGN, 2015. UX & UI Design Trends 2015 | Rossul UX UI Design. online. 2015-09-28. In: *ROSSUL - A Top UX & UI Design Firm as Rated by Clutch*. Dostupné z: https://www.rossul.com/2015/blog/ux-ui-design-trends-2015/. [citováno] 2023-10-25].

SLIUSAREVA, Elizaveta, 2023. *UX/UI redesign webových stránek mlékárny DKS*. Bakalářská práce. Praha: Vysoká škola ekonomická, Fakulta informatiky a statistiky. Dostupné z: https://vskp.vse.cz/89569\_ux-ui-redesign-webovych-stranek-mlekarnydks??page=1.

SOFTWARE FREEDOM CONSERVANCY, 2023a. History | Selenium. online. In: *Selenium*. Dostupné z: https://www.selenium.dev/history/. [citováno 2023-08-01].

SOFTWARE FREEDOM CONSERVANCY, 2023b. Projects | Selenium. online. In: *Selenium*. Dostupné z: https://www.selenium.dev/projects/. [citováno 2023-08-01].

STAPRO, 2021. *STAPRO | Informace v ceně života*. Webové sídlo. Dostupné z: https://www.stapro.cz/. [citováno 2023-07-25].

81

STEINER, 2023. Produkty - STEINER. online. In: *Domů - STEINER*. Dostupné z: https://www.steiner.cz/produkty-a-sluzby/produkty/. [citováno 2023-07-26].

STŘEDA, Leoš a Karel HÁNA, 2016. *eHealth a telemedicína: učebnice pro vysoké školy*. Praha: Grada. ISBN 978-80-247-5764-3.

ŠEVČÍK, Jan, 2023. *NIS*. 2023-06-10. E-mail [osobní komunikace].

ŠPUNDA, Miloslav; Jaroslav DUŠEK et al., 2007. *Zdravotnická informatika*. Učební texty Univerzity Karlovy v Praze. Praha: Karolinum. ISBN 978-80-246-1378-9.

ŠULA, Ladislav, 2023. *ICZ AMIS\*PACS FlexServer G2*. 2023-08-14. E-mail [osobní komunikace].

TATRAMED, 2019. CERTIFIKÁTY | TATRAMED. online. In: *Tatramed | Filmess hospital technology*. Dostupné z: https://tatramed.sk/certifikaty/. [citováno 2023-08-07].

VALEŠ, Jan, 2023. *Výzkum v oblasti UI designu*. Bakalářská práce. Praha: Vysoká škola ekonomická, Fakulta informatiky a statistiky. Dostupné z: https://vskp.vse.cz/89831\_vyzkum-v-oblasti-ui-designu??page=48.

VENOT, Alain; Anita BURGUN a Catherine QUANTIN (ed.), 2014. *Medical informatics, e-Health: fundamentals and applications*. online. Paris: Springer. Dostupné z: https://doi.org/10.1007/978-2-8178-0478-1.

WIDDOWSON, Carl, 2021. How UX Design Has Changed Over the Last Decade. online. 2021-11-15. In: *Atlanta Web Design | The Creative Momentum*. Dostupné z: https://www.thecreativemomentum.com/blog/how-ux-design-has-changedover-the-last-decade. [citováno 2023-10-25].

## **Seznam tabulek**

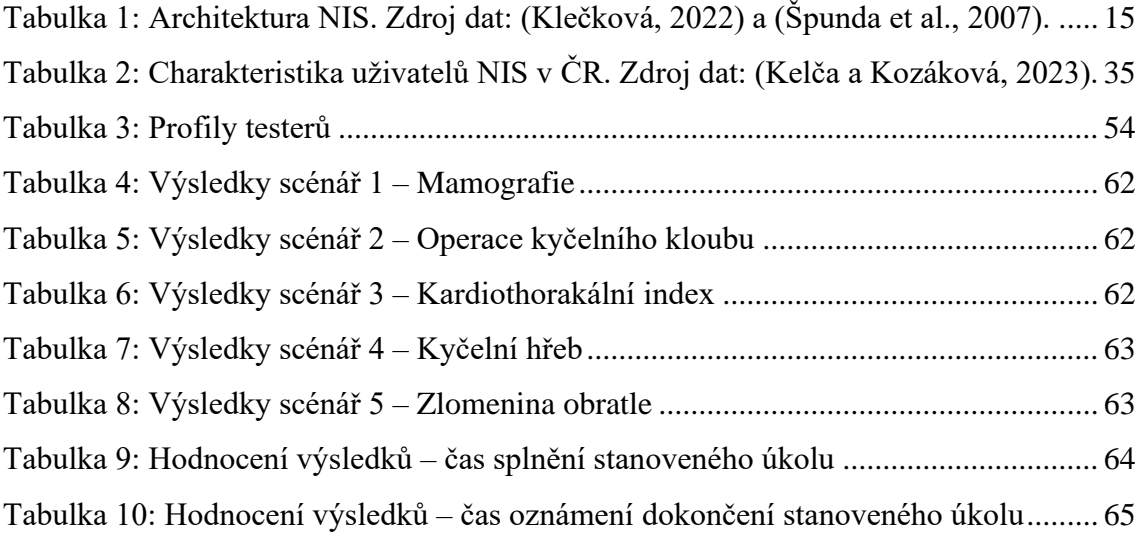

# **Seznam obrázků**

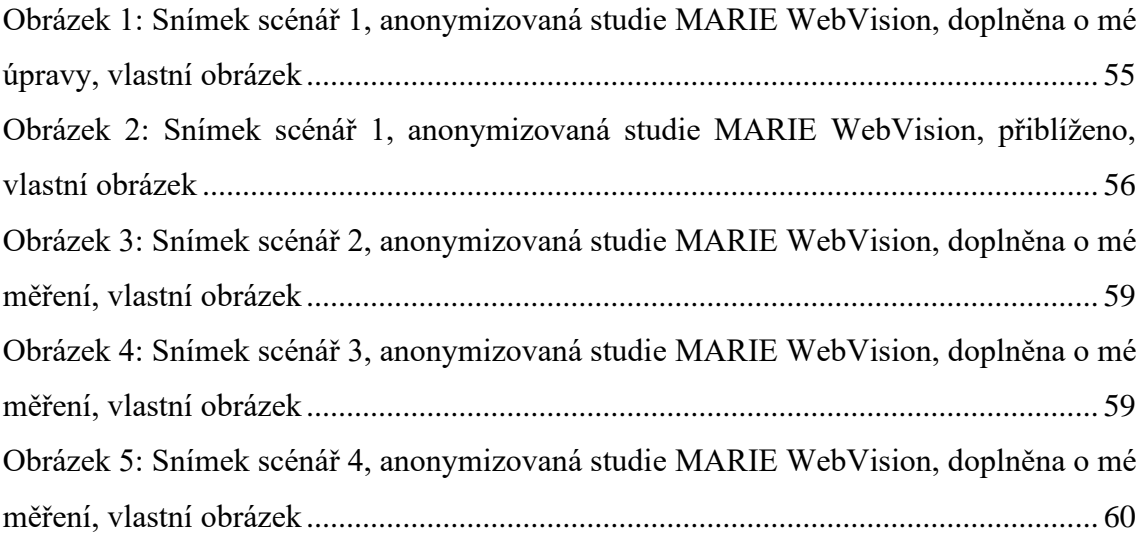

# **Seznam grafů**

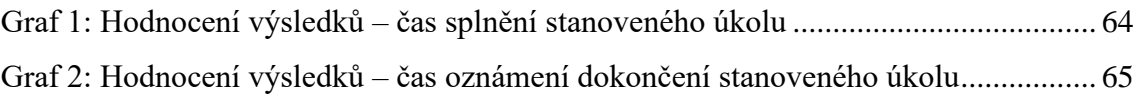

## **Seznam příloh**

#### **Příloha A: Metodika testování**

**1. Návrh testovacích scénářů**

Testovatel navrhne testovací scénáře přizpůsobené rozhraní testovaného softwaru. Návrh zahrnuje opodstatněné vytyčení jednotlivých prvků softwaru, které se podmaní testování. Výběr prvků testovatel provádí na základě výpovědí ověřených uživatelů (např. prostřednictvím dotazníků) a podložených dat. Scénář stanovuje jednoznačný cíl a je podobou reálné situace při užívání testovaného softwaru. Podoba reálné situace by měla být co nepřesnější. Testující v ideálním případě provede rešerši, aby byl schopný takto věrohodné scénáře s jistotou připravit a ideálně se vyvarovat nedostatkům při testování zapříčiněných nevhodně stanoveným zadáním.

Počet prvků i scénářů je volbou testovatele.

Příklady testovacích scénářů:

#### **Scénář 1 – Mamografie**

Úkol – Představte si, že Vám právě dorazilo vyšetření z mamografie. Potřebujete zkontrolovat velmi malé patologické útvary v prsu pacientky a rozhodnout, zda se jedná o nádorové onemocnění či nikoliv. Využijte úpravu velikosti zobrazení na měřítko 1,5, abyste dokázali najít velmi malé patologické útvary (vyobrazené jako bílé tečky) a posléze je zaměřte nástrojem lupa. Jakmile budete mít hotovo, oznamte to.

Zařízení – počítač.

Elementy – lupa, velikost zobrazení.

Cíl – Uživatel použil nástroj velikost zobrazení, posunem upravil měřítko na příslušnou hodnotu, poté využil lupu a zaměřil uměle vložené novotvary (bílé tečky). Dokončení úkolu oznámil.

#### **Scénář 2 – Operace kyčelního kloubu**

Úkol – V prohlížeči máte zobrazené dva RTG snímky pánve pacienta, který je připravován na operaci spojenou s kyčelním kloubem. Upravte rozložení layoutu tak, abyste zobrazil jen jeden snímek namísto dvou. Potřebujete zjistit rozměr nejširší části pánve Vašeho pacienta. Použijte proto nástroj pro měření vzdálenosti a vzdálenost nejširší části pánve změřte. Jakmile budete mít hotovo, oznamte to.

Zařízení – počítač.

Elementy – měření vzdáleností, změna layoutu.

Cíl – Uživatel změnil rozložení layoutu tak, aby měl na obrazovce zobrazený pouze jeden snímek pacienta. Poté použil funkci měření vzdáleností a dokázal zjistit vzdálenost nejširší části pánve pacienta. Dokončení úlohy respondent oznámil.

#### **Scénář 3 –Kardiothorakální index**

Úkol – Máte RTG snímek hrudníku pacienta, u kterého potřebujete vypočítat kardiothorakální index. Bohužel se radiologům snímek příliš nepovedl, a proto musíte nejdříve upravit jas pro lepší zobrazení snímku. Poté pomocí nástroje poměr délek zjistěte poměr maximální šířky srdečního stínu k maximální vnitřní šířce hrudníku. Víte, že pokud je index větší než hodnota 0.5, jedná se o patologii. Dokončení úkolu oznamte.

Zařízení – počítač.

Elementy – poměr délek, volba jasového okna.

Cíl – Lékař použil funkci jasového okna pro upravení zobrazovaného snímku. Poté pomocí nástroje poměr délek zjistil poměr mezi danými vzdálenostmi. Dokončení úkolu respondent oznámil.

#### **Scénář 4 – Kyčelní hřeb**

Úkol – Představte si, že k Vám dorazil nový pacient s femorálním hřebem. Je potřeba zjistit, který typ hřebu pacient má, ale sám to neví a ve zdravotnické dokumentaci tato informace z nějakého důvodu chybí. Poslal jste ho na RTG. Nyní máte jeho snímek kyčle s implantátem zobrazeným na webovém prohlížeči PACS. Víte, že jednotlivé typy hřebů se liší na základě velikosti úhlu kyčelních šroubů – 120 °, 125 ° a 130 °. Použijte funkci posunutí obrazu a upravte zobrazení snímku z původně nevyhovujícího zobrazení, poté pomocí nástroje měření úhlu změřte vnitřní úhel mezi hřebem a kyčelním šroubem. Jakmile budete mít hotovo, oznamte to.

Zařízení – počítač.

Elementy – posunutí obrazu, měření úhlu.

Cíl – Respondent upravil polohu RTG snímku na obrazovce z automaticky nastavené nevyhovující polohy na vyhovující. Následně vyhledal funkci měření úhlu a úhel změřil. Své dokončení úkolu oznámil.

#### **Scénář 5 – Zlomenina obratle**

Úkol – Váš pacient přichází po zlomenině hrudního obratle na kontrolu. Získal jste jeho CT vyšetření a nyní je potřeba zkontrolovat obratel ve všech třech rovinách. Zobrazte tři snímky ze sady vyšetření a využijte nástroj MPR rekonstrukci k zobrazení jakéhokoliv hrudního obratle. Jakmile dokončíte úlohu, oznamte to.

Zařízení – počítač.

Elementy – MPR rekonstrukce, zobrazení série z pracovní sady.

Cíl – Tester zobrazil tři snímky ze sady vyšetření a v záložce nástrojů pro objemy využil nástroj MPR rekonstrukce. Obratel zobrazil ve třech projekcích. Konec úlohy oznámil.

Zveřejněné scénáře představují užitečnou inspiraci pro tvorbu scénářů vlastních, které adekvátně reprezentují povahu a potřeby testovaného systému. Jednotlivé systémy i jejich verze se mohou v čase lišit ve funkcionalitě a vlastnostech. Opakované testování ergonomie stále stejných prvků, jejichž uživatelská frekvence se s vývojem a implementací nových nástrojů a umělé inteligence do systému mění, může vést ke stagnaci a ztrátě relevance testování.

#### **2. Výběr cílových uživatelů řešení, kteří se účastní testů**

Výběr cílových uživatelů, účastníků testování, je definován pomocí standardizovaného postupu vytvoření person, představy cílového uživatele produktu, nebo řízeně výběrem reálných osob, které v testování ztvární roli testerů. Výběr metody je ovlivněn typem testovaného softwaru.

V případě neotestovaného systému v praxi je nutné provést selekci uživatelů pomocí metody tvorby person. Tvorba person představuje vytvoření identické představy cílového uživatele produktu, jehož profil obsahuje informace o věku, rodinném stavu, zaměstnání, zájmech, názorech anebo třeba i oblíbeném mottu osoby. Profil má vývojářům napomoct s přesným výběrem reálných osob, kteří budou schopni kvalitně zhodnotit digitální produkt.

Při testování již etablovaného systému není tento krok potřebný, neboť testovatel má jasnou představu o cílových uživatelích daného řešení.

Počet testerů je standardizovaný na 3–6 osob. Mezi respondenty je nezbytné inkorporovat odborníka na daný systém, od kterého lze očekávat kvalitní výsledky, na které se mimo jiné odkazuje vyhodnocení ergonomie návrhu. Tato osoba by neměla být s testováním před jeho zahájením nijak seznámena.

#### **3. Provedení automatizovaných testů testovacích scénářů**

Automatizovaným testům předchází výběr vhodného programu., který je pro automatizované testování koncipován. Vhodnou volbou je například nástroj Selenium, který v případě jednodušších typů softwaru umožňuje přímé testování. Pro náročnější aplikace je možné využít Selenium knihovny. Výběr testovacího programu je však rozhodnutím testovatele a jeho preferencí.

Provedení automatizovaných testů potvrzuje funkcionalitu vytyčených prvků definovaných v rámci testovacích scénářů v testovaném systému. Pokud prvky provádějí očekávané úkony, lze s důvěrou ve stabilitu systému přistoupit k provedení testování s vybranými uživateli.

#### **4. Provedení testování testovacích scénářů s uživateli řešení**

Testování probíhá tak, aby bylo eliminováno o stresový faktor, který by mohl ovlivnit jeho průběh. Je potřeba respondentům zajistit pohodu a klidné, nerušené prostředí. Všichni účastníci využívají pro testování vždy stejné technické vybavení. Před zahájením testování probíhá seznámení s jeho průběhem, s nezbytnými úředními dokumenty (jako je například souhlas osoby s účastí ve výzkumu) a vyplnění dotazníku, který doplní informace do testerova profilu. Profil testera obsahuje informace o pohlaví, věku, zaměstnání a technické zdatnosti. V případě potřeby testování je možné do dotazníku přidat více aspektů.

Do pracovního prostoru testera je přidána tištěná podoba testovacích scénářů tak, aby měl po celou dobu testování snadný přístup k zadání scénářů. Před zahájením jednotlivých úkolu testující nahlas předčítá zadání scénáře na pořadí plnění. Po jeho dočtení je úkolem testera splnit stanovený cíl a nahlas popisovat problémy, se kterými se během testů případně potýká. Práce na obrazovce i slovní popis testera je technologicky zaznamenáván pro následnou analýzu.

#### **5. Uživatelské dotazníky**

Respondenti po splnění testovacích scénářů vyplní dotazníky (s označením 2) obsahující doplňující otázky k testovanému systému. Počet otázek v [dotazníku](#page-60-0) 2 je ovlivněn volbou a potřebou testujícího.

Příklad dotazníku:

- Jste spokojený/á s ergonomií a uživatelským rozhraním prohlížeče?
- Pokud ne, co konkrétního se Vám nelíbí?
- Jste spokojený/á s rozvržením pracovního okna prohlížeče?
- Pokud ne, co konkrétního se Vám nelíbí?
- Je pro Vás jednoduché vyznat se v pracovní liště s nástroji?
- Pokud ne, co konkrétního se Vám nelíbí?
- Jsou pro Vás ikony nástrojů očividné a evokují ve Vás funkci, kterou disponují?

Odpovědi z [dotazníků](#page-60-0) 2 zajistí doplnění informací o postoji uživatele k systému a usnadní testujícímu analýzu a porozumění postupu uživatelů při plnění zadání scénáře a jeho výsledkům. Testující by měl při tvorbě [dotazníků](#page-60-0) 2 klást důraz na otázky, které nejen doplní informace k vyhodnocení ergonomie a UX/UI, ale také umožní navázat na témata, která by se například při plnění zadání scénářů neobjevila. Díky tomu se [dotazník](#page-60-0) 2 stává užitečným nástrojem k objevení nových oblastí, které uživatelé chtějí v systému optimalizovat.

#### **6. Analýza výsledků testování a dotazníků**

Po testování následuje kvalitní analýza výsledků a odpovědí z [dotazníků](#page-60-0) 2. Je třeba přesně stanovit čas splnění stanovených úkolů [s]. Čas testu zahajuje první pohyb myši (z počáteční polohy zhruba na středu obrazovky) a ukončuje ho poslední splněný krok scénáře, a to v závislosti na typu scénáře buď v okamžiku jeho dokonání, anebo ve chvíli reakce systému na daný krok.

Příklad zápisu analýzy výsledků:

| Scénář | Resp.1[s] | $ $ Resp 2 [s] | Resp 3[s] | $\text{Resp } 4 \text{ [s]}$ | $\vert$ Resp 5 [s] | Resp $6[s]$ |
|--------|-----------|----------------|-----------|------------------------------|--------------------|-------------|
|        | 19,46     |                | 20,79     | 45,41                        |                    | 11,13       |
|        | 10,64     | 9,52           | 8,54      | 15,96                        | 19,6               | 9,66        |
|        | 14,98     | 14,7           | 12,81     | 13,72                        | 19,39              | 18,26       |
|        | 21,15     | 85,12          | 12,88     | 35,49                        | 17,85              | 11,55       |
|        | 45,35     | 35,22          | 16,1      | 44,52                        | 54,25              | 23,58       |

*[Tabulka 1: Hodnocení výsledků –](#page-63-0) čas splnění stanoveného úkolu*

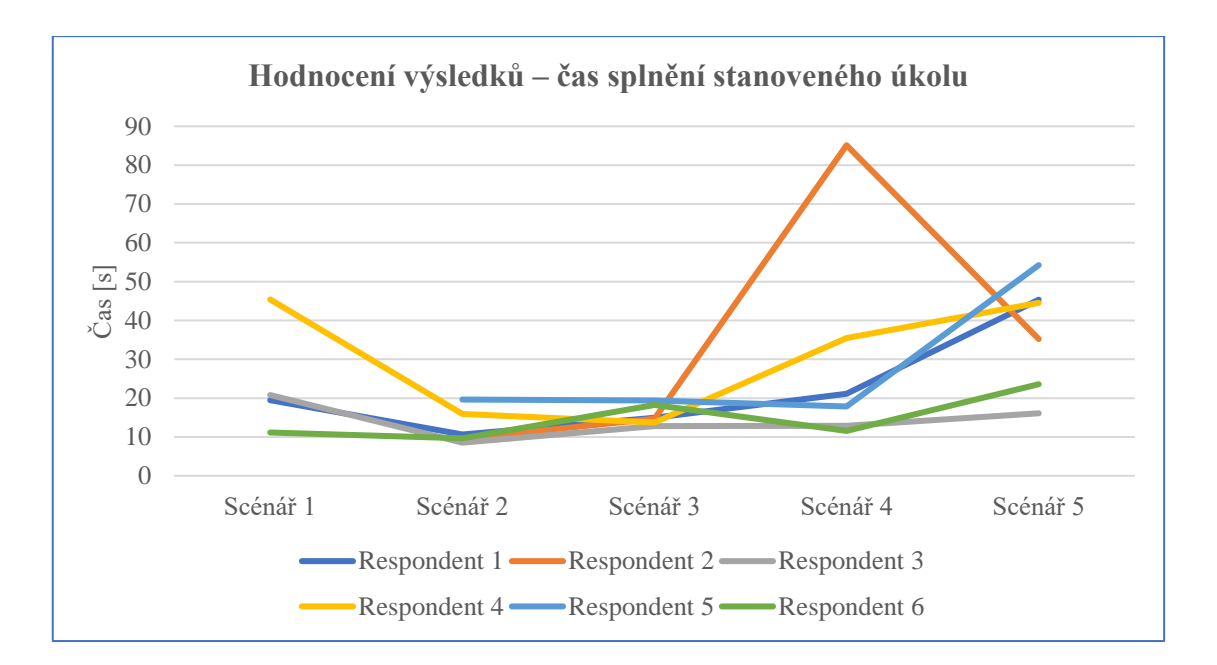

*Graf 1: Hodnocení výsledků – [čas splnění stanoveného úkolu](#page-63-2)*

Je také vhodné uskutečnit zhodnocení odpovědí respondentů na otázky z [dotazníků](#page-60-0) 2 v krátkých odstavcích, které reflektují jednotlivé, uživatelské postoje a názory na testované řešení. Takový způsob analýzy usnadní hodnocení výsledků a umožní snáze porozumět vztahům mezi výsledky testování a výsledky z [dotazníků](#page-60-0) 2. Tento krok je klíčový pro následující stanovení metriky hodnocení, neboť kvalitní zhodnocení odpovědí respondentů umožňuje testovateli posoudit důvody vzniku rozličných výsledků.

#### **7. Stanovení metriky k hodnocení testování**

Testovatel vyhodnotí, zda všichni respondenti dokázali úspěšně splnit jednotlivé úkoly definované scénáři. Porovnává úspěšné i neúspěšné dokončení úkolů s verbálním popisem, který respondenti poskytovali v průběhu plnění testu. Způsob stanovení optimálního časového rozmezí jednoznačně vyplývá z výsledků v grafu. Výsledky respondentů ve většině případů oscilují v určitém časovém rozmezí. Tato oscilace naznačuje variabilitu reakcí respondentů, přičemž je důležité, že i přes tuto variabilitu se jejich výsledky udržují v daném časovém rámci. Tento časový rámec se s přihlédnutím na výsledky experta stává optimálním časovým rozpětím pro splnění úkolu. S ohledem na typologii scénářů dané studie je možné časový rozptyl odlišit či sjednotit pro všechny scénáře testovatele.

Jako ilustraci autorka metodiky uvádí grafy obsahující fiktivní výsledky, z nichž je patrný princip stanovení optimálního časového rozptylu pro hodnocení.

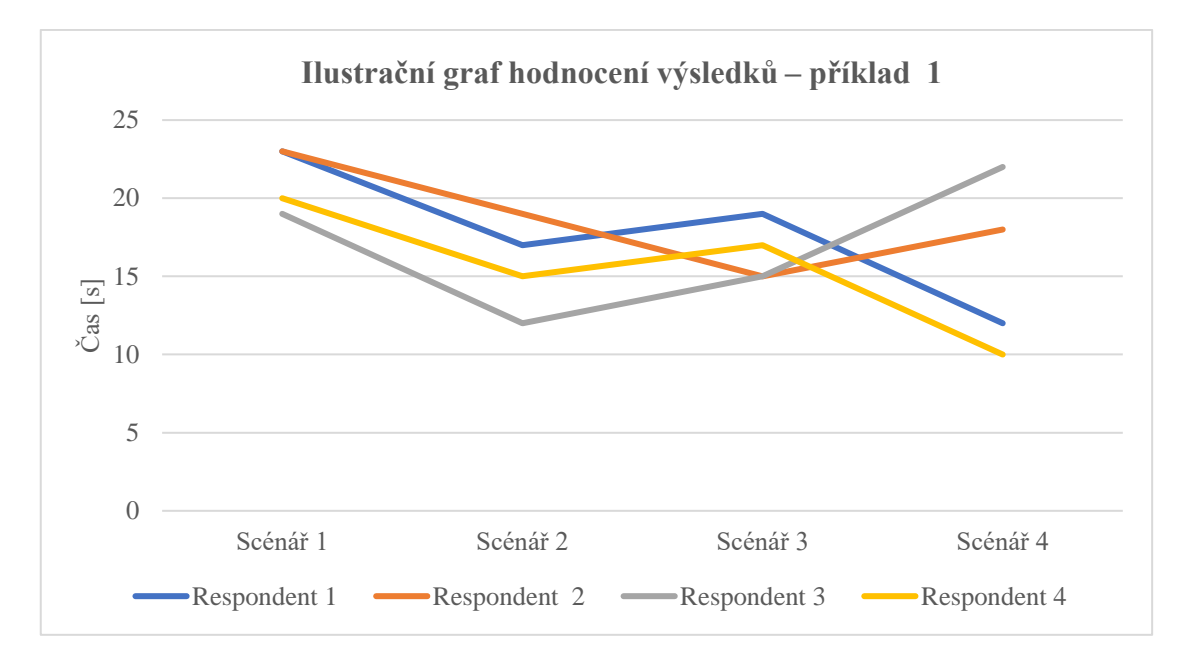

#### *[Graf](#page-63-2) 2: Ilustrační graf hodnocení výsledků – příklad 1*

Z ilustračního grafu hodnocení výsledků – příkladu 1 je zřejmé, že respondenti se pravidelně pohybovali v časovém rozmezí mezi 10 a 24 sekundami. V této situaci testující porovnává výsledky respondentů s jejich odpověďmi z [dotazníků](#page-60-0) 2. Cílem je zajistit, že výsledky korelují s odpověďmi z [dotazníků](#page-60-0) 2 v pozitivním smyslu a že žádný z respondentů nepociťuje problémy s ergonomií, které by byly v rozporu s jeho výsledky z testování.

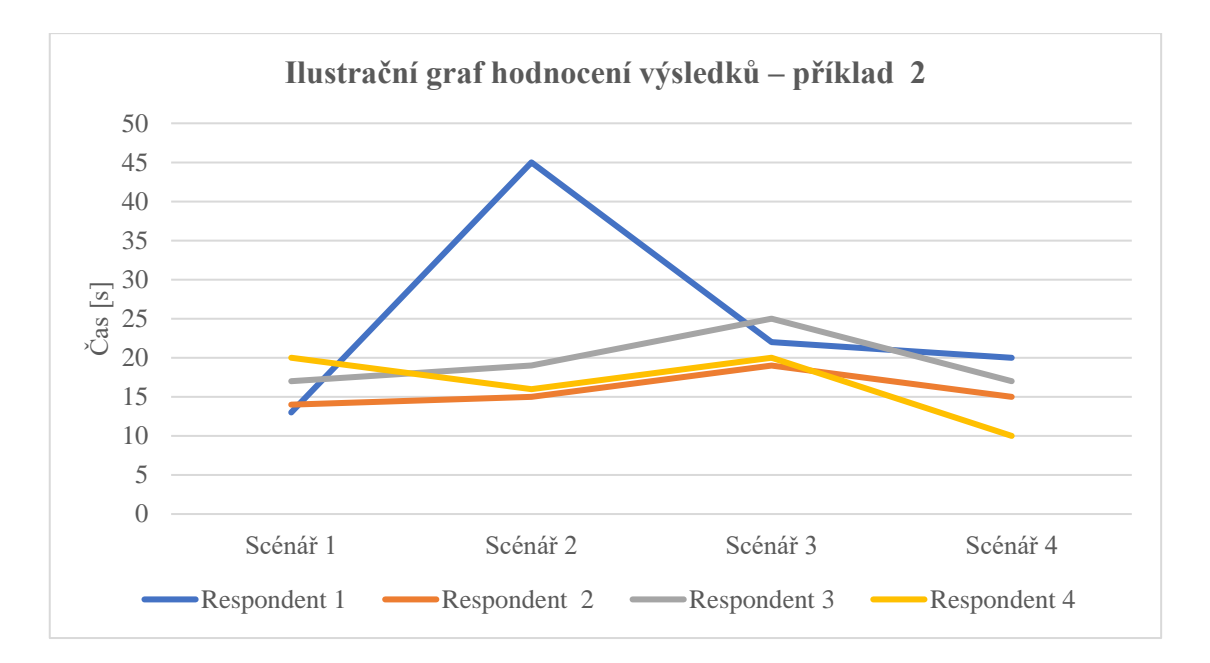

*[Graf](#page-63-2) 3: Ilustrační graf hodnocení výsledků – příklad 2*

Ilustrační graf hodnocení výsledků – příklad 2 prezentuje situaci, ve které jeden z respondentů výrazně odlišuje svůj výsledek scénáře 2 od jinak poměrně konzistentních výsledků ostatních účastníků. Testující na základě podrobné analýzy odpovědí respondentů z [dotazníku 2](#page-60-0) a verbálních popisů respondentů během plnění úkolu scénáře identifikuje příčiny této situace a stanoví, zda se jedná o odchylku způsobenou neefektivní ergonomií systému nebo faktorem, který není spojen s nesprávně navrženým řešením.

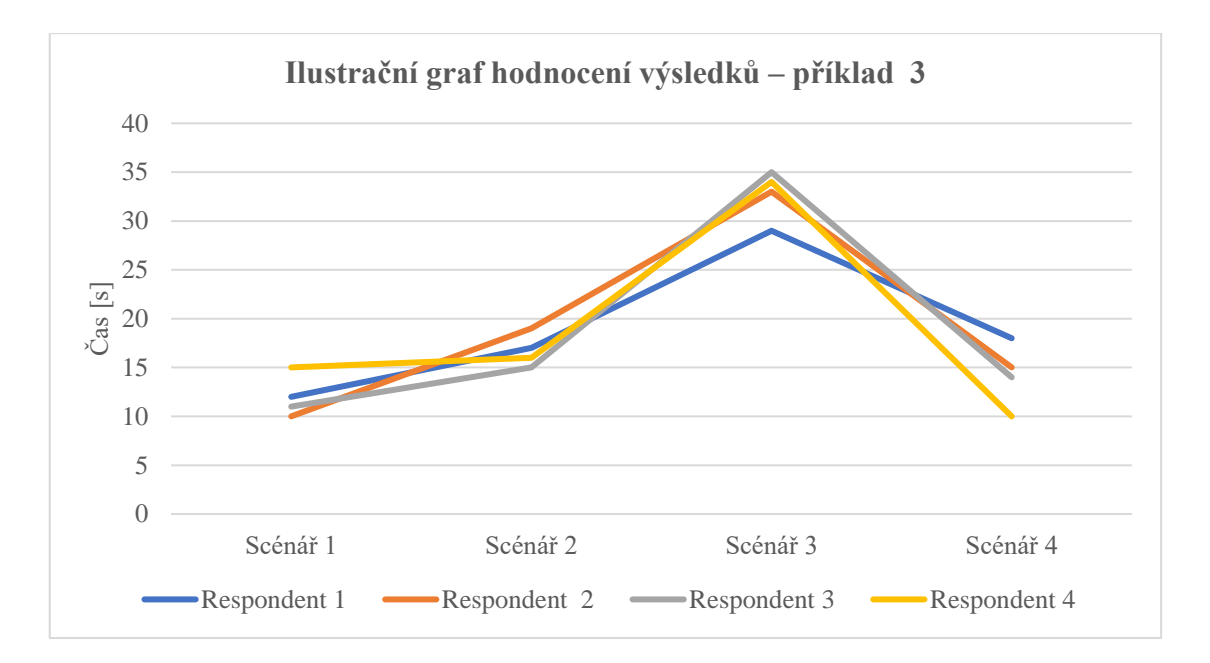

*[Graf](#page-63-2) 4: Ilustrační graf hodnocení výsledků – příklad 3*

Ilustrační graf hodnocení výsledků – příklad 3 demonstruje situaci, ve které došlo k odchylce ve výsledcích scénáře 3 z důvodu náročnosti úlohy, nedostatečné kvality sestavení scénáře nebo ergonomických nedostatků řešení. Testovatel na základě analýzy odpovědí z [dotazníků 2](#page-60-0) a verbálních popisů respondentů během provádění úkolu identifikuje příčinu této situace. Pokud je odchylka výsledků způsobena náročnou úlohou, lze individuálně upravit optimální časový rámec tohoto scénáře.

Metodika, kterou autorka vypracovala, určuje, že časový rozptyl pro všechny úlohy je konzistentní a pohybuje se v rozmezí od 10–25 sekund. S ohledem na variabilitu studií provedených v souladu s touto metodikou se však očekává, že testující budou upravovat stanovený časový rozptyl podle konkrétních charakteristik a požadavků daného výzkumu a systémů. V případě testování typem či povahou podobných prohlížečů není nutné optimalizovat časový rozptyl, neboť s ohledem na konkurenční schopnosti by podobná řešení měla být schopna dosahovat stejného nebo ideálně lepšího časového rámce.

#### **8. Vyhodnocení**

V případě, že uživatele dokázali splnit požadované úkoly nezávisle na věku, technické zdatnosti a jiných aspektech důležitých pro testujícího a jeho systém ve stanoveném optimálním časovém rámci a zároveň se jejich výsledky z testování shodují s názory vyplývajících z [dotazníků](#page-60-0) 2, lze systém vyhodnotit jako efektivní a ergonomicky správně navržen.

Pokud dojde k nesplnění úkolů, lze díky analyzovaným [dotazníkům](#page-60-0) 2 a verbálním popisům zúčastněných osob umožnit konkrétní identifikaci nedostatků a stanovit, zda se jedná o chyby způsobené ergonomickou nedostatečností nebo pouze uživatelskou neznalostí.

V situaci, kdy se většina uživatelů vymyká stanovenému optimálnímu rámci, či nedokáže splnit stanovené úkoly se dá prohlásit, že systém má jistě ergonomické nedostatky a je potřeba je opravit. Získané [dotazníky](#page-60-0) 2 a verbální popis zúčastněných osob testování umožní stanovit, o které konkrétní nedostatky se jedná.

## **Příloha B: Ukázka zdrojového kódu pro automatizované testy – Scénář 1**

```
package com.example.demo;
import com.codeborne.selenide.Configuration;
import com.codeborne.selenide.SelenideElement;
import org.junit.jupiter.api.extension.ExtendWith;
import org.openqa.selenium.chrome.ChromeOptions;
import com.codeborne.selenide.logevents.SelenideLogger;
import io.qameta.allure.selenide.AllureSelenide;
import org.junit.jupiter.api.*;
import static com.codeborne.selenide.Condition.attribute;
import static com.codeborne.selenide.Selenide.*;
import com.codeborne.selenide.junit5.TextReportExtension;
@ExtendWith({TextReportExtension.class})
public class Test1 {
    MainPage mainPage = new MainPage();
     @BeforeAll
     public static void setUpAll() {
         Configuration.browserSize = "1920x1080";
         SelenideLogger.addListener("allure", new 
AllureSelenide());
     }
     @BeforeEach
     public void setUp() {
         // Fix the issue 
https://github.com/SeleniumHQ/selenium/issues/11750
         Configuration.browserCapabilities = new 
ChromeOptions().addArguments("--remote-allow-origins=*");
         open("url_webu");
         $("input[id=username]").sendKeys("username");
         $("input[id=password]").sendKeys("password");
         $("#login-button").click();
         $("mdc-tab[key=user] > button:nth-
child(1)").click();
         $("[data-row-id='id']").doubleClick();
     }
     @Test
     public void test1() {
        switchTo().frame(0);
         $(".groups >dw-icon:first-child").click();
         $("[data-action='zoom']").click();
        SelenideElement element = $(''.contact");
```

```
 // Úprava měřítka
         actions()
                  .moveToElement(element, 0, 
0).clickAndHold()
                  .moveByOffset(100,100).release().perform();
         // Lupa
         $(".groups >dw-icon:first-child").click();
         $("[data-action='magnify-glass']").click();
         actions()
                 .moveToElement(element, -100,
0).clickAndHold().moveByOffset(-500, 0).perform();
     }
}
```